Observations de la température de la mer au moyen de sondes thermiques à tête perdue (XBT SIPPICAN)

Préparation du matériel Interventions sur les navires sélectionnés Traitements, archivage et exploitation des données

> Nicolas GARIOUD Yves MONTEL

**NOTES TECHNIQUES SCIENCES DELAMER** OCÉANOGRAPHIE PHYSIQUE

 $N^{\circ}$  10

**1994**

L'INSTITUT FIJANCAIS DE RECHERCHESCIENTIFIQUE POUR LE DEVELOPPEMENT EN COOPERATION

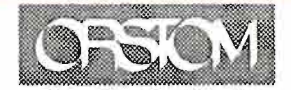

CENTRE DE NOUMÉA

NOTES TECHNIQUES

### SCIENCES DE LA MER

#### OCÉANOGRAPHIE PHYSIQUE

 $n^{\circ}$  10

1994

Observations de la température de la mer au moyen de sondes thermiques à tête perdue (XBT SIPPICAN)

Préparation du matériel Interventions sur les navires sélectionnés Traitements, archivage et exploitation des données

> \*\* Nicolas GARIOUD \*Yves MONTEL

Avec la participation de \*Jacques GRELET \*Marie-José LANGLADE \* Pierre RUAL

\*Centre ORSTOM de Nouméa \*\* Stagiaire INTECHMER de Cherbourg

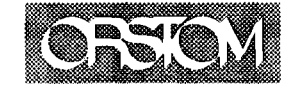

L'INSTITUT FfJANCAIS DE RECHERCHE SCIENTIFIQUE POUR LE DEVELOPPEMENT EN COOPERATION

CENTRE DE NOUMÉA

© ORSTOM, Nouméa, 1994

Garioud, N. /Montel, Y. IGrelet, J. ILanglade, M.J. IRual, P.

> Observations de la température de la mer au moyen de sondes thermiques à tête perdue (XBT SIPPICAN). Préparation du matériel. Interventions sur les navires sélectionnés. Traitements, archivage et exploitation des données

Nouméa: ORSTOM. juin 1994. 110 p. Notes Tech. : Sei. Mer; Océano. Phys. ; 10

032TECNO

TRANSMISSION DE DONNEES ; ANALYSE DE DONNEES; APAREIL DE MESURE; TEMPERATURE; STOCKAGE DES DONNEES; SONDE THERMIQUE XSTI PACIFIQUE TROPICAL

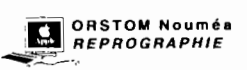

....

....

## TABLE DES MATIÈRES

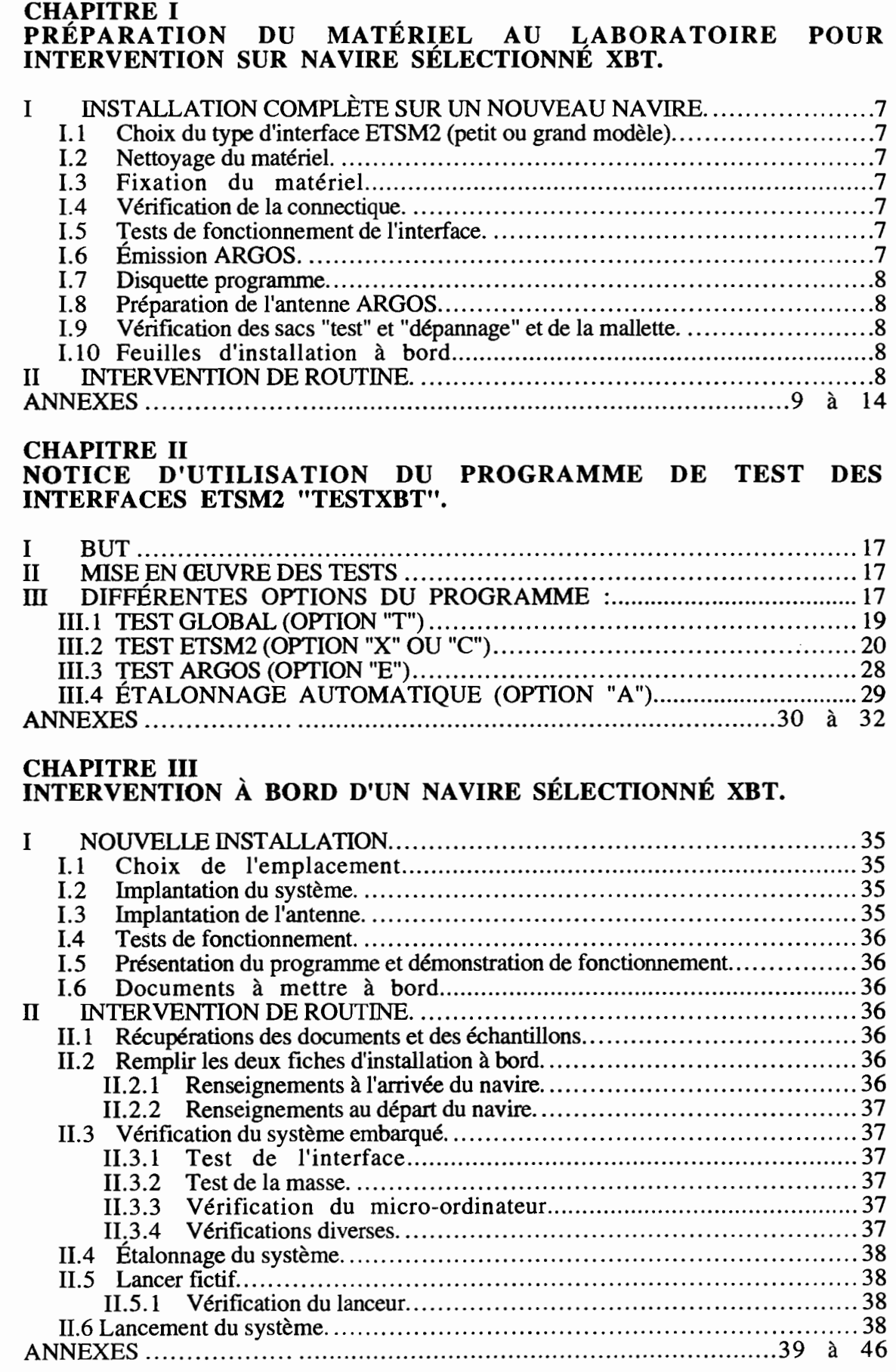

ŧ

#### CHAPITRE IV RETOUR AU LABORATOIRE, TRAITEMENT DES DONNÉES XBT SUR PC.

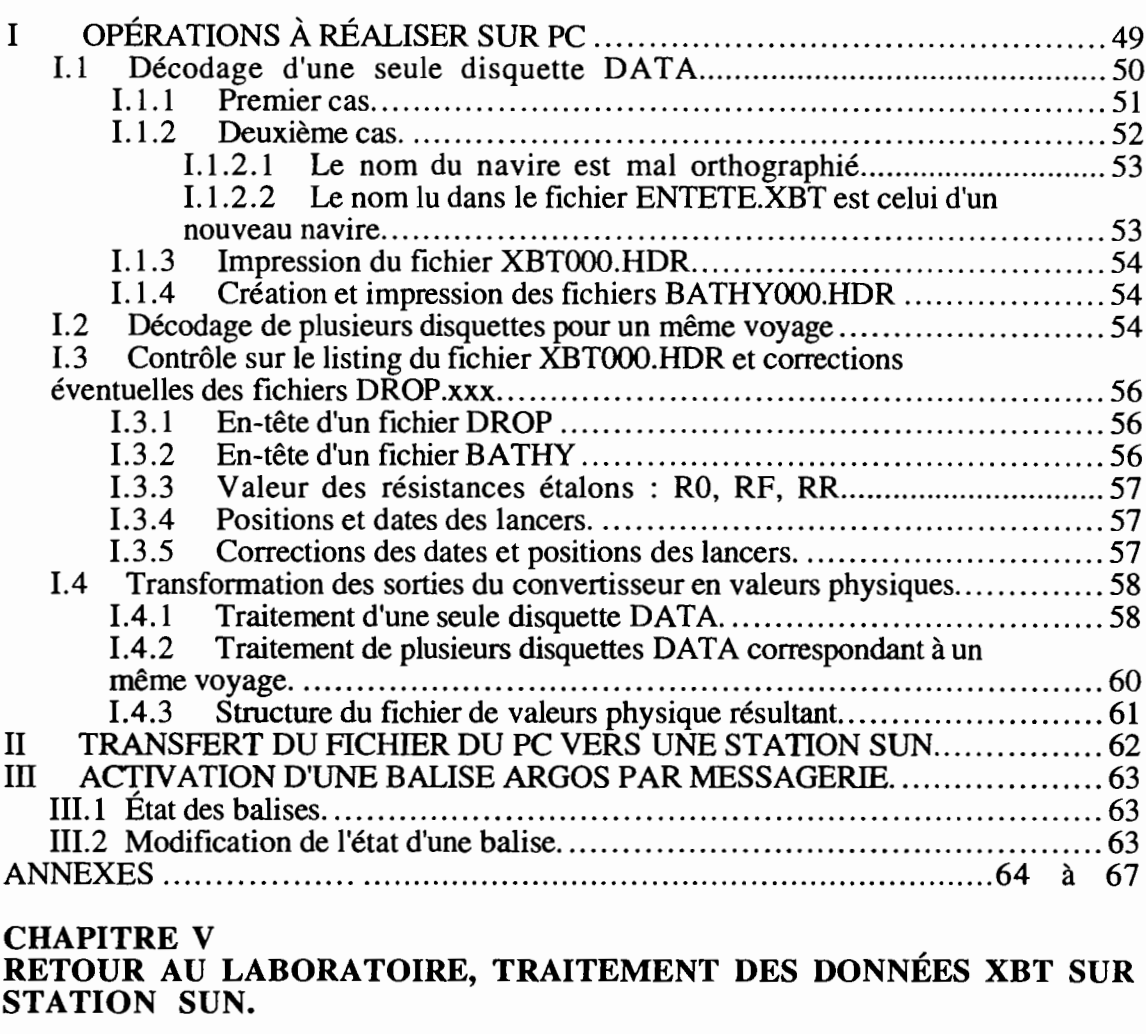

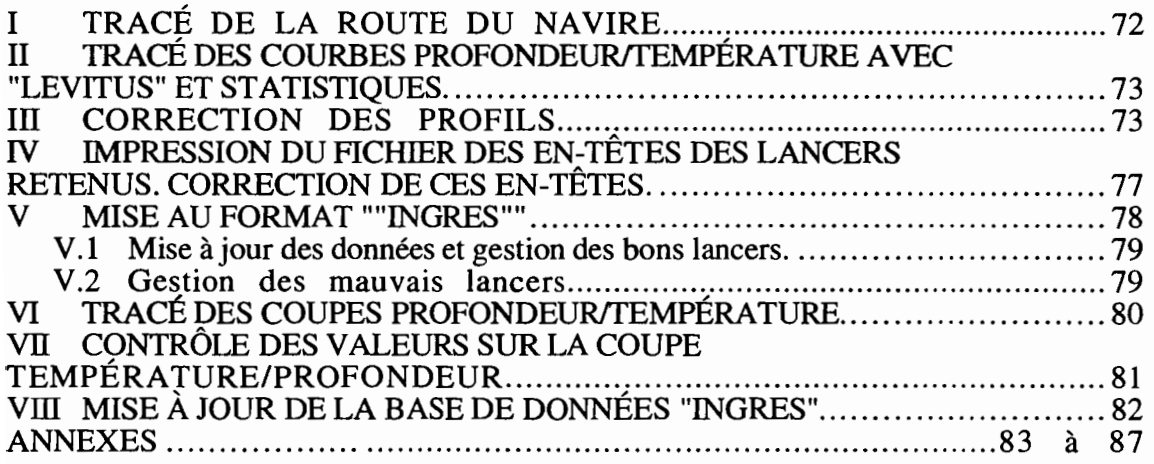

#### CHAPITRE VI GESTION DES SONDES XBT ET DES VOYAGES. RAPPORTS MENSUELS. SAUVEGARDES.

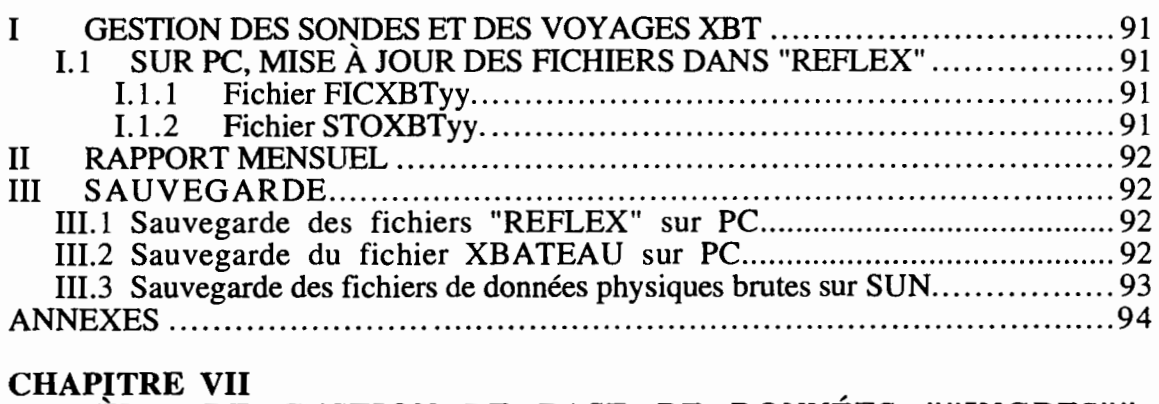

SYSTÈME DE GESTION DE BASE DE DONNÉES ""INGRES"", EXEMPLES D'UTILISATION.

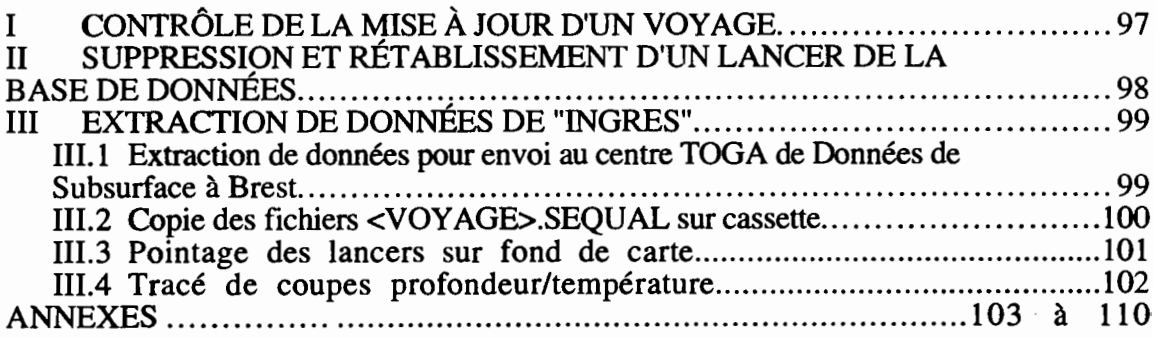

...

 $\overline{4}$ 

**CHAPITRE I** 

# PRÉPARATION DU MATÉRIEL

## **AU LABORATOIRE**

## POUR INTERVENTION

SUR NAVIRE SÉLECTIONNÉ XBT

La procédure à suivre est différente suivant le type d'intervention :

- Installation d'un système complet sur un navire nouvellement sélectionné.
- Intervention de routine (sur navires déjà équipés d'un système XBT).

#### 1 INSTALLATION COMPLÈTE SUR UN NOUVEAU NAVIRE.

S'aider des CHECK-LISTS n°1 et 2 et les compléter au fur et à mesure de l'avancement de la préparation (annexes I et II).

#### 1.1 Choix du type d'interface ETSM2 (petit ou grand modèle).

Ce choix est conditionné par la place utilisable à la passerelle du navire et par la disponibilité du matériel. On choisira une interface XBT ST (petit modèle) si la place à la passerelle est restreinte.

#### 1.2 Nettoyage du matériel.

...

...

..

N'installer que du matériel propre. En particulier, nettoyer le PC avec de l'alcool à 90°.

#### 1.3 Fixation du matériel.

L'interface est posée sur une planche de contreplaqué munie de fixations pour les quatre pieds. La planche est fixée à la passerelle avec de l'adhésif double face.

Vérifier la fixation du PC sur l'interface (velcro, cornières aluminium...).

#### 1.4 Vérification de la connectique.

- Câble d'alimentation de l'interface.
- Câble d'alimentation du PC (I2 volts CC fournis par l'interface). Vérifier, dans le sac "dépannage", la présence d'un transformateur/redresseur 220VAC/12VCC pour l'alimentation directe du PC.
- Câble RS 232 (vérifier l'état des connecteurs et des vis de fixation).

ATTENTION : Il existe différents modèles de câbles suivant l'interface et le PC utilisés.

- Câble d'antenne ARGOS avec ses connecteurs (type N).

#### 1.5 Tests de fonctionnement de l'interface.

- Connecter le PC, l'interface et une antenne fictive pour les tests au laboratoire.

Trois tests sont effectués:

- Test global "T".
- Test automatique "A".
- Simulation de lancer avec une fausse sonde.

Les tests, global et automatique, sont des options du logiciel de tests "TESTXBT" accessible sur la disquette "TEST", dont l'utilisation est expliquée dans le chapitre II.

#### 1.6 Émission ARGOS.

Vérifier la bonne émission des bathy-messages avec le récepteur TELONICS.

#### 1.7 Disquette programme.

Les disquettes programmes sont obtenues à partir d'une disquette MAITRE conservée au laboratoire. La copie est réalisée par la commande DOS: "DISKCOPY A: B:", la disquette source se trouvant dans le lecteur A et la disquette destination dans le lecteur B. La commande "DISKCOPY" est une commande externe du DOS et doit être chargée à partir d'une disquette système.

Cette copie doit être ensuite adaptée en fonction de sa destination :

- Si nécessaire, modifier le fichier "PARAM.XBT" avec un éditeur (annexe III).
- Charger le fichier "MESSAGE.XBT", adapté au navire (version anglaise ou française), en lançant soit American.bat ou Francais.bat respectivement dans les répertoires AMERICAN et FRANCAIS (annexe IV).

#### 1.8 Préparation de l'antenne ARGOS.

Choisir un câble d'une longueur suffisante (10 ou 20 mètres) en fonction de la configuration du navire à installer. L'antenne est fixée sur le toit de la passerelle, il faut donc avoir une idée de la longueur de câble nécessaire. Il ne faut ni couper, ni rallonger un câble d'antenne ARGOS.

Visser une extrémité du câble (connecteur type N) sur l'antenne, l'autre extrémité étant libre pour pouvoir la passer dans le presse-étoupe au travers de la paroi du navire. Le deuxième connecteur N sera soudé à bord après cette opération.

Protéger le connecteur avec du Scotchfil et du Scotch23 (produits 3M) pour l'étancher.

Fixer l'antenne sur un mat en aluminium et intercalant une feuille de caoutchouc entre le plan de masse et la platine du mat. Utiliser des vis inox protégées avec de la graisse silicone.

#### 1. 9 Vérifier le contenu des sacs "test" et "dépannage" et de la mallette.

..

..

Utiliser la check-list 0°2. Vérifier la présence du "Manuel d'utilisation des systèmes EBST (Expendable Bathythermograph Satellite Transmission), Notes Techniques N°l, (Jacques GRELET).

#### 1.10 Feuilles d'installation à bord.

Avec le logiciel "REFLEX", sur le PC, créer deux "fiches d'installation à bord" correspondant au nouveau navire à équiper. Imprimer ces nouvelles fiches. Les instructions à suivre pour éditer ces fiches sont décrites dans le "Manuel d'utilisation des systèmes EBST (Expendable Bathythermograph Satellite Transmission), Notes Techniques N°l, (Jacques GRELET).

Contrôler la présence dans la mallette des différentes feuilles de travail : consignes de lancer, relevés de lancer et observations de surface etc..(check-list n°2).

#### II INTERVENTION DE ROUTINE.

Honnis les opérations d'installation à bord, la préparation au laboratoire sera identique à celle d'une nouvelle installation. Il faut prévoir un système complet de rechange pour parer une éventuelle panne du matériel embarqué. Ce système tournera en test "T" au laboratoire (cf. chap II). Tout le matériel sera préparé en suivant la check-list n°2. La check-list  $n^{\circ}$ l ne sera pas utilisée.

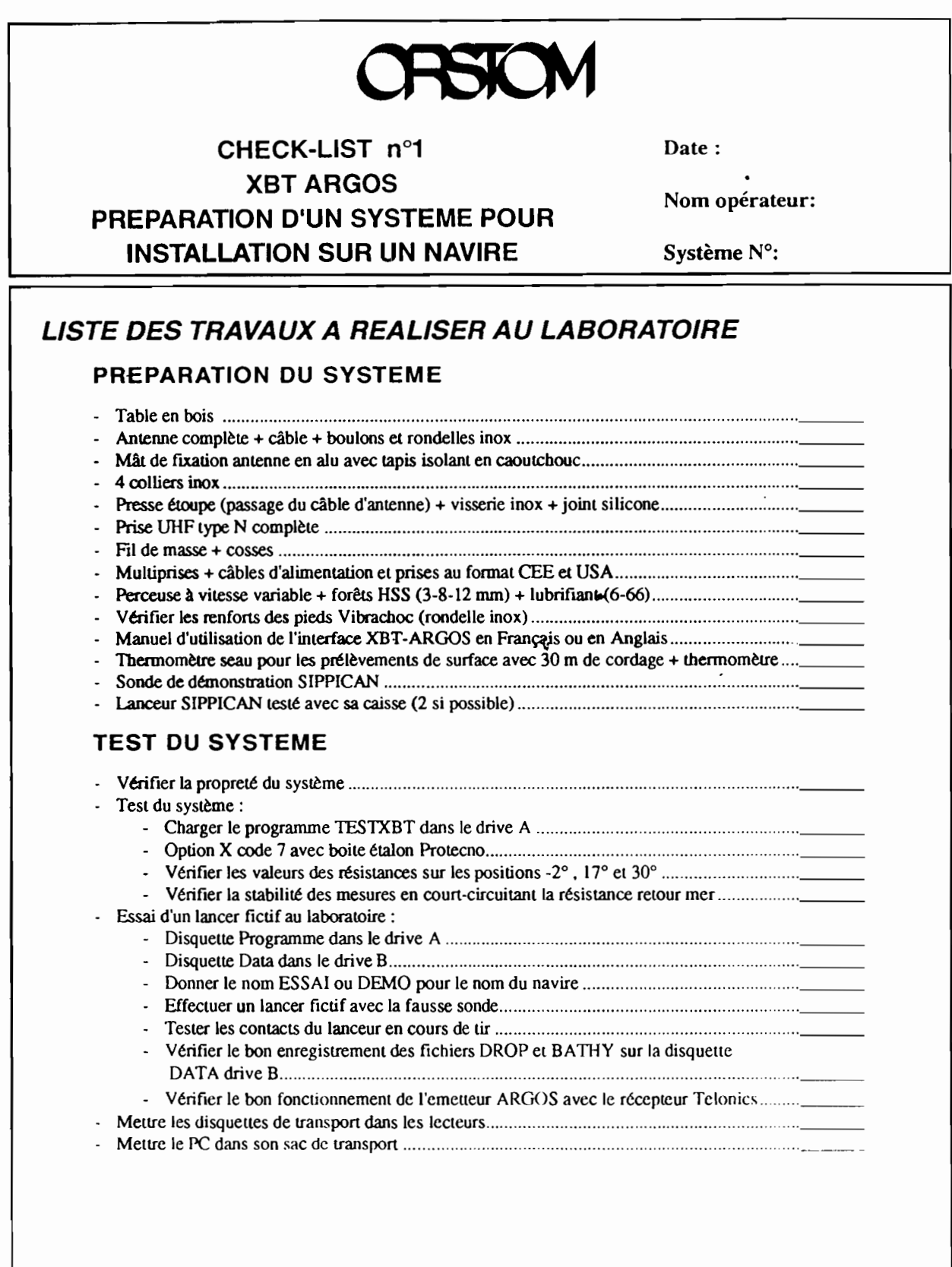

![](_page_12_Picture_0.jpeg)

## **CHECK-LIST** n°1 **XBT ARGOS**

### **PREPARATION D'UN SYSTEME POUR INSTALLATION SUR UN NAVIRE**

### **LISTE DES TRAVAUX A EFFECTUER A BORD**

#### **NOUVELLE INSTALLATION**

![](_page_12_Picture_456.jpeg)

#### · NellOyage de l'emplacement où sera posé le système \_ · Insla1lation de l'interface " \_ · Fixation de la table en bois " \_ Etablir les connexions suivantes : RS232 \_ - Lanceur \_ - Alimentation " \_

Briefing des officiers (XBT+ prélèvements de surface) \_ De retour au laboratoire modifier le fichier ARGOS par messagerie pour activer la balise nouvellement en service \_

Antenne \_ - Liaison masse : \_

## ANNEXE II

![](_page_13_Picture_716.jpeg)

..

Colliers Legrand + embases autocollantes ... Outils standards + clés à douilles Visserie inox.. . . Fer ;\ souder ( il gal. ) + éwin + recharge dl' *gal*

 $\ddot{\phantom{0}}$  $\ddot{\phantom{a}}$  $\overline{a}$ 

![](_page_14_Picture_0.jpeg)

## **CHECK-LIST** n°2 **XBT ARGOS A REMPLIR A CHAQUE INTERVENTION SUR UN NAVIRE**

## **LISTE DES TRAVAUX** *À* **EFFECTUER** *À* **BORD**

#### **DOCUMENTS ET ECHANTILLONS**

![](_page_14_Picture_753.jpeg)

•

- Le lancer terminé, sortir du programme et contrôler puis effacer les fichiers présents

sur le disque Bcommande ZAP B: depuis le drive A avec la disquelle de tes!. ....

- Vérifier le cOlllenu du drive Il (0 file) avec la commande DIR [J: ........ Vérifier que la disquette PROORAMME se trouve en A ct la disquette DATA cn <sup>13</sup> .
- Re-txx)ter le système ct appuyer sur FN FI 0 pour éteindre l'écran.

#### **ANNEXE III**

FICHIER PARAMETRE X B T

![](_page_15_Picture_756.jpeg)

Remarques:

- Avec Emetteur ARGOS (010000): la limite de profondeur du calcul du bathymessage (080512) est de <sup>512</sup> metres (code Argos a 9 bits), le nombre maximum de points du bathymessage (090015) est limite <sup>a</sup> 15 par les 256 bits du message Argos. Priorite dans le calcul est donnee au nombre de points, avec seulement verification que la tolerance finale ne depasse pas la tolerance maximum admise (100100=1.00 C par exemple).

- Sans Emetteur ARGOS (010001): la limite de profondeur du calcul du bathymessage (080999) est de 999 metres (pronfondeur max des sondes), le nombre maximum de points du bathymessage (090020) est limite a 20 environ (20 cases du message meteo), mais dans d'autres cas il est possible d'aller jusqu'a <sup>50</sup> points. Priorite dans le calcul est donnee a la tolerance (100010=0.10 C par exemple), avec seulement verification que la nombre de points ne depasse pas le maximum admis (090020).

#### **ANNEXE IV**

Disquette MAITRE-XBT pour Zenith DOS 3.2

1- Pour creer une version XBT Francaise, ou .... une version XBT Americaine: - aller dans le repertoire FRANCAIS, ou dans le repertoire AMERICAN, - lancer FRANCAIS.BAT, ou .... lancer AMERICAN.BAT.

Vous allez ainsi creer dans la racine, les fichiers:

- AUTOEXEC.BAT
- XBT.BAT
- MESSAGE.XBT

2- EDITEZ le fichier des Parametres PARAM.XBT et

modifiez si necessaire, les valeurs des parametres appropries.

- <sup>A</sup> titre d'exemple, les fichiers suivants existent dans la racine:
	- PARAM.ARG : pour un systeme avec emetteur Argos,

- PARAM.MET : pour un systeme sans emetteur Argos, <sup>A</sup> la fin de ces fichiers il y a des remarques sur les raisons des

- differences de traitement du bathymessage dans les deux cas.
- 3- TAPER les touches: <Halte> <sup>+</sup> <Controle> <sup>+</sup> <Del>, pour actualiser le systeme et lancer le programme XBT dans la langue desiree.

Bon vent ! Pierre RUAL (Fev. 94)

Remarque: Si vous avez un probleme avec les fichiers qui sont dans la racine, vous pouvez restaurer les fichiers de la racine <sup>a</sup> partir de ceux du repertoire ORIGINAL, en lancant ORIGINAL.BAT. Ensuite vous reprenez l'operation complete en 1-.

**CHAPITRE II** 

## **NOTICE D'UTILISATION**

## DU PROGRAMME DE TEST

## DES INTERFACES ETSM2

"TESTXBT"

Pierre RUAL

 $\sim 10^4$ 

 $\hat{\mathcal{A}}$ 

 $\ddot{ }$ 

Ce programme ORSTOM, écrit par Pierre RUAL en 1988 est réservé aux interfaces ETSM2IARGOS (avec liaison RS232 à un PC portable avec deux lecteurs de disquettes).

#### 1 BUT

..

Proposer un ensemble de tests complet pour la vérification, la maintenance, la réparation et l'étalonnage des interfaces XBT (ETSM2) fabriqués par PROTECNO, avec ou sans émetteur ARGOS à mémoire interne.

La lecture de la documentation technique du constructeur sur le système est indispensable pour bien comprendre les tests effectués et pour choisir les tests en option manuelle.

Cependant les tests automatiques permettent de se faire une idée de l'état du système grâce aux diagnostics succincts incorporés.

L'archivage sur disquette des fichiers d'étalonnages automatiques permet de suivre l'évolution d'un matériel dans le temps et, éventuellement de le retirer du service avant la panne.

Une fausse sonde et/ou une boîte d'étalonnage PROTECNO sont utiles pour tous ces tests.

Contrôler la date et l'heure du PC pour que les fichiers tests générés soient correctement référencés.

#### Il MISE EN OEUVRE DES TESTS

Lancer le programme TESTXBT pour faire apparaître le menu principal. Quand on a choisi un test, le programme demande d'activer ou non les différentes alarmes, et suivant le test choisi s'il y a ou non un émetteur ARGOS dans l'interface (voir page suivante).

#### III DIFFÉRENTES OPTIONS DU PROGRAMME :

"T" : est un test global automatique permettant rapidement de connaître l'état du système. TI n'utilise aucun accessoire complémentaire, tous les tests sont internes et commandés par le programme. Ce test tourne en boucle sur lui même. On laisse le programme de tests tourner avec cette option sur les interfaces en attente au laboratoire.

"X" : teste seulement l'interface XBT (ETSM de PROTECNO). Le mode est manuel, avec un rappel des principaux codes de commande mais l'opérateur est libre du choix. Chaque test boucle sur lui même en l'attente d'un arrêt de l'opérateur à chaque fin d'écran.

"c" : même test que l'option "X" mais les mesures se font en continu sans arrêt en fin d'écran. Cela permet au réparateur d'avoir un signal régulier sur son oscilloscope, pour les réglages et les recherches de causes de panne.

"E" : teste la bonne exécution du protocole de transfert des données à la mémoire de l'émetteur CEIS-ARGOS. Ce test est assez long car la mémoire de l'émetteur n'accepte de données qu'une fois par minute environ. Donc chaque boucle de transfert dure entre 30 secondes et une minute.

"A" : étalonnage automatique à faire une fois que le matériel a été réglé et installé sur un navire. Les résultats de ce tests sont conservés dans un fichier ASCII pour copie sur imprimante et archivage.

```
TEST SYSTEME XBT - ARGOS :
MENU:
 T = TEST GLOBAL
 X = XBT - R S 2 3 2C = X B T - R S 2 3 2 (en CONTINU)E = ENISSION-ARGOS
 A = ETALONNAGE AUTOMATIQUE
 F = F I NChoix ?
```
![](_page_20_Picture_26.jpeg)

Avez vous un Systeme XBT - ARGOS (0/1):

Le fichier d'étalonnage est enregistré sur la disquette ÉTALON dans le répertoire ETALON\BATEAU (annexe 1), sous le nom "NAVljjmm.xxx", où :

 $NAVI =$  les quatre premières lettres du nom du navire à bord duquel le matériel est installé

.ümm = jour et mois donnés par l'horloge interne du PC (d'où l'intérêt d'une mise à l'heure avant les tests)

xxx = numéro de l'interface PROTECNO (et non de la balise ARGOS) entré par l'utilisateur.

"F" = fin et sortie normale du programme.

A la fin de chaque série de tests on revient au menu principal ce qui permet d'enchaîner les tests sans relancer le programme.

ATTENTION : si pour une raison quelconque, le programme TESTXBT s'arrête en cours d'exécution d'un test, il faut éteindre tout le système (interface + PC) et remettre en marche. Ceci pour restaurer la configuration initiale du PC qui peut avoir été modifiée par TESTXBT (et ne pas être restaurée si on réinitialise le PC uniquement: Alt+Ctrl+Del).

#### III.1 TEST GLOBAL (OPTION "T")

..

Il se fait à la fréquence de récurrence normale du programme d'acquisition des sondes XBT (6 Hz).

![](_page_21_Picture_879.jpeg)

Émission ARGOS : Le test pour le transfert des données dans la mémoire de l'émetteur se fait sur trois boucles et dure environ trois minutes. Dans la colonne "Max" apparait le nombre de boucles de transfert effectuées (l à 3) à chaque test. Sans émetteur ARGOS la dernière ligne du tableau n'apparaît pas.

Un diagnostic succinct est donné dans la colonne "Diagnos" :

![](_page_21_Picture_880.jpeg)

Dans la collone "I M P" apparait le nombre de tests instables ou mauvais et de pannes rencontrés depuis le lancement du programme de test.

C'est un test manuel qui affiche, écran par écran, le résultat brut de la mesure. A la fin de chaque écran, une moyenne est calculée et des indications sont données sur les mesures: minimum, maximum, écart, temps moyen de mesure.

Un diagnostic succinct est donné:

![](_page_22_Picture_434.jpeg)

PREMIER ÉCRAN: rappel des codes principaux (cf. documentation du constructeur). Choix manuel du code de mesure. Entrer le code de mesure au clavier.

![](_page_22_Picture_435.jpeg)

..

#### REMARQUE:

Le code 888 est interne au test. Il permet de modifier le temps de repos entre deux mesures pour vérifier la stabilité de la réponse à des fréquences de récurrence variables.

Par défaut les tests sont faits à la fréquence maximum possible (pas de boucle d'attente entre deux tests).

ÉCRANS *SUN*ANIS : mesures et diagnostics suivant le code rentré manuellement.

![](_page_23_Picture_605.jpeg)

Affichage d'un tableau de 130 mesures brutes à la sortie de l'interface.

Temps entre 2 mesures (temps moyen, peut être changé par le code 888).

#### REMARQUE:

Les mesures brutes alphanumériques sont interprétées avant d'en faire la moyenne. Les codes d'erreur alphabétiques sont transformés en codes d'erreur numériques (>1900). (cf. tableau de correspondance, annexe fi).

#### Code 0 : Court-circuit

![](_page_23_Picture_606.jpeg)

Code 8 : Court-circuit + charge (résistance dans le circuit de mesure : retour résistif simulant la résistance de mer du pont de mesure).

![](_page_24_Picture_12.jpeg)

Code 4 : Offset

| 119994<br>CODE<br>÷<br>va i . norn<br>D+2500<br>፡<br>D+2483 D+2484 D+2484 D+2484 D+2484<br><b>CHALIFFAGE:</b><br>Test<br>۰<br>Bon |        |                          |                     |        |                     |                 |        |        |        |
|----------------------------------------------------------------------------------------------------|--------|--------------------------|---------------------|--------|---------------------|-----------------|--------|--------|--------|
| D+2484                                                                                                    | D+2484 | D+2484                   | D+2484              | D+2484 | D+2404              | D+2484          | D+2484 | D+2484 | D+2484 |
| D+2484                                                                                                    | D+2484 | D+2484                   | D+2484              | D+2404 | D+2404              | D+2404          | D+2484 | D+2484 | D+2484 |
| D+2484                                                                                                    | D+2484 | D+2404                   | D+2484              | D+2484 | D+2484              | D+2484          | D+2484 | D+2484 | D+2484 |
| D+2484                                                                                                    | D+2484 | D+2404                   | D+2484              | D+2484 | D+2484              | D+2484          | D+2484 | D+2404 | D+2484 |
| D+2404                                                                                                    | D+2484 | D+2404                   | D+24 <del>0</del> 4 | D+2484 | D+2484              | D+2484          | D+2484 | D+2484 | D+2484 |
| D+2484                                                                                                    | D+2484 | D+2484                   | D+2484              | D+2484 | D+2484              | D+2484          | D+2484 | D+2484 | D+2484 |
| D+2484                                                                                                    | D+2484 | D+2484                   | D+2484              | D+2484 | D+2404              | D+2484          | D+2404 | D+2484 | D+2484 |
| D+2404                                                                                                    | D+2404 | D+2404                   | D+2484              | D+2484 | D+2404              | D+2484          | D+2404 | D+2484 | D+2484 |
| D+2404                                                                                                    | D+2404 | D+2484                   | D+2484              | D+2484 | D+24 <del>0</del> 4 | D+2404          | D+2404 | D+2484 | D+2484 |
| D+2484                                                                                                    | D+2484 | D+2484                   | D+2404              | D+2484 | D+2494              | D+2404          | D+2484 | D+2404 | D+2484 |
| D+2484                                                                                                    | D+2484 | D+2484                   | D+2484              | D+2484 | D+2484              | D+2404          | D+2494 | D+2484 | D+2484 |
| D+2484                                                                                                    | D+2484 | D+2484                   | D+2484              | D+2484 | D+2484              | D+2404          | D+2484 | D+2404 | D+2404 |
| D+2484                                                                                                    | D+2484 | D+2484                   | D+2484              | D+2404 | D+2404              | D+2484          | D+2484 | D+2484 | D+2404 |
|                                                                                                    |        | $les$ mesures : $\theta$ |                     |        |                     | et Freq. Moy. : |        | 48ns   | 21.0hz |
| Ecart entre                                                                                                    |        |                          |                     |        | Temps               |                 |        |        |        |
| Valeur Mini                                                                                                    |        | 2484                     |                     |        |                     |                 |        |        |        |
| Valeur Moy                                                                                                    |        | 2404,00                  |                     |        |                     |                 |        |        |        |
| Valeur Maxi                                                                                                    | ፡      | 2404                     |                     |        |                     |                 |        |        |        |
|                                                                                                    |        |                          |                     |        |                     |                 |        |        |        |
| * presser une TOUCHE pour changer de code *                                                                                       |        |                          |                     |        |                     |                 |        |        |        |
|                                                                                                    |        |                          |                     |        |                     |                 |        |        |        |

..

![](_page_25_Picture_728.jpeg)

Code Il : Résistance étalon

| M9811<br>CODE<br>:<br>D-2580<br>val.norn<br>$\ddot{\phantom{a}}$<br>Bon.<br>Test<br>н.<br>CHAIFFACE : D-2483 D-2484 D-2484 D-2484 D-2484                |                                                                                                    |                                                                                                    |                                                                                                    |                                                                                                    |                                                                                                    |                                                                                                    |                                                                                                    |                                                                                                    |                                                                                                    |
|----------------------------------------------------------------------------------------------------|----------------------------------------------------------------------------------------------------|----------------------------------------------------------------------------------------------------|----------------------------------------------------------------------------------------------------|----------------------------------------------------------------------------------------------------|----------------------------------------------------------------------------------------------------|----------------------------------------------------------------------------------------------------|----------------------------------------------------------------------------------------------------|----------------------------------------------------------------------------------------------------|----------------------------------------------------------------------------------------------------|
| D-2404<br>D-2494<br>D-2484<br>D-2404<br>D-2484<br>D-2404<br>D-2404<br>D-2484<br>D-2404<br>D-24 <del>0</del> 4<br>D-2484<br>D-24 <del>01</del><br>D-2404 | D-2404<br>D-2484<br>D-2404<br>D-2404<br>D-2404<br>D-2484<br>$D - 2484$<br>D-2494<br>$D - 2404$<br>D-2484<br>D-2484<br>D-2404<br>$D-2404$ | D-2484<br>D-2484<br>D-2484<br>$D - 2404$<br>D-2404<br>D-2484<br><b>D-2484</b><br>$D - 2484$<br><b>D-2484</b><br>D-2484<br>D-2404<br>$D-2404$<br>D-2484 | D-2484<br>D-2494<br>D-2484<br>D-2404<br>D-2404<br>D-2494<br>D-2484<br>D-2484<br>D-2484<br>D-2404<br>D-2484<br>$D - 2484$<br>D-2484 | D-2404<br>D-2484<br>$D - 2484$<br>$D - 2404$<br>D-2404<br>D-2484<br>$D - 2404$<br>D-2404<br>$D-2404$<br>D-2484<br>D-2494<br>D-2484<br>D-2404 | D-2484<br>D-2404<br>$D - 2404$<br>$D - 2404$<br>D-2484<br>$D - 2404$<br>D-2494<br>D-2404<br>D-2404<br>D-2484<br>D-2484<br>$D - 2404$<br>D-2484 | D-2484<br>D-2484<br>D-2484<br>D-2494<br>$D - 2404$<br>D-2484<br>D-2484<br>D-2404<br>D-2484<br>$D - 2494$<br>D-2484<br>D-2484<br>D-2484 | D-2404<br>D-2484<br>D-2484<br>D-2404<br>D-2404<br>D-2484<br>D-2484<br>D-2484<br>$D - 2484$<br>$D - 2484$<br>D-2494<br>D-2485<br>D-2485<br>Moy, : | D-2484<br>D-2484<br>D-2484<br>D-2484<br>D-2484<br>D-2494<br>D-2484<br>D-2494<br>D-2484<br>D-2484<br>D-2484<br>D-2484<br>D-2484<br>48ns | D-2484<br>D-2494<br>D-2484<br>D-2484<br>D-2494<br>D-2484<br>D-2484<br>D-2484<br>D-2484<br>D-2484<br>D-2484<br>D-2484<br>D-2484<br>20.8hz |
| Temps et Freq.<br>Ecart entre les mesures $\pm$ 1                                                                                                    |                                                                                                    |                                                                                                    |                                                                                                    |                                                                                                    |                                                                                                    |                                                                                                    |                                                                                                    |                                                                                                    |                                                                                                    |
| Valeur Mini :-2485<br>Valeur Moy<br>$-2484.02$<br>Valeur Maxi :-2484                                                                                    |                                                                                                    |                                                                                                    |                                                                                                    |                                                                                                    |                                                                                                    |                                                                                                    |                                                                                                    |                                                                                                    |                                                                                                    |
| * presser une TOUCHE pour changer de code *                                                                                                    |                                                                                                    |                                                                                                    |                                                                                                    |                                                                                                    |                                                                                                    |                                                                                                    |                                                                                                    |                                                                                                    |                                                                                                    |

![](_page_26_Picture_12.jpeg)

Code 3 : Mesure sur une résistance connue (boite étalon ou fausse sonde).

| CHAUFFAGE : D-8385 D-8385 D-8385 D-8385 D-8386                           |                         |                  |                  |                  |                  |                  | CODE<br>и<br>110003<br>val.norn<br>Dsxxx<br>Test<br>Bon<br>н |                  |                  |
|--------------------------------------------------------------------------|-------------------------|------------------|------------------|------------------|------------------|------------------|--------------------------------------------------------------|------------------|------------------|
| <b>D-0385</b><br><b>D-0385</b>                                           | D-0385<br><b>D-0385</b> | D-8384<br>D-0304 | D-8384<br>D-0384 | D-0304<br>D-0384 | D-0384<br>D-0304 | D-0384<br>D-0384 | $D - 0304$<br>D-0384                                         | D-0384<br>D-0384 | D-0304<br>D-0384 |
| D-0385                                                                   | <b>D-0385</b>           | D-0384           | D-0384           | D-0384           | D-0384           | D-0384           | D-0384                                                       | D-0384           | D-0384           |
| <b>D-0385</b>                                                            | D-8384                  | D-0384           | D-0384           | D-0384           | D-0384           | D-0384           | D-8384                                                       | D-0384           | D-0304           |
| <b>D-0385</b>                                                            | D-0385                  | D-0384           | $D - 0.384$      | D-0394           | D-0384           | $D - 0304$       | D-8384                                                       | D-0384           | D-0304           |
| <b>D-0385</b>                                                            | <b>D-8384</b>           | D-8384           | D-0304           | D-0384           | D-0384           | D-0304           | D-0384                                                       | D-0384           | D-0394           |
| <b>D-0385</b>                                                            | <b>D-8384</b>           | D-8384           | D-0384           | D-0394           | D-0384           | D-0384           | <b>D-8384</b>                                                | D-0384           | D-0384           |
| D-0385                                                                   | D-8384                  | D-8384           | D-8384           | D-0384           | D-0384           | D-8384           | D-0384                                                       | D-0384           | D-0304           |
| <b>D-0385</b>                                                            | D-0304                  | D-0384           | D-0304           | $D - 0304$       | D-0384           | $D - 0.384$      | D-8384                                                       | D-0384           | D-0384           |
| <b>D-0385</b>                                                            | D-0394                  | D-0384           | D-0304           | $D - 0304$       | D-0384           | D-0304           | D-0384                                                       | D-0384           | D-0384           |
| <b>D-0385</b>                                                            | D-8384                  | D-8384           | D-0384           | D-0384           | D-0384           | D-0384           | D-8384                                                       | D-0384           | D-0384           |
| D-0385                                                                   | D-0384                  | <b>D-0385</b>    | D-0384           | D-0384           | D-0394           | <b>D-0384</b>    | D-0384                                                       | D-0384           | D-0384           |
| D-0385                                                                   | D-8384                  | D-0304           | D-0304           | D-0384           | D-0384           | D-0384           | D-8384                                                       | D-0384           | D-0384           |
| Ecart entre les mesures : $1$<br>Temps et Freq. Moy. :<br>36ns<br>27.5hz |                         |                  |                  |                  |                  |                  |                                                              |                  |                  |
| Valeur Mini : -385                                                       |                         |                  |                  |                  |                  |                  |                                                              |                  |                  |
| Valeur Moy<br>$: -384.14$                                                |                         |                  |                  |                  |                  |                  |                                                              |                  |                  |
| Valeur Haxi $-384$                                                       |                         |                  |                  |                  |                  |                  |                                                              |                  |                  |
|                                                                          |                         |                  |                  |                  |                  |                  |                                                              |                  |                  |
| * presser une TOUCHE pour changer de code *                              |                         |                  |                  |                  |                  |                  |                                                              |                  |                  |

### Code 7 : Étalonnage

Un étalonnage est fait si un code conduit à une mesure de température (test interne ou externe). Cet étalonnage reste valable 15 minutes, ensuite, si besoin, il est renouvelé automatiquement.

![](_page_27_Picture_52.jpeg)

METTRE la SOMDE en PLACE et la LANCER 111

\* Appuyer sur une TOUCHE pour poursuivre le programme i

- moyenne des mesures de la résistance étalon interne, compensées par un  $RO:$ décalage à l'origine (offset).
- moyenne de ce décalage (offset avec entrée en court circuit).  $RR:$
- calcul de la valeur de la résistance étalon qui sert de RÉFÉRENCE pour le  $RF:$ calcul de toutes les autres résistances.

La résistance étalon de précision, est supposée être de 7274 ohms dans tous les calculs ultérieurs, y compris dans le programme d'acquisition. Toutes les autres résistances sont calculées par règle de trois à partir du rapport 7274/RF.

La température est calculée par la formule donnée par SIPPICAN pour ses sondes à thermistances.

![](_page_28_Picture_39.jpeg)

Le code normal de mesure M0007 peut produire une réponse "1999" (cf. annexe II) qui indique qu'une mesure a été manquée. Cela se produit souvent lors de la deuxième mesure, avec les tests à 6 Hz de fréquence (valeur du constructeur), car la ROM PROTECNO (janvier 1988) introduit un délai de 300 ms environ avant la première réponse de l'interface. Donc la deuxième mesure, 170 ms après la première commande, est manquée.

Les résistances sont en ohms et les températures en degrés Celsius.

#### **REMARQUES:**

La mesure normale d'une résistance d'une sonde XBT se fait par l'intermédiaire d'un pont de mesure dont une branche est un retour résistif via la mer et la coque du navire. Ici nous pouvons au choix faire un retour "mer" résistif ou non, (schéma de la fausse sonde, annexe III). Cela permet de tester la stabilité du générateur de courant de l'interface. Si le retour "mer" passe de 0 à 3000 ohms, la réponse de l'interface ne doit pas changer de plus de 1 unité.

 $\bar{\phantom{a}}$  .

 $\bar{\gamma}$ 

| M0055<br>CODE<br>÷<br>$1.00 - 2484.00 = -2483.00$<br>Coef. etalonnage:<br>$: D-3700$<br>val.norn<br>÷<br>Bon<br>Test<br>CHAUFFAGE : D-3721 D-3723 D-3723 D-3723 D-3723                                                                                                    |                                                                                                    |                                                                                                    |  |  |  |  |  |
|----------------------------------------------------------------------------------------------------|----------------------------------------------------------------------------------------------------|----------------------------------------------------------------------------------------------------|--|--|--|--|--|
| $D-3723$<br>$D-3723$<br>$D-3723$<br>D-3723<br>D-3723<br>D-3723<br>$D-3723$<br>D-3723<br>D-3723<br>D-3723<br>D-3723<br>D-3723<br>$D-3723$<br>$D-3723$<br>D-3723<br>$1 - 3723$<br>$D-3723$<br>D-3723<br>D-3723<br>$D-3723$<br>D-3723<br>$1 - 3723$<br>$D-3723$<br>D-3723<br>$D-3723$<br>$D-3723$<br>D-3723<br>$D-3723$<br>$D-3723$<br>D-3723<br>D-3723<br>$D-3723$<br>D-3723<br>D-3723<br>$D-3723$<br>$D-3723$<br>$1 - 3723$<br><b>D-3723</b><br>D-3723<br>Ecart entre les mesures | <b>D-3723</b><br>D-3723<br>D-3723<br>D-3724<br>D-3723<br>D-3723<br>$D-3724$<br>D-3723<br>D-3723<br>D-3724<br>D-3723<br>D-3723<br>D-3724<br>$D-3723$<br>D-3723<br>$D-3724$<br>D-3723<br>$D-3724$<br>D-3724<br>D-3723<br>D-3724<br>$D-3724$<br>$D-3723$<br>$D-3724$<br>D-3724<br>D-3723<br>D-3724<br>D-3723<br>$D-3723$<br>$D-3724$<br>D-3723<br>$D-3723$<br>$D-3724$<br>D-3723<br><b>D-3723</b><br>D-3723<br>D-3723<br>D-3723<br>D-3723<br>$\therefore$ 1 | D-3724<br>D-3724<br>D-3724<br>D-3723<br>D-3724<br>D-3724<br>$D-3724$<br>$D-3724$<br>D-3724<br>D-3724<br>D-3724<br>D-3724<br>$D-3724$<br>D-3724<br>D-3724<br>D-3724<br>D-3724<br>D-3724<br>$D-3724$<br>D-3724<br>$D-3724$<br>D-3724<br>D-3724<br>$D-3724$<br>D-3723<br>D-3723<br>$D-3724$<br>$D-3724$<br>D-3723<br>D-3723<br>D-3724<br>D-3724<br>D-3723<br>D-3723<br>D-3724<br>D-3724<br>D-3724<br>D-3724<br>D-3724<br>D-3724<br>D-3724<br>$D-3724$<br>$D-3724$<br>D-3724<br>$D-3724$<br>D-3724<br>D-3724<br>D-3724<br>$D-3724$<br>D-3724<br>$D-3724$<br>$D-3724$<br>18.2 <sub>h2</sub><br>55ms<br>Temps et Freq. Moy. : |  |  |  |  |  |
| $-2.12$<br>Tempér. Min :<br>Rosist, Max : 18186<br>Valeur Mini<br>$-3724$<br>-2.12<br>Tempér, Moy :<br>R <sub>6</sub> sist. Moy: 18185<br>--3723.45<br>Valeur Moy<br>-2.12<br>Tempér. Max :<br>Résist. Min :18184<br>$-3723$<br>Valeur Maxi<br>* presser une TOUCHE pour changer de code *                                                                                                    |                                                                                                    |                                                                                                    |  |  |  |  |  |

Code 823 : Test à 30°C

..

![](_page_29_Picture_884.jpeg)

![](_page_30_Picture_34.jpeg)

Une mesure stable n'est pas forcément une bonne mesure, il faut aussi qu'elle soit juste ! Cette vérification implique l'utilisation de résistances de précision (connues à 1 ohm près) dans la gamme  $2k\Omega - 20k\Omega$  (cf. schéma de la boite étalon PROTECNO).

#### III.3 TEST ARGOS (OPTION "E")

Ce test envoie un quadruple message de zéros à la mémoire (1024k) de l'émetteur ARGOS. Le bon enregistrement des messages est testé mais pas l'émission. Pour cela il faut utiliser le récepteur TELONICS.

Le nombre de boucles est choisi par l'opérateur. A partir de la deuxième ou troisième boucle, un temps d'attente de 30 à 50 secondes est normal (attente Xon).

Mombres de BOUCLES de TEST (environ 1 mn par boucle) :

Cet étalonnage doit être fait seulement quand le système a été testé, vérifié et éventuellement réparé et réglé.

L'étalonnage est enregistré sur la disquette ETALON dans le répertoire B:\ETALON\BATEAU, sous le nom "NAVIjjmm.xxx" (cf. § III)

Si le répertoire n'existe pas, il est créé. Si plusieurs étalonnages sont faits à la même date, seul le dernier fichier est conservé.

Tous les codes internes sont testés comme pour le test ETSM2. Seule la fréquence de récurrence est différente, elle est identique à celle du programme d'acquisition (6 Hz) et il n'est pas possible de la faire varier.

Ensuite trois options successives sont proposées selon que l'on possède ou pas les accessoires suivants:

Boite étalon PROTECNO.

Fausse sonde.

Émetteur ARGOS.

Pour la boite étalon, les limites des tests de température sont:

![](_page_31_Picture_740.jpeg)

Pour la boite étalon, les limites des tests de température sont:

"Max" : 20°C à *3SoC* "min" : -4°C à 10°C

La "résistance de mer" standard utilisée est de l'ordre de 3000 ohms. Un changement de résistance de mer ne doit pas influencer le résultat de la mesure (une variation de 1 unité est admise quand on passe de 0 à 3000 ohms). Sinon la stabilité du générateur de courant est à mettre en cause. Un inverseur permet de modifier la résistance de mer (0 à 3000 ohms) sur la boite étalon et sur la fausse sonde. Le test sera fait pour les valeurs extrêmes des températures de la boite étalon et de la fausse sonde. Deux lignes sont imprimées dans le fichier "étalon" avec leur propre diagnostic de stabilité (une pour chaque cas de résistance mer). Elles sont suivies d'un diagnostic sur l'écart entre les moyennes:

 $\text{écart} < 0.5$ :  $\text{écart} < 1.0$ :  $\acute{e}$ cart > 1.0: Bon Médiocre Mauvais

Le fichier "étalon" résultant est un fichier ASCII que l'on imprime pour classement (annexe 1). Un diagnostic est ajouté à la fin de chaque ligne selon le même code que précédemment.

### **ANNEXE 1**

Sortie imprimante d'un fichier "ETALON"

![](_page_32_Picture_626.jpeg)

30

#### CODES INTERFACE ETSM2IPROTECNO

### CODES ALPHANUMÉRIQUES

Mxxxx : Code de commande de l'interface.

RÉPONSES POSSIBLES:

Dsxxx: Mesure normale.  $D = data$  $s = \text{sign}e$ 

 $xxx = 4$  chiffres, sortie du convertisseur A/D.

0+9999 : Dépassement de capacité du convertisseur AID.

H+9999 : Commande mal reçue par l'interface.

Q+9999 : Pas de conversion analogique/numérique (panne interface).

T+9999 : Time-out de la RS232 (ajout B.BUISSON avril 1988).

Si la commande est M2051 (détection de sonde à l'eau), les réponses sont:

- A+9999: Sonde dans un milieu homogène (généralement l'air).
- E+9999: Sonde dans un autre milieu (généralement l'eau).

### CONVERSIONS CODES ALPHANUMÉRIQUESINUMÉRIQUES

![](_page_33_Picture_378.jpeg)

#### ANNEXE **III**

## SCHÉMA D'UNE FAUSSE SONDE DE TEST

Monter la fausse sonde dans l'étui d'une sonde déjà utilisée de façon à pouvoir tester aussi le lanceur et ses contacts. Cela permet de tester le circuit dans les conditions réelles d'emploi.

Sur un navire, le test de lancer fictif se fait avec un vrai "retour mer". La masse de la fausse sonde est reliée à une sonde de test de masse plongée dans la mer. Cette sonde de masse est constituée d'une tresse de cuivre lestée et soudée à un fil conducteur.

![](_page_34_Figure_4.jpeg)

**CHAPITRE III** 

## **INTERVENTION**

## A BORD D'UN NAVIRE

# SÉLECTIONNÉ XBT
34

.

.

On distingue une nouvelle fois une intervention de routine d'une nouvelle installation.

# 1 NOUVELLE INSTALLATION.

Le premier contact avec le Commandant du navire est très important et dans tous les cas il faudra suivre ses recommandations pour l'installation du matériel à la passerelle.

Utiliser les check-list n° 1 et 2 pour cette nouvelle installation complète.

Compléter la fiche d'installation à bord "renseignemesnts au du départ du navire",

# 1.1 Choix de l'emplacement.

Il est conditionné par :

- la place disponible (le système ne doit pas gêner le travail à la passerelle),
- la proximité de l'alimentation électrique,
- le passage des câbles d'antenne, de masse et du lanceur.

# 1.2 Implantation du système.

Fixer la planche de contreplaqué avec de l'adhésif double face sur une surface plane.

Positionner l'interface sur la planche.

Fixer le PC sur l'interface (velcro ou cornières aluminium).

Effectuer les branchements suivants:

- alimentation (régler l'alimentation de l'interface à la tension du navire, 110 ou 220 volts, en modifiant la position du commutateur situé sur la face arrière du boîtier interface).
- câble RS232 interface/PC.
- câble du lanceur.
- câble de l'antenne (après son installation).
- câble de masse du système à la coque du navire. Tester le retour résistif coque/mer entre la masse de l'interface et la sonde de test de masse plongée dans l'eau de mer, avec un mégohmètre. Cette résistance doit être inférieure à  $2$  K $\Omega$ .

# 1.3 Implantation de l'antenne.

Choisir l'emplacement de l'antenne, sur le toit de la passerelle, en accord avec l'officier radio. L'emplacement doit être dégagé au maximum pour une bonne réception par le satellite.

Fixer le mat d'antenne (colliers inox).

Percer la paroi de la passerelle du navire (diamètre Il mm).

Passer le câble et fixer le presse-étoupe avec trois vis inox.

Étancher avec du mastic silicone.

Souder la prise N et connecter l'antenne à l'interface.

Fixer le câble avec des colliers plastique et des embases adhésives.

# 1.4 Tests de fonctionnement.

Lancer le test "T". Après quelques boucles si ce test est bon, lancer le test "A" (chap.I  $\S$  I.5 et chap.II).

Effectuer un lancer fictif (avec la fausse sonde) avec le programme d'acquisition XBT paramétré pour le navire sélectionné.

# 1.5 Présentation du programme et démonstration du fonctionnement du système aux officiers.

# 1.6 Mettre à bord :

- de la documentation sur le programme TOGA (anglais ou français),
- un mode d'emploi du système embarqué,
- les consignes et les zones de lancer (annexes I à III),
- des feuilles de relevés de lancers et d'observations de surface (annexe IV). Si le navire est équipé d'un thermosalinographe fournir les feuilles de relevés (annexes  $V$  et  $V(\tilde{I})$ ,
- un thermomètre seau pour prélèvements de surface (s'il n'y a pas de thermosalinographe à bord).
- un nombre suffisant des sondes XBT (de 6 à 9 caisses suivant la ligne parcourue). Relever les numéros des caisses pour gestion avec "REFLEX".
- 2 (ou 4 caisses) de 25 flacons de verre pour échantillons de salinité de surface prélevés au thermosalinographe (ou au seau météo).

# II INTERVENTION DE ROUTINE.

Utiliser la check-list  $n^{\circ}2$ .

# 11.1 Récupérations des documents et des échantillons.

- les feuilles de relevés de lancers XBT et observations de surface,
- la ou les disquettes DATA,
- la disquette programme si nécessaire (si on installe une nouvelle version du programme ou si la disquette programme est endommagée),
- les caisses de salinité utilisées (noter le nombre d'échantillons prélevés),
- les caisses de sondes vides.

# II.2 Remplir les deux fiches d'installation à bord (annexes VII et VIII):

# II.2.1 Renseignements à noter à l'arrivée du navire:

- la date d'arrivée,
- le nombre de sondes XBT à l'arrivée. En déduire le nombre de sondes consommées (le nombre de sondes embarquées au départ étant inscrit sur cette même fiche). Comparer avec le nombre de fichiers DROP sur la disquette DATA.
- questionner l'équipage pour savoir quels ont été les problèmes rencontrés.

# II.2.2 Renseignements à noter au départ du navire:

- la date de départ,
- le nombre de sondes XBT au départ (sondes à bord + sondes embarquées)
- les renseignements en cas d'installation d'un nouveau système.
- toutes observations utiles.

# II.3 Vérification du système embarqué.

Le but étant de diagnostiquer une éventuelle défaillance du système.

Vérifier l'heure du PC avec l'heure GMT du récepteur GPS du bord et remettre à l'heure si nécessaire.

Utiliser la commande RTCLOCK MMlDDIYY HH:MM (PC Zenith ZFL 181-93, DOS 3.2).

# 11.3.1 Test de l'interface.

Charger le programme TESTXBT option "T" (cf. chap II).

Si le test "T" est mauvais, vérifier les connexions. De plus si le système n'a pas fonctionné depuis un certain temps, il peut perdre la liaison interface/PC. Éteindre et rallumer tout le système pour restaurer la liaison.

Si les problèmes persistent, changer le système.

Si le test "T" est bon, passer au test "A"  $(\S \text{ II.4})$ .

### 11.3.2 Test de la masse.

Mesurer la masse du navire avec le méghomètre. La résistance est mesurée entre la sonde de test de masse plongée dans l'eau de mer et la masse de l'interface. Cette résistance ne doit pas dépasser  $\tilde{2}$  k $\Omega$ .

# II.3.3 Vérification du micro-ordinateur PC.

Nettoyer les têtes de lecture du PC avec la disquette de nettoyage. Effectuer deux passages pour chaque lecteur. Cette opération doit être faite avant d'effectuer un lancer fictif pour contrôler que le nettoyage n'a pas endommagé les têtes de lecture.

#### 11.3.4 Vérifications diverses.

Vérifier la fixation du système.

Vérifier les différentes connections (interfacelPC, masse, antenne, lanceur).

# II.4 Étalonnage du système.

Placer la disquette TEST dans la lecteur A et la disquette ÉTALON dans le lecteur B. Charger le programme de test TESTXBT.

Choisir l'option "A" (étalonnage automatique) du programme.

Entrer le nom du navire, le programme TESTXBT option "A" crée un fichier dans lequel il enregistre les résultats des tests réalisés (cf. chap. 11).

Effectuer ensuite un test avec la boite étalon PROTECNO et un test avec la fausse sonde, les masses de ces instruments étant connectées au boitier métallique de l'interface.

On peut aussi faire un test "A" avec "TEST" ou ESSAI" pour le nom du navire. Ces options donnent des informations complémentaires sur le bon fonctionnement du programme XBT.

# II.5 Lancer fictif avec la fausse sonde.

Placer la disquette programme d'acquisition XBT dans la lecteur A et la disquette DATA dans le lecteur B. Charger le programme XBT.

La masse de la fausse sonde doit être reliée à la sonde de test de masse plongée dans l'eau de mer.

C'est aussi à ce moment que l'on teste le lanceur (cf.  $\S$  II.5.1).

Une fois le lancer terminé, mettre une disquette système MSDOS dans le lecteur A. Effacer les fichiers (créés en cours de test) présents sur la disquette DATA (ZAP B:). Vérifier le contenu de la disquette DATA.

Remettre la disquette programme dans le lecteur A.

#### II.5.1 Vérification du lanceur.

Pendant un lancer fictif, vérifier le bon fonctionnement mécanique du lanceur, vérifier en particulier l'intégrité du câble au niveau du raccord avec le lanceur. En remuant le câble, il ne doit pas apparaître de parasites sur l'écran pendant le lancer.

Un câble coupé donne une erreur de lancer alors que la sonde n'a pas encore été lancée. Le fichier généré est vide de toutes données, il ne contient que l'en-tête du lancer. On s'en aperçoit en comparant le nombre de fichiers DROP avec le nombre de sondes utilisées (nombre DROP >> nombre de sondes lancées).

En général les utilisateurs signalent ce problème.

#### II.6 Lancement du système.

Vérifier le contenu de la disquette DATA dans le drive B, cette dernière doit être vide (0 file).

Vérifier que la disquette PROGRAMME se trouve en A et la disquette DATA en B.

Reinitialiser le système en pressant simultanément les touches Crt!, AIt et Del. Vérifier alors que l'exécution du programme se déroule normalement (Vérifier la date et l'heure une dernière fois).

Quand le programme est en mémoire, presser simultanément les touches FN et FlO pour éteindre l'écran.

Le système est prêt pour le premier lancer de la campagne.

ANNEXE I

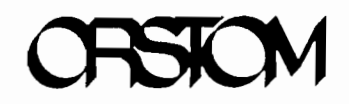

# PROGRAMME SURTROPAC

**CONSIGNES LANCERS DE SONDES XBT** ET OBSERVATIONS DE SURFACE

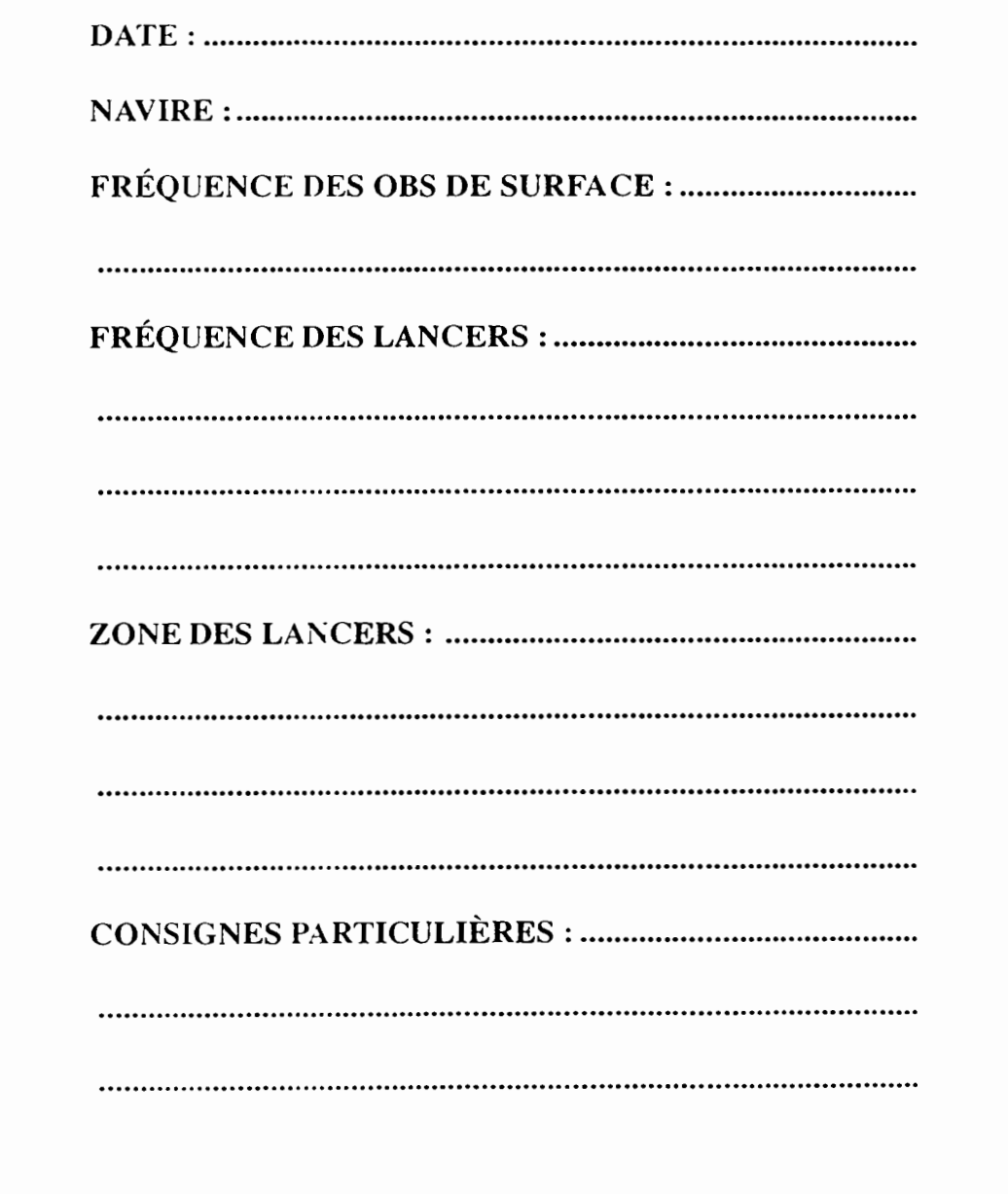

**ANNEXE II** 

CRSTCM

# PROGRAMME SURTROPAC

**INSTRUCTIONS** FOR XBT PROBES LAUNCH AND SEA SURFACE OBSERVATIONS

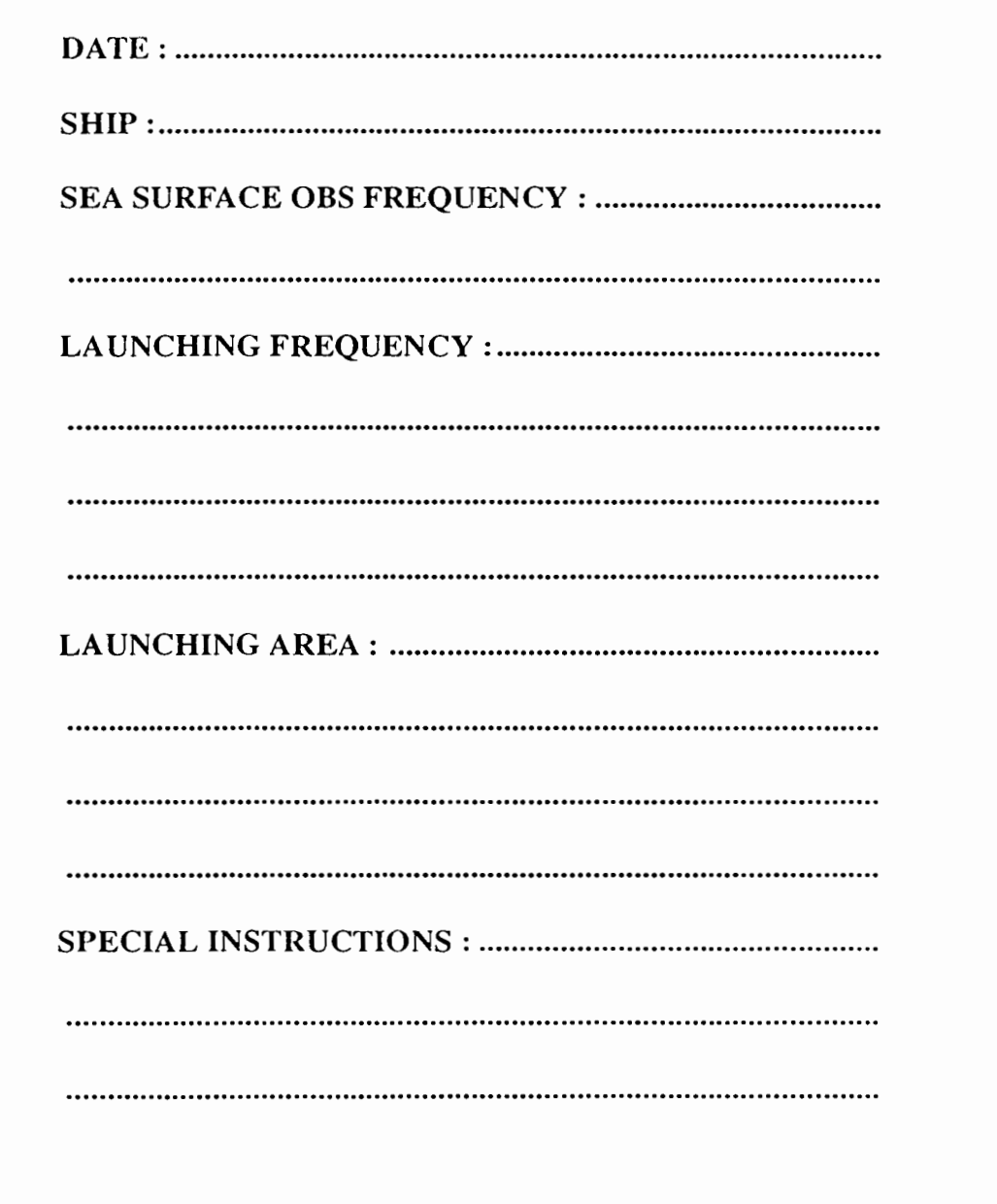

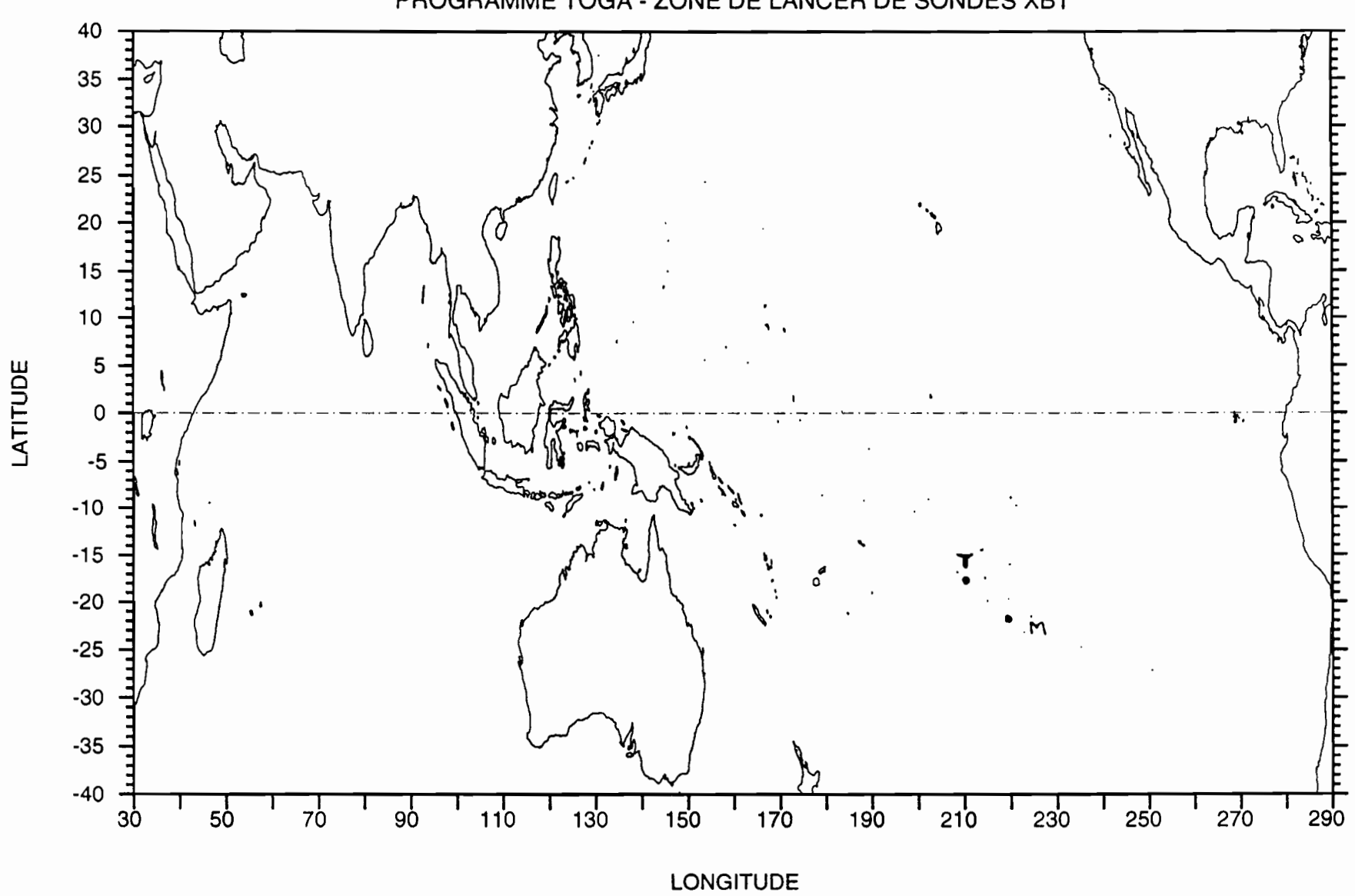

PROGRAMME TOGA - ZONE DE LANCER DE SONDES XBT

 $\overline{41}$ 

# RELEVÉS DE LANCERS XBT OBSERVATIONS DE SURFACE DE LA MER OBSERVATIONS MÉTÉOROLOGIQUES

# **ORSTOM / SURTROPAC** NOUMEA NEW CALEDONIA

# **XBT LAUNCHING STATEMENTS SEA SURFACE OBSERVATIONS WEATHER OBSERVATIONS**

Please use International Code for weather observations

NAVIRE / SHIP:

### DE / FROM:

 $A/TO:$ 

Utiliser le code International pour les observations météorologiques

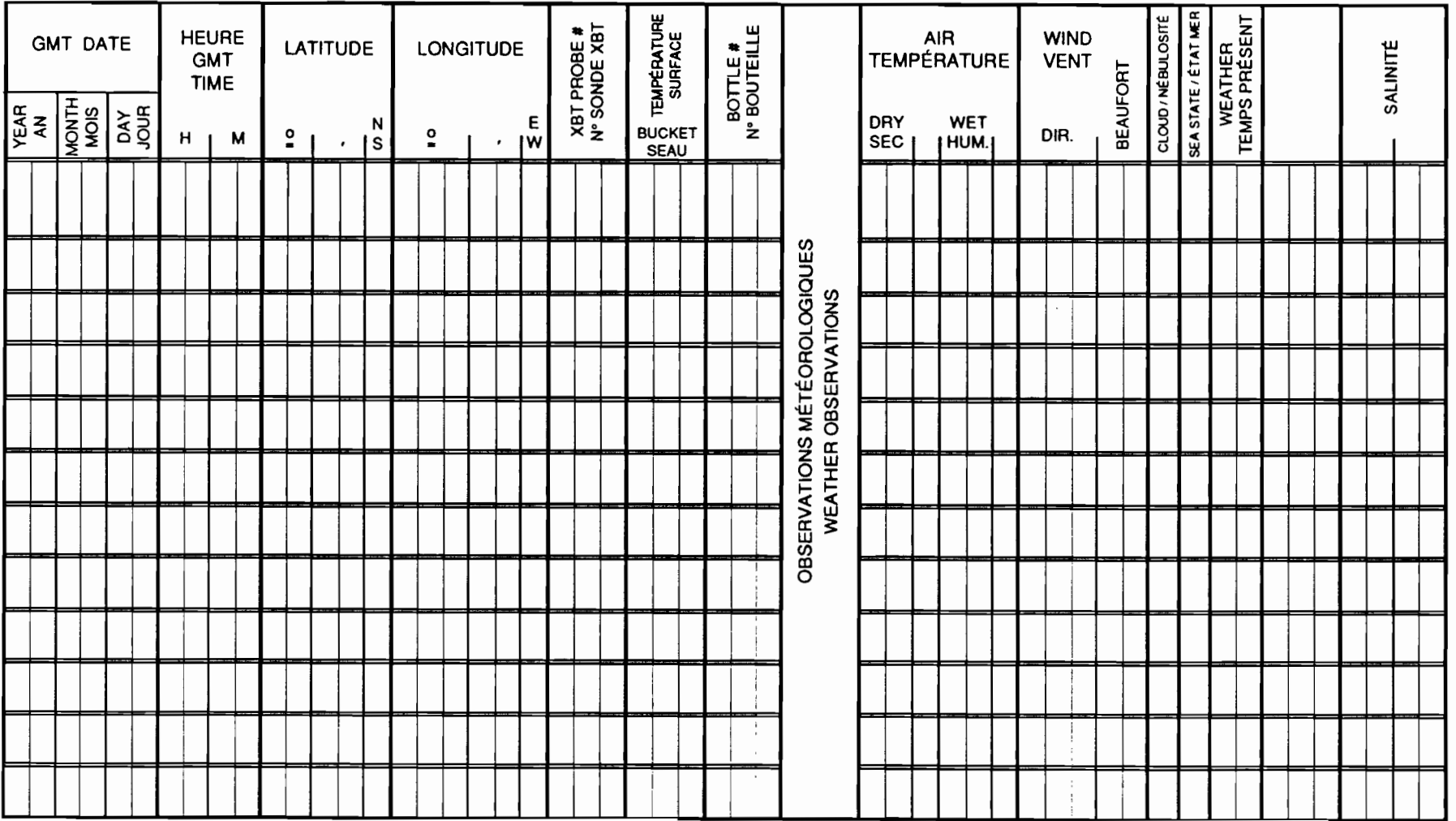

 $42$ 

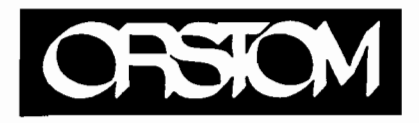

 $\bullet$ 

# THERMOSALINOGRAPH

SHIP NAME:

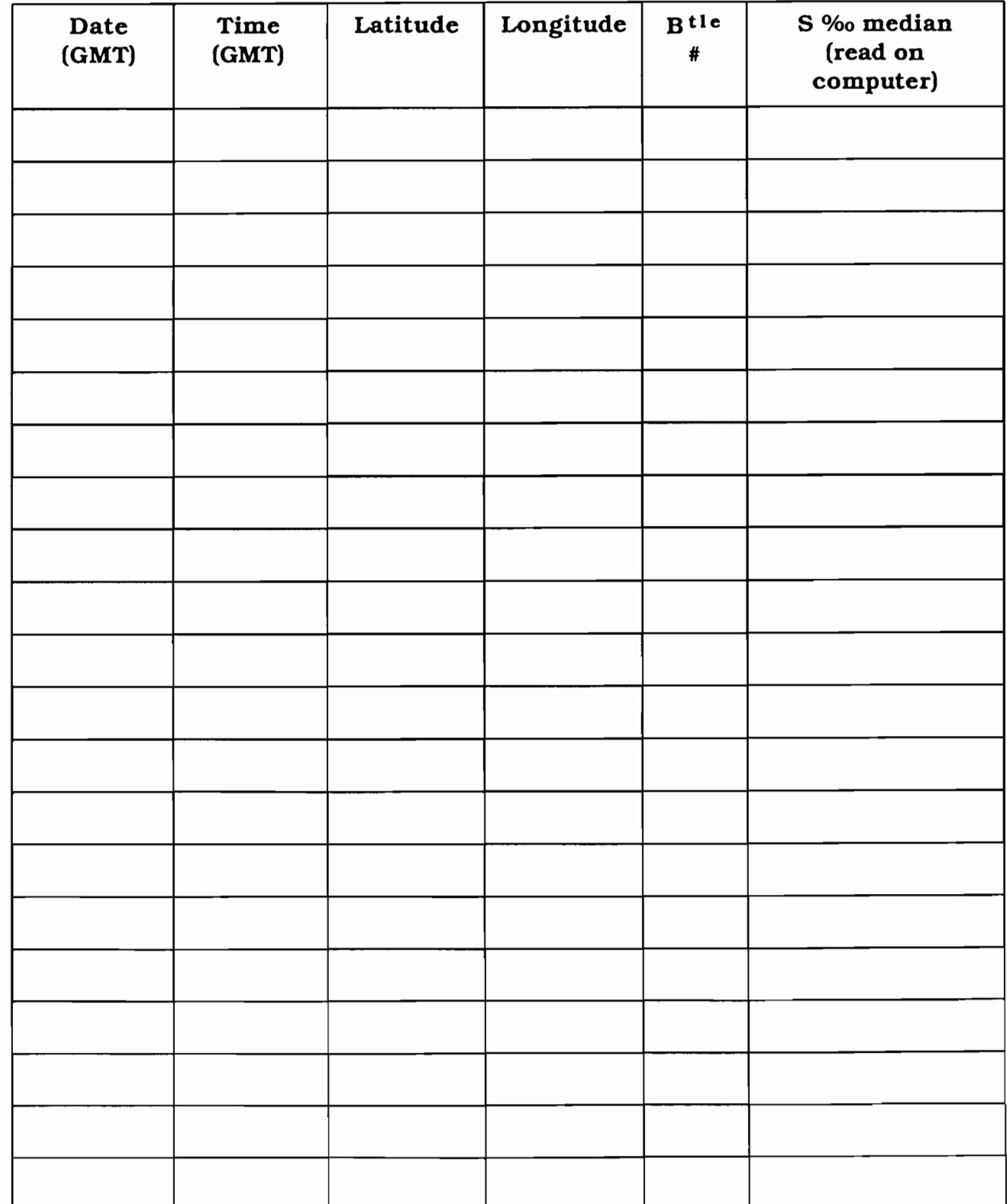

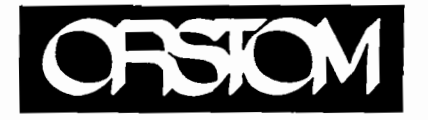

# THERMOSALINOGRAPHE

# **NOM DU BATEAU :**

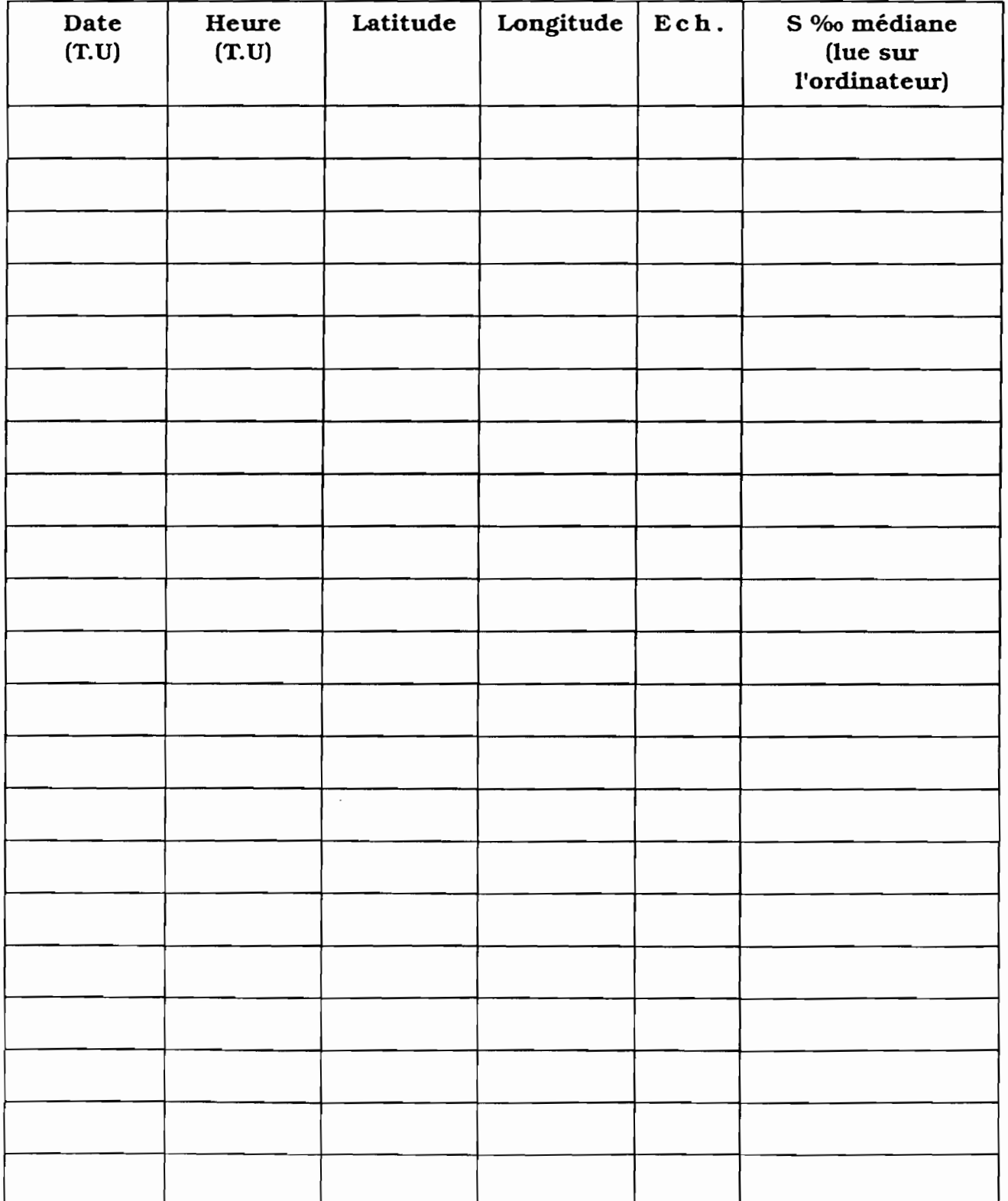

#### ANNEAL VII

RESEAU XBT ORSTOM NOUMEA FICHE D'INSTALLATION A BORD RENSEIGNEMENTS AU DEPART DU NAVIRE NAVIRE: RIMBAUD DATE INST SYS: 25-Sep-91 DATE DEPART: 29-D c-93 NUM VOYAGE: 22 CODE RADIO: FNZQ NUM INTERFACE: 4711-13-8806 NUM MICRO: 8191062002 LANCEUR1: SIPPICAN TYPE: EBST RESISTANCE MASSE: 10 TYPE2: ZFL181-93 LANCEUR2: PROTECNO TENSION SYSTEME: 220 TENSION NAVIRE: 220 NUMERO DES CAISSES EMBARQUEES: V148-151 TYPE SONDE: T7 SALINITE OBS: Montel. RAS tout OK OBS2: OBS3: OBS4: Nbre XBT DEPART: 105 Nbre CAISSES DEPART: 4 1 • ===========~============~============================= ==================== RENSEIGNEMENTS A L'ARRIVEE DU NAVIRE DATE ARRIVEE: 31-Mar-94 Nbre XBT ETRANGER: 0 Nbre XBT ARRIVEE: 15 Nbre XBT TIRES: 90 OBS5: Montel. 90 drops, 88 bathys. Cdt PIZON a bord. Caisse avec Niskin bien OBS6: a bord. Mis 10 docs francais, systeme et PC du Renoir <sup>+</sup> 10 posters. -------------------------------------------------------------------------- -------------------------------------------------------------------------- RENSEIGNEMENT A REMPLIR APRES TRAITEMENT DES DONNEES DATE TRAIT.: 6-Avr-94 Num FICHIER VOYAGE: RIMB22 Nbre TIRS: 90 Nbre TIRS REUSSIS: 88 % BONS TIRS: 97,8 OBS7: RAS OBS8: RAS DESELECTION NAVIRE:

45

#### **ANNEXE VIII**

RESEAU XBT ORSTOM NOUMEA FICHE D'INSTALLATION A BORD RENSEIGNEMENTS AU DEPART DU NAVIRE NAVIRE: RIMBAUD NUM VOYAGE: 23 CODE RADIO: FNZQ DATE INST SYS: 25-Sep-91 DATE DEPART: 6-Avr-94 NUM INTERFACE: 4711-13-8806 TYPE: EBST TYPE2: ZFL181-93 LANCEUR2: PROTECNO RESISTANCE MASSE: 60 NUMERO DES CAISSES EMBARQUEES: U227-232 TYPE SONDE: T7 Nbre XBT DEPART: 87 SALINITE Nbre CAISSES DEPART: 4 NUM MICRO: 8191062002 LANCEUR1: SIPPICAN TENSION SYSTEME: 220 TENSION NAVIRE: 220 OBS: Montel. RAS systeme OK. Navire bloque a Doniambo par greve. ! : OBS2: OBS3: OBS4: ===========================~========================== ==================== RENSEIGNEMENTS A L'ARRIVEE DU NAVIRE DATE ARRIVEE: Nbre XBT ETRANGER: Nbre XBT ARRIVEE: Nbre XBT TIRES: 87 OBS5: OBS6: **==========================================================================** DESELECTION NAVIRE: RENSEIGNEMENT A REMPLIR APRES TRAITEMENT DES DONNEES DATE TRAIT.: Num FICHIER VOYAGE: Nbre TIRS: Nbre TIRS REUSSIS: % BONS TIRS: ERREUR OBS7: OBS8:

**CHAPITRE IV** 

# RETOUR AU LABORATOIRE

# TRAITEMENT DES DONNÉES XBT

**SUR PC** 

Les valeurs brutes sont enregistrées à bord des navires sur une disquette 720 Ko de 3" 112. Un premier contrôle est fait sur les dates, heures et positions des lancers ainsi que sur les valeurs des résistances étalons mesurées juste avant le lancer. A ce niveau le contrôle et les éventuelles corrections sur les valeurs des résistances étalons sont primordiaux, car les valeurs physiques profondeur/température sont calculées avec ces valeurs. Il n'y a pas de correction ultérieure possible. Les dates, heures et positions des lancers pourront être corrigées après transfert sur le SUN en cas de besoin.

Utiliser une fiche "Traitement d'une campagne XBT (AT-SUN)", qui contient la liste complète des instructions à suivre pour le traitement complet des données (annexe 1).

Sur un PC Zénith double lecteur 3".5, faire une copie de travail de la disquette DATA originale. La disquette DATA, données brutes, est conservée en archive pendant deux ans.

# 1 OPÉRATIONS À RÉALISER SUR PC

Lire dans le fichier ENTETE.XBT de chaque disquette DATA les numéros des derniers lancer et bathy et contrôler dans les répertoires DROP et BATHY l'identité de ces numéros.

NOTE:

li se peut que plusieurs disquettes aient été alternativement utilisées pendant une même campagne de mesures. Cela arrive quand les observateurs retirent la disquette DATA, en insèrent une autre, puis remettent la première, etc...(Cette erreur de manipulation peut intervenir avec des observateurs non initiés au programme d'acquisition XBT, après une relève d'équipage par exemple). En cas de doute il faut vérifier que les fichiers DROP.xxx sont bien dans l'ordre chronologique. Si ce n'est pas le cas, recopier les fichiers DROP.xxx sur un autre disque dans l'ordre chronologique. Après cette opération les numéros des lancers ne sont plus dans un ordre croissant. li faut ensuite les renommer par ordre croissant. Toutes ces. opérations sont nécessaires pour la suite du traitement, en particulier, pour tracer les coupes profondeur/température le choix des lancers se fait par numéros croissants (premier lancer, dernier lancer).

Se placer dans le répertoire C:\XBT et lancer l\_xbvuec.bat.

Ce programme effectue successivement les opérations suivantes :

- 1- Déprotège le fichier XBATEAU dans le répertoire C:\XBT\DATA.
- 2- Lance le programme XBVUE, qui écrit pour chaque lancer dans un fichier C:\XBT\DATA\XBTOOO.HDR :
	- les dates, heure et positions,
	- le cap et la vitesse du navire entre deux lancers successifs,
	- les valeurs des résistances étalons de l'interface au moment de l'étalonnage (juste avant le lancer).
- 3- Met à jour le fichier XBATEAU (ajoute une ligne correspondant au voyage en cours, dont le numéro est incrémenté de 1 par rapport au dernier voyage du navire).
- 4- Reprotège le fichier XBATEAU. La protection est faite par la commande DOS  $"$ attrib  $+r"$ .

# NOTE:

Le fichier **XBATEAU** contient pour chaque voyage (annexe II) :

- le nom du navire sélectionné,
- le code du navire (4 caractères),
- le code radio (6 caractères maximum),
- le nom du voyage (code navire + numéro du voyage, soit 6 caractères),
- le numéro du voyage (2 chiffres),
- la date du premier lancer,
- la date du dernier lancer.

Répondre au menu proposé par le programme XBVUE. Pour une disquette DATA normalement enregistrée, le chemin d'accès aux lancers est B:\DROP\.

#### $I.1$ Décodage d'une seule disquette DATA.

A un voyage correspond une seule disquette DATA. C'est le cas le plus général. Mise à jour du fichier voyage XBATEAU :

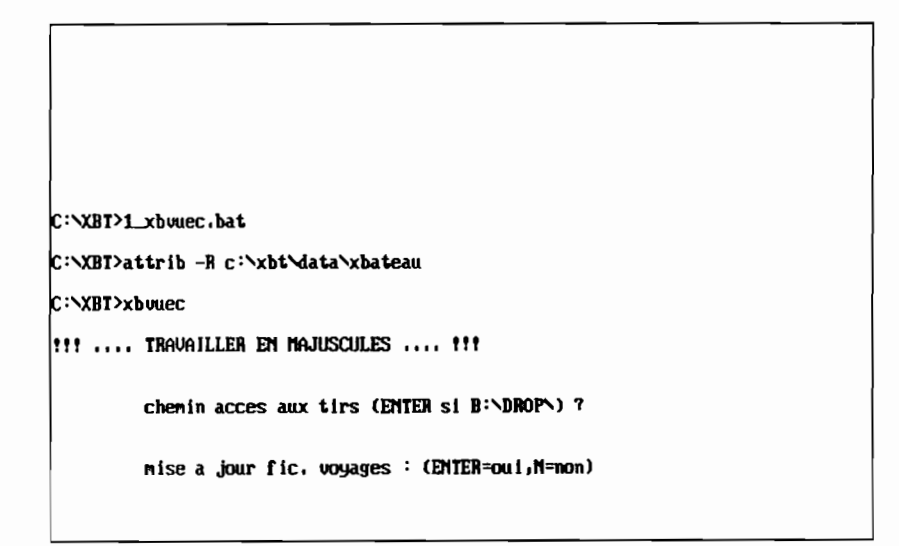

Répondre "ENTER = oui" pour le premier traitement d'un voyage.

Le programme affiche à l'écran les noms des bateaux contenus dans le fichier XBATEAU et le nom du navire lu dans le fichier B:VENTETE.XBT sur la disquette DATA.

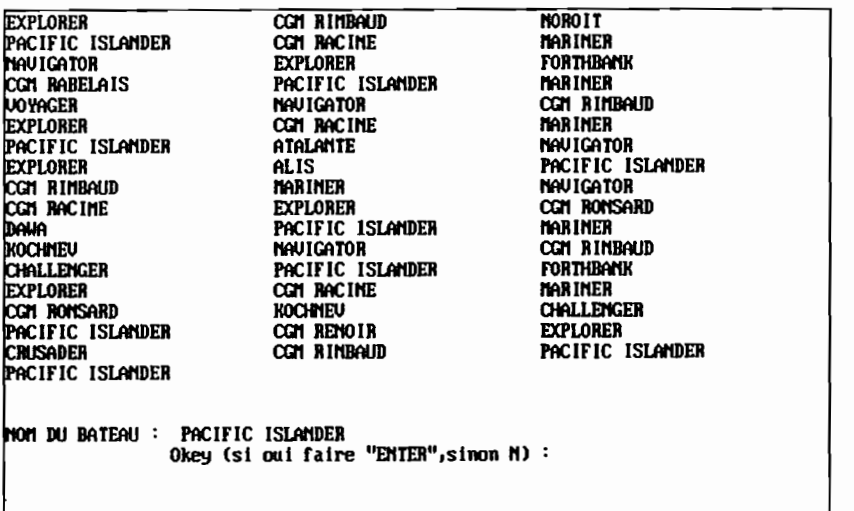

 $\overline{\phantom{a}}$ 

# I.1.1 Premier cas

Le nom du navire proposé est contenu dans le fichier XBATEAU (contrôle effectué à l'écran), taper "ENTER" pour accepter la proposition.

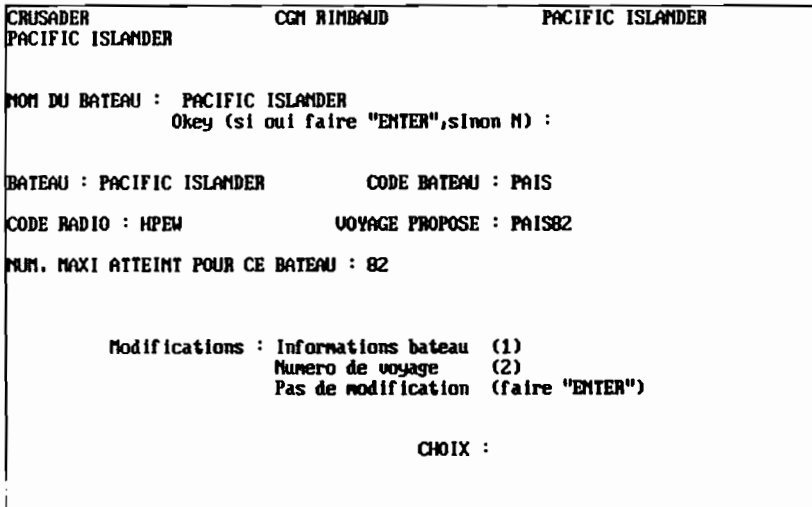

Le programme propose alors :

- le nom du navire,
- le code du navire,
- le code radio,
- le code du voyage,
- le numéro du voyage,

Si le numéro du voyage proposé est correct (ce qui en principe toujours le cas puisque c'est la vocation de ce fichier), choisir l'option "Pas de modification" en tapant ENTER. Noter le nom du voyage sur la feuille "Traitements d'une campagne XBT".

...

NOTE:

Il est possible de modifier soit les informations du navire (option 1), soit le numéro de voyage (option 2). Dans ce dernier cas seul un numéro de voyage non inscrit dans le fichier XBATEAU est accepté. Ces options sont à manipuler avec une très grande précaution car elles apportent des modifications qui vont se répercuter tout au long du traitement des données, jusqu'à la sauvegarde finale dans "INGRES".

Entrer le numéro du premier lancer et du dernier lancer à traiter:

**NUM. MAXI ATTEINT POUR CE BATEAU : 82**  $f$ lodifications : Informations bateau  $(1)$ Informations bateau (1)<br>Numero de voyage (2)<br>Pas de modification (faire "ENTER") OlOIX : Nun. tir debut, nun. tir fin : 1,22 ~ISE A JOUR DAltS LE FlOUER UOYAGES : okey (si oui faire "RET",sinon N) : \$\$ FIII DE PROGRAII1E XBWE \$\$ C:\XBT>attrib +R c:\xbt\data\xbateau

Choisir l'option "mise à jour du fichier voyage XBATEAV".

Le programme XBVUE met alors à jour le fichier XBATEAU en incrémentant le numéro de voyage et constitue le fichier XBTOOO.HDR.

NOTE:

Si les numéros de lancers sont absents de la disquette DATA, le message "LANCER ABSENT" apparaît à l'écran, il faut alors recommencer l'opération en entrant les bons numéros.

# 1.1.2 Deuxième cas

Le nom du navire proposé n'est pas contenu dans le fichier XBATEAU.

Soit le navire existe mais son nom est mal orthographié, soit le nom est celui d'un nouveau navire. Dans ce cas l'opérateur sait dans quelle situation il se trouve et agit en conséquence.

# 1.1.2.1 Le nom du navire est mal orthographié

Le contrôle de l'orthographe du nom se fait à l'écran (listing de XBATEAU).

Taper "N" pour refuser le nom du navire. Entrer alors soigneusement le nom du navire correctement orthographié (maximum 25 caractères), car si l'entrée est incorrecte, le programme considère alors qu'il a affaire à un nouveau navire, ce qui n'est pas le cas. En cas d'erreur, interrompre le programme en tapant Crtl + C et recommencer.

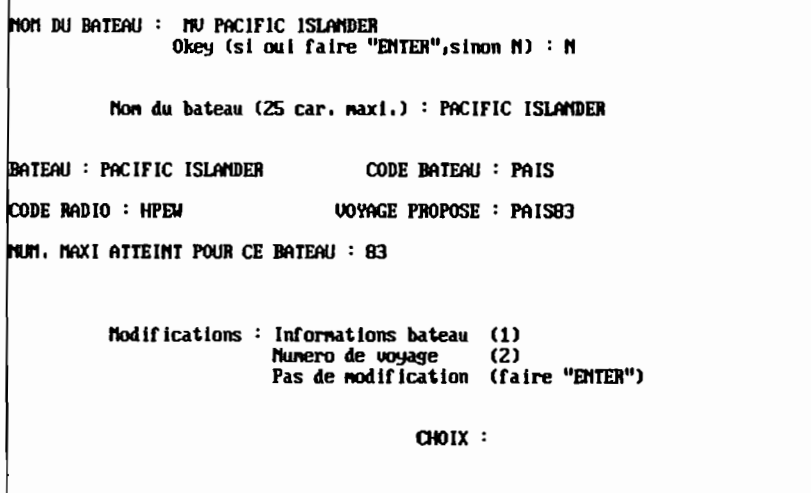

On se retrouve alors dans la situation décrite dans le § 1.1.1.

# 1.1.2.2 Le nom lu dans le fichier ENTETE.XBT est celui d'un nouveau navire.

Taper "ENTER" pour accepter le nom du nouveau navire, s'il est correctement orthographié, le programme demande:

- le code du navire (4 caractères)

- le code radio (6 caractères maximum)

sinon retour au § 1.1.2.1.

Le programme propose ensuite 1 pour numéro du voyage. On se retrouve dans la situation du § 1.1.1

```
~OOJEAU BATEOO : nu PACIFIC 15LA11DEH
          entrer le code du bateau (4 car.) : MUPI
          entrer le code radio (maxi 6 car.) : A6DF3
BATEAU: nu PACIFIC 15LA1lDER CODE BATEAU: I1UPI
CODE RADIO : AbDF3 VOYAGE PlIOPOSE : MUPllIl
NUM. MXI ATTEINT POUR CE BATEAU: 1
          Modifications: Infornatlons bateau (1)
                           Nunero de voyage      (2)<br>Pas de modification  (faire "ENTER")
                                         OlOIX :
```
1.1.3 Impression du fichier XBTOOO.HDR. A la fin de cette étape le fichier XBTOOO.HDR est constitué. Imprimer le fichier DATA\XBTOOO.HDR (annexe III).

1.1.4 Création et impression des fichiers BATHYOOO.HDR. Depuis le répertoire C:\XBT lancer le programme bathyvue.exe.

Ce programme crée, dans le répertoire  $C: \XB T \ D A TA$  un fichier BATHY000.HDR contenant:

- le numéro du bathy-message,
- le numéro du lancer correspondant au bathy-message,
- le nombre de points du bathy-message,
- la date et l'heure du lancer et du bathy-message,
- la position du lancer et du bathy-message.

Imprimer les fichiers BATHYOOO.HDR (annexe IV).

Le listing des bathy-messages sert à la gestion des lancers par ligne de navigation.

1.2 Décodage de plusieurs disquettes pour un même voyage.

A un voyage correspond plusieurs disquettes DATA.

Après le traitement de la première disquette DATA, il ne faut plus incrémenter le numéro du voyage traité dans le fichier XBATEAU, puisque toutes les disquettes DATA correspondent à un seul et unique voyage.

La première disquette DATA est traitée comme au paragraphe précédant.

NOTE:

Au cour de traitements successifs, le contenu du fichier des en-têtes XBT000.HDR est écrasé, ce fichier doit donc être imprimé après le traitement de chaque disquette DATA. Il en est de même pour le fichier BATHY000.HDR qui doit être imprimé pour chaque disquette.

Pour les disquettes suivantes, relancer 1\_xbvuec.bat.

A la question "mise à jour fichier voyage" : répondre " $N = non$ ".

```
C:\XBT>1_xbuuec.bat
C:\XBT>attrib -R c:\xbt\data\xbateau
C:\XBT>xbouec
!!! .... TRAVAILLER EN MAJUSCULES .... !!!
        chemin acces aux tirs (ENTER si B:\DROP\) ?
        mise a jour fic. voyages : (ENTER-oui, N=non)N
```
Le nom du navire n'est plus affiché (par défaut c'est celui lu sur la première disquette DATA).

Taper ENTER.

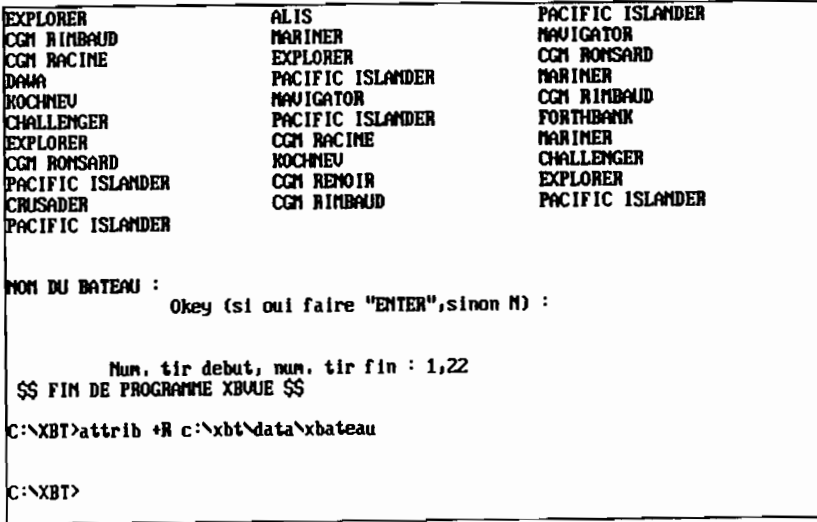

Entrer le numéro du premier lancer et du dernier lancer de la disquette en cours de traitement.

Imprimer le nouveau fichier XBT000.HDR (de même que le fichier BATHY000.HDR).

Recommencer ces opérations pour toutes les disquettes DATA d'un même voyage.

# 1.3 Contrôle sur le listing du fichier XBTOOO.HDR et corrections éventuelles des fichiers DROP.xxx.

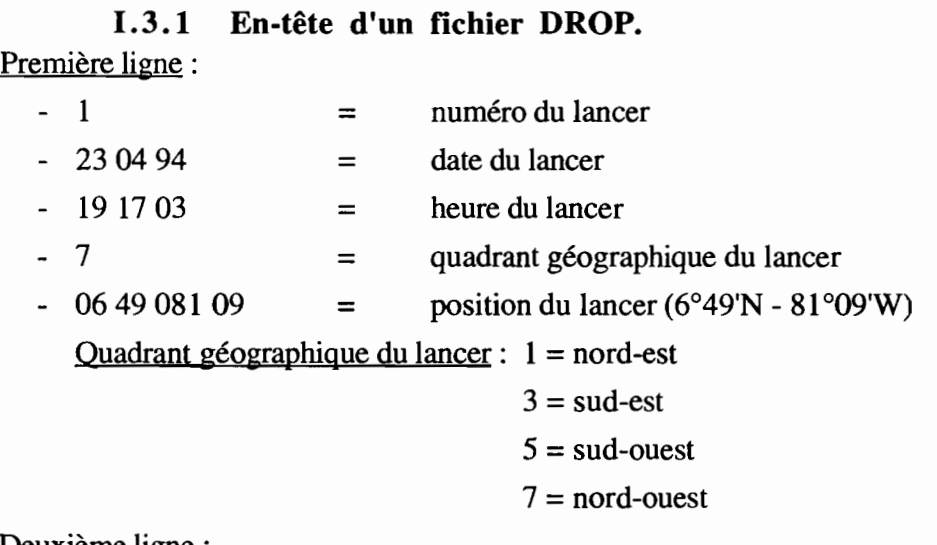

Deuxième ligne:

 $-1.00$  2484.71 = valeurs de RO et RF

 $661$  = nombre de mesures

 $6 =$  fréquence d'acquisition

 $0.5$  = retard de la première mesure après contact de la sonde avec l'eau de mer

Lignes suivantes: Valeurs de sorties du convertisseur.

```
1230494 19 17037064908109
-1.00 2484.71661 60.5
989 993 995 994 993 991 989 988 986 978 959 945 939 931 927 920 917 909 890
840808778749724685657589522493464 420 370 340 289 242 218 182 149
1434 1431 144014291432 1431 143014261413 20001380
001 : No BATIIY
```
La dernière dernière ligne donne le numéro du bathymessage correspondant.

# 1.3.2 En-tête d'un fichier BATHY.

Première ligne:

- $-1$  = numéro du bathymesage
- $-15$  = nombre de points
- 0.18 = tolérance maximum dans le calcul du bathymessage

Deuxième ligne :

- 23 04  $94$  = date du bathymessage
- $-191703$  = heure du bathymessage
- 7 06 49 081 09 = position du bathymessage (voir fichier DROP  $\S$  1.3.1)

Lignes suivantes : Couples de valeurs profondeur/température.

# 1.3.3 Valeur des résistances étalons: RO, RF, RR (avec  $RR = R0 - RF$ ).

Les trois résistances étalons ne doivent pas varier de  $\pm 1$  par rapport à la moyenne des valeurs. Si une trop grande variation est enregistrée sur une des trois résistances, les trois résistances doivent être corrigées en respectant leur relation. Avec un éditeur de texte ASCII (SideKick par exemple), on corrige les mauvaises valeurs en effectuant une interpolation linéaire entre les valeurs des lancers précédant et suivant. Ces corrections sont faites dans le fichier DROP.xxx correspondant sur la disquette DATA de travail.

Ce contrôle est indispensable à ce stade car il n'y aura pas de corrections ultérieures possibles.

# 1.3.4 Positions et dates des lancers.

Il faut contrôler l'homogénéité des caps et des vitesses sur une même portion de voyage. C'est à dire peu de variations de cap et de vitesse.

NOTE : Des erreurs sur la vitesse seule (cap bon) peuvent être notées. Ceci vient en général d'une erreur sur la datation du lancer (heure PC fausse) ou de la réalisation de lancers consécutifs, suite à un mauvais lancer. Dans ce dernier cas l'erreur sur la vitesse vient alors d'une imprécision sur les positions des deux lancers consécutifs (entrées par l'observateur à une minute d'angle près). La vitesse étant calculée à partir des positions et des dates, si le temps écoulé entre les deux lancers consécutifs est très court, la vitesse calculée est souvent erronée sans que les positions des lancers soient fausses.

Les corrections sont appliquées aux en-têtes des fichiers **DROP.xxx** sur la disquette DATA de travail.

Le prochain contrôle des positions des lancers est fait sur le tracé de la route du navire, après transfert du fichier voyage sur le SUN, des corrections peuvent être apportées à ce niveau.

# 1.3.5 Corrections des dates, des positions et des résistances d'étalonnage:

Lancer le programme ch\_attr.bat qui effectue les opérations suivantes :

- Se place dans le répertoire B:\DROP,
- Lance la commande DOS : Attrib  $-R$  \*.\*, qui déprotège tous les fichiers DROP.xxx de la disquette DATA.
- Charge le programme SideKick (utilitaire de BORLAND).

Pour tous renseignements supplémentaires sur l'éditeur ASCII de SideKick consulter le manuel de l'utilisateur (BORLAND).

Appeler SideKick en tapant simultanément les deux touches "Shift L" et "Shift R".

Choisir l'option F2 de SideKick (Notes) pour appeler l'éditeur.

Charger le fichier à corriger (touche F3 nouveau fichier).

Effectuer les corrections en mode "remplacer" (touche "Insert" du clavier) pour ne pas changer l'organisation du fichier.

Corriger la date, la position d'un lancer, en se référant aux feuilles de relevés de lancers remplies par les observateurs (dates et positions du lancer précédant et suivant). Corriger les résistances d'étalonnage si nécessaire (cf. § 1.3.3).

NOTE:

Pour contrôler les corrections on peut relancer le programme 1\_xbvuec.bat sans mise à jour dans le fichier voyage XBATEAU. Les corrections doivent apparaître dans le fichier XBTOOO.HDR.

Pour ces corrections on peut utiliser n'importe quel éditeur ASCII.

### 1.4 Transformation des sorties du convertisseur en valeurs physiques.

La température est calculée à partir des résistances étalons (RR, RO, RF).

La profondeur est calculée à partir d'un algorithme de calcul fourni par SIPPICAN. li est nécessaire de connaître la fréquence d'échantillonnage (en général 6 Hz) ainsi que le retard à la première mesure (0,5 seconde). Ces deux valeurs sont enregistrées dans l'entête du lancer.

### 1.4.1 Traitement d'une seule disquette DATA.

A un voyage correspond une seule disquette DATA.

Lancer le programme XBTIR.EXE dans le répertoire XBT.

NOTE:

Le programme XBTIR crée un fichier dans XBT\DATA contenant des couples de valeurs physiques (profondeur, température) dont le nom est formé:

- du code navire (4 caractères)
- du numéro du voyage (2 chiffres)

 $Ex: "PAISS0" pour Pacific Islander, voyage n<sup>o</sup> 80.$ 

Ce fichier voyage est constitué par la concaténation de les tous fichiers DROP.xxx convertis en valeurs physiques.

Répondre au menu proposé (travailler en majuscules) :

"Voyage à traiter" correspond au nom du fichier à traiter, exemple : "PAIS80". (PAcific ISlander, voyage n<sup>o</sup> $\delta$ 0, proposé lors de la mise à jour de XBATEAU). Si l'entrée est incorrecte (nom en minuscules par exemple), le programme renvoie le message d'erreur "Voyage non reconnu" et s'arrête. Relancer XBTIR.EXE.

Le fichier XBATEAU peut être affiché à l'écran pour prendre connaissance du nom correct du fichier à traiter.

```
C:\XBT>xbtirc.exe
Uoyage a traiter : PAIS80
            DECODAGE DES LANCERS au format JUIN 88 ( horloge stable )
chemin d'acces aux tirs (ENTER = B:\DROP\)?<br>Mumero des Lancers (debut fin) ou (0,0
                                                                          71,22ou (0,0 \text{ si }fin)
En SORTIE, le 1ier Fichier de la disquette aura le No 801<br>OK (ENTER=oui, N=non) ?
```
Entrer les numéros du premier et du dernier lancer de la disquette DATA.

Pour une seule disquette DATA le premier fichier résultant portera toujours le numéro 001. Taper ENTER pour accepter la proposition.

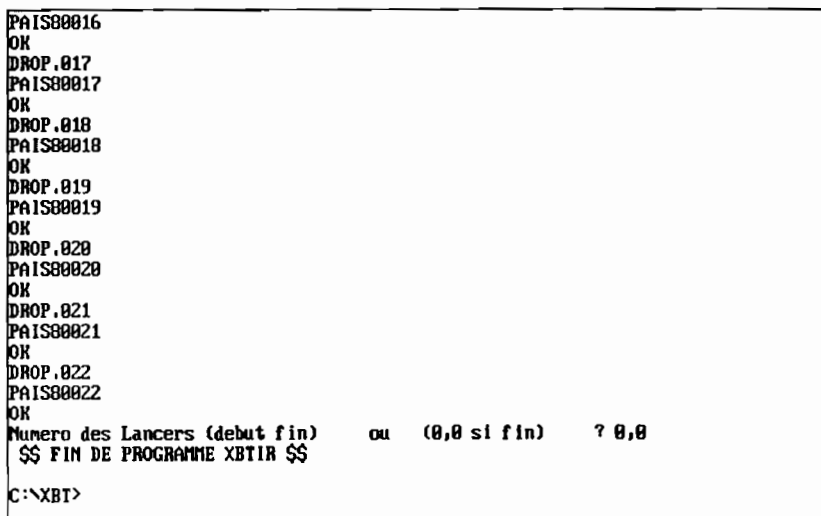

Pour une seule disquette DATA, répondre "0,0" pour finir le programme.

# 1.4.2 Traitement de plusieurs disquettes DATA correspondant à un même voyage.

S'il existe plusieurs disquettes DATA pour un même voyage, il faut impérativement les traiter dans l'ordre chronologique d'acquisition.

Après le traitement de la première disquette ne pas sortir du programme XBTIR. Introduire la disquette suivante dans le lecteur.

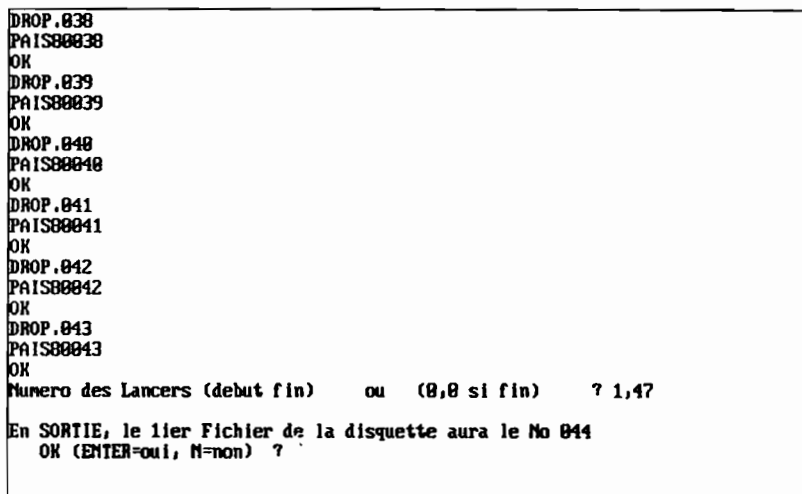

À la question :

ᄃ

"Numéros des lancers (début, fin) ou (0,0 si fin)"

Entrer les numéros du premier et du dernier lancer de la disquette DATA suivante.

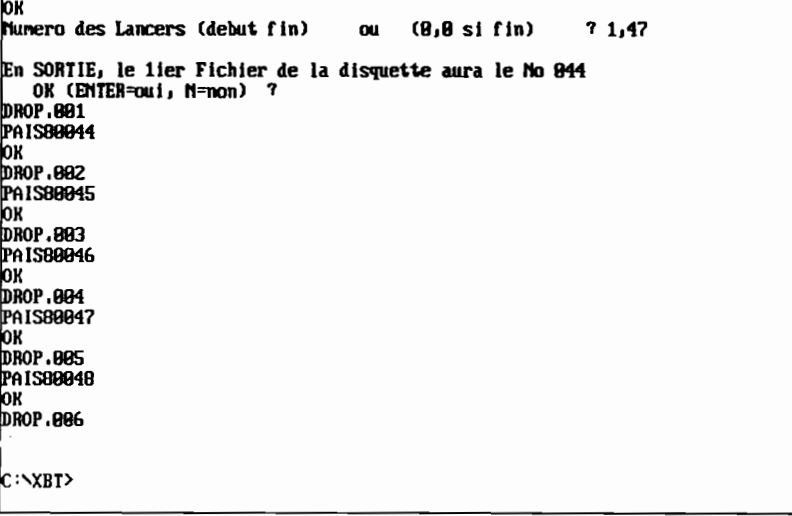

Le programme propose un numéro, pour le premier fichier issu de la disquette DATA suivante, égal au numéro du dernier lancer issu de la disquette précédante +1.

Exemple:

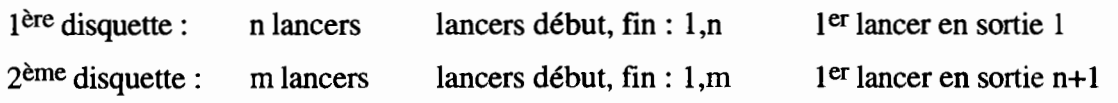

li faut procéder de la même façon pour toutes les disquettes DATA qui concernent le même voyage.

À la fin du traitement, le fichier définitif est constitué.

•

t

Noter le nom et la taille du fichier constitué sur la fiche "Traitement d'une campagne XBT (AT-SUN)"

# **1.4.3 Structure du fichier de valeurs physiques résultant.**

Dans ce fichier, chaque lancer est identifié par un en-tête comportant:

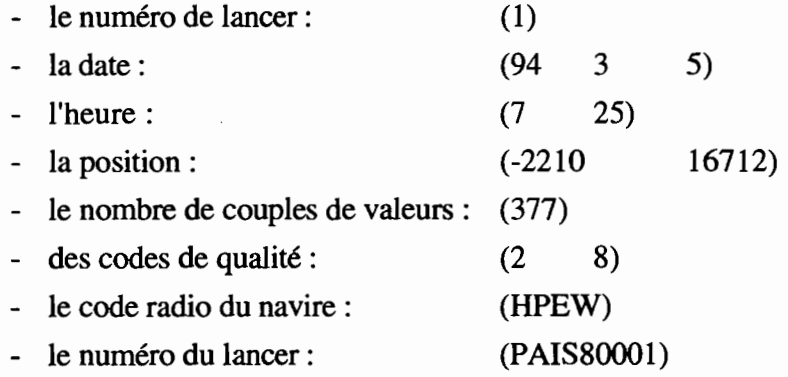

1 94 3 5 324 2575 431 539 647 755 863 970 1078 2519 1186 2507 2574 2572 2571 2564 2548 2530 7 25 -2210 16712 377 2 8 HPEW PAIS8000I

# II TRANSFERT DU FICHIER DU PC VERS UNE STATION SUN.

La suite du traitement des données s'effectue sous UNIX sur station SUN, un transfert des fichiers à traiter est donc nécessaire depuis le Pc.

Les fichiers valeurs physiques corespondant à un voyage seront transférés par le programme de transfert ftp.

NOTE:

Contrairement au DOS, UNIX fait la différence entre les majuscules et les minuscules.

TRANSFERT:

- Se placer dans le répertoire où est le fichier à transférer,  $C: XB T \ DATA$ .
- Appeler ftp sur la machine "surpac2" en tapant ftp surpac2.
- Se logger dans "surpac2" sous surtropa.
- Se placer dans le répertoire de destination XBT/data/tmp (attention à la différence entre majuscules et minuscules).
- Taper la commande send <nomfich> pour transférer le fichier.
- Après transfert quitter ftp en tapant quit.

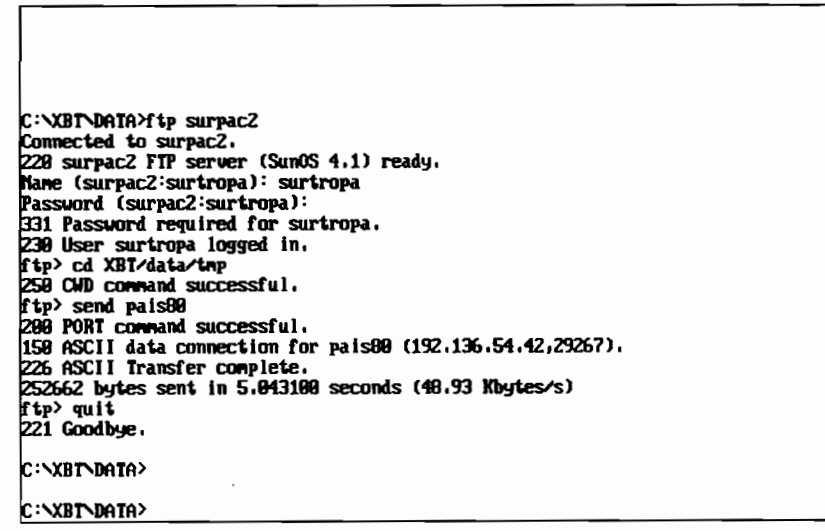

Il est possible de contrôler la présence du fichier transféré dans le répertoire de destination, avant de quitter l'application, avec la commande dir.

•

# **III** ACTIVATION D'UNE BALISE ARGOS PAR MESSAGERIE.

Se référer à la documentation "Distribution des Données XBT" (classeur "Messagerie ARGOS").

Sur un PC équipé d'un modem de communication, se connecter à la messagerie ARGOS.

Deux principales commandes sont à connaître pour activer ou désactiver une balise et pour connaître l'état des balises appartenant à l'ORSTOM et l'IFREMER.

# 111.1 État des balises.

Après login l'écran affiche :

```
ARGOS READY
```
1

Exemple: pour la balise 4701, entrer la commande suivante:

IDISPIXBT

La liste de toutes les balises ARGOS, avec le nom du navire et son code radio est affichée.

Si en face d'un numéro balise apparaît le nom "INCONNU" suivit d'un code radio *WW7Z,* cela signifie que la balise n'est pas en activité.

On peut facilement imprimer cette liste pour contrôle et archivage.

#### 111.2 Modification de l'état d'une balise.

Une balise ne peut pas être affectée à deux navires différents mais un navire peut avoir plusieurs balises.

Quand on veut désactiver une balise (retour au laboratoire), il faut l'affecter sur le navire fictif INCONNU, code radio WWZZ.

Entrer la commande suivante :

IMODIXBTIPTT=4701/CS=WW7ZlSN=INCONNU

où:

PTT =numéro de la balise ARGOS

CS = CalI Sign (code radio du navire))

SN =Ship Name (nom du navire).

Pour activer une balise sur navire, entrer la commande, avec le nom et le code radio du navire sélectionné. Si le nom du navire comporte deux mots, il ne faut pas entrer un blanc mais un point.

IMODIXBTIPTT=4703/CS=HPEW/SN=PACIFIC.ISLANDER

# ANNEXE I

# TRAÎTEMENTS D'UNE CAMPAGNE XBT (AT-SUN)

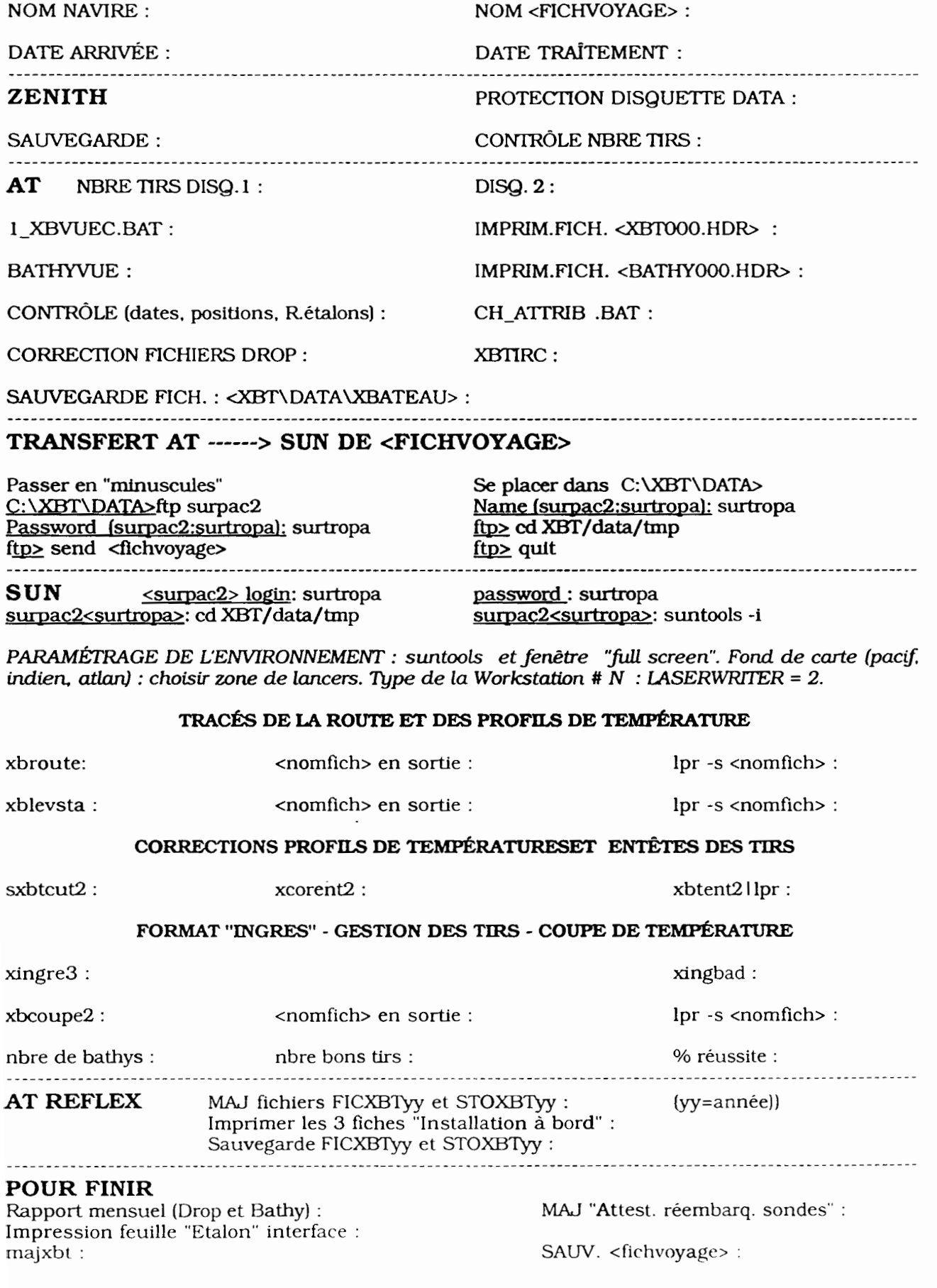

# ANNEXE II

# **FICHIER XBATEAU**

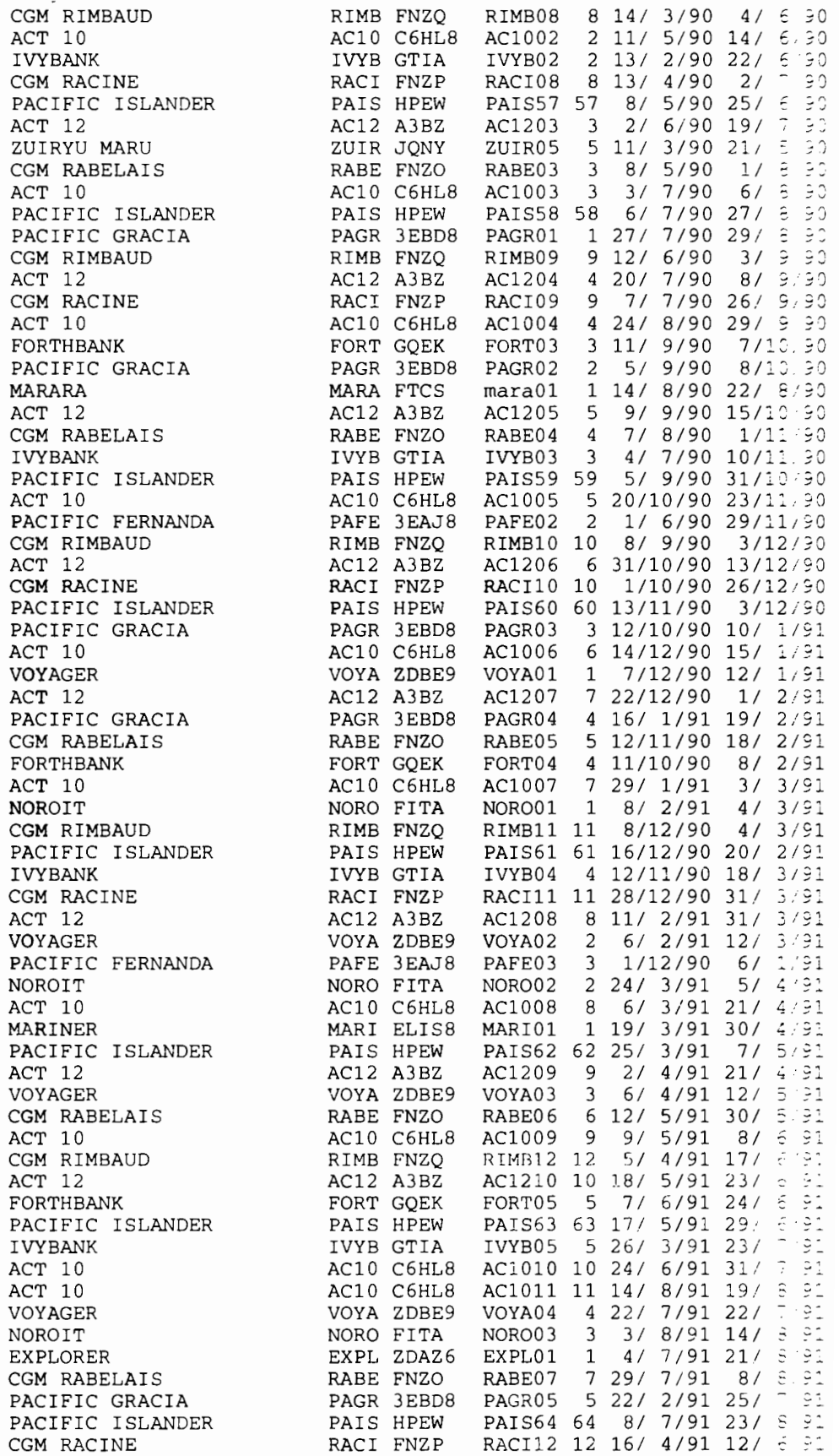

# **ANNEXE III**

# **FICIDER XBTOOO.HDR**

BATEAU : PACIFIC ISLANDER CODE BATEAU : PAIS CODE RADIO : HPEW VOYAGE PROPOSE : PAIS80 NUM. MAXI ATTEINT POUR CE BATEAU : 80 DATE. DEBUT : 5/ 3/94 DATE FIN : 29/ 4/94

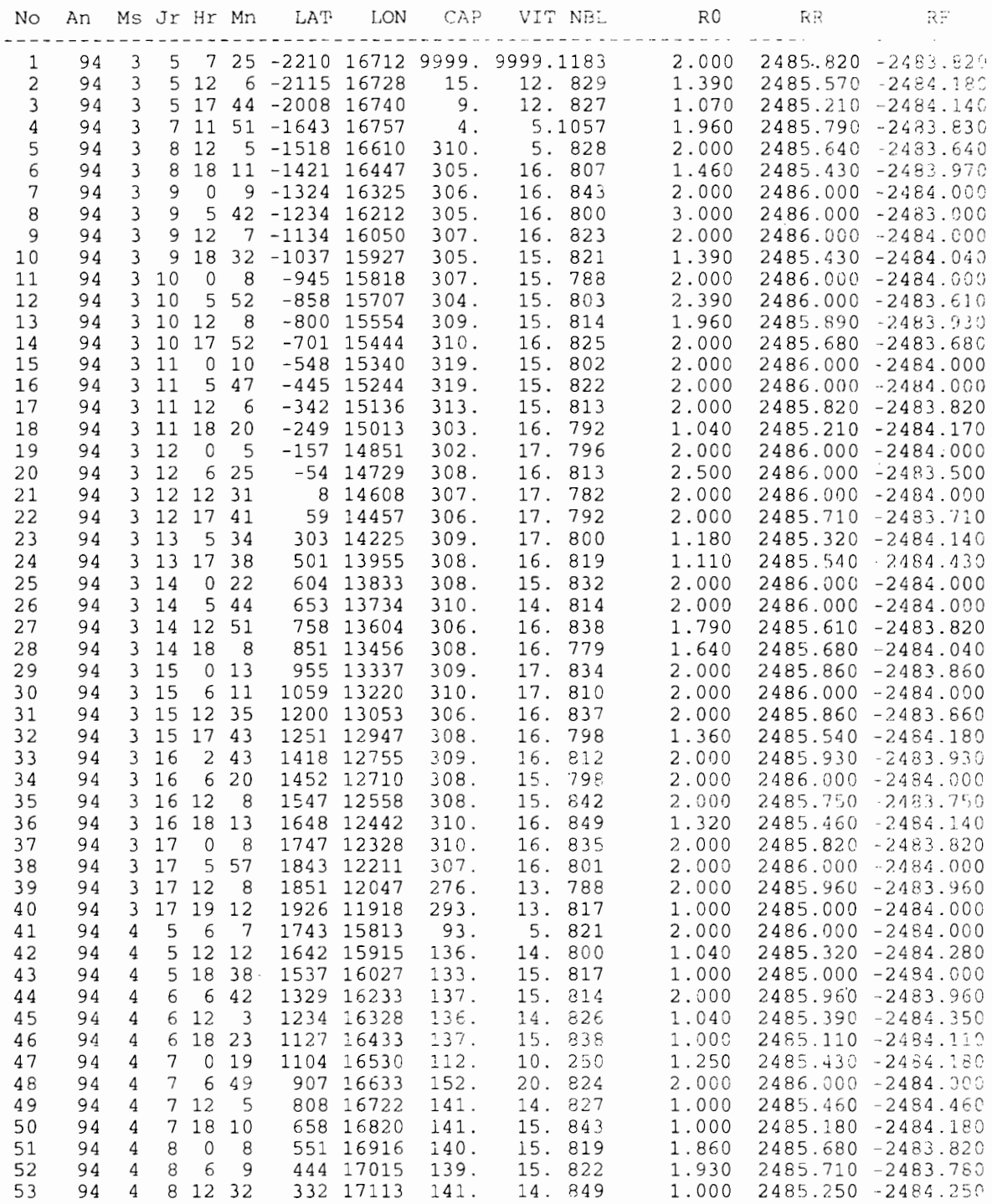

# ANNEXE IV

# **FICHIER BATHY000.HDR**

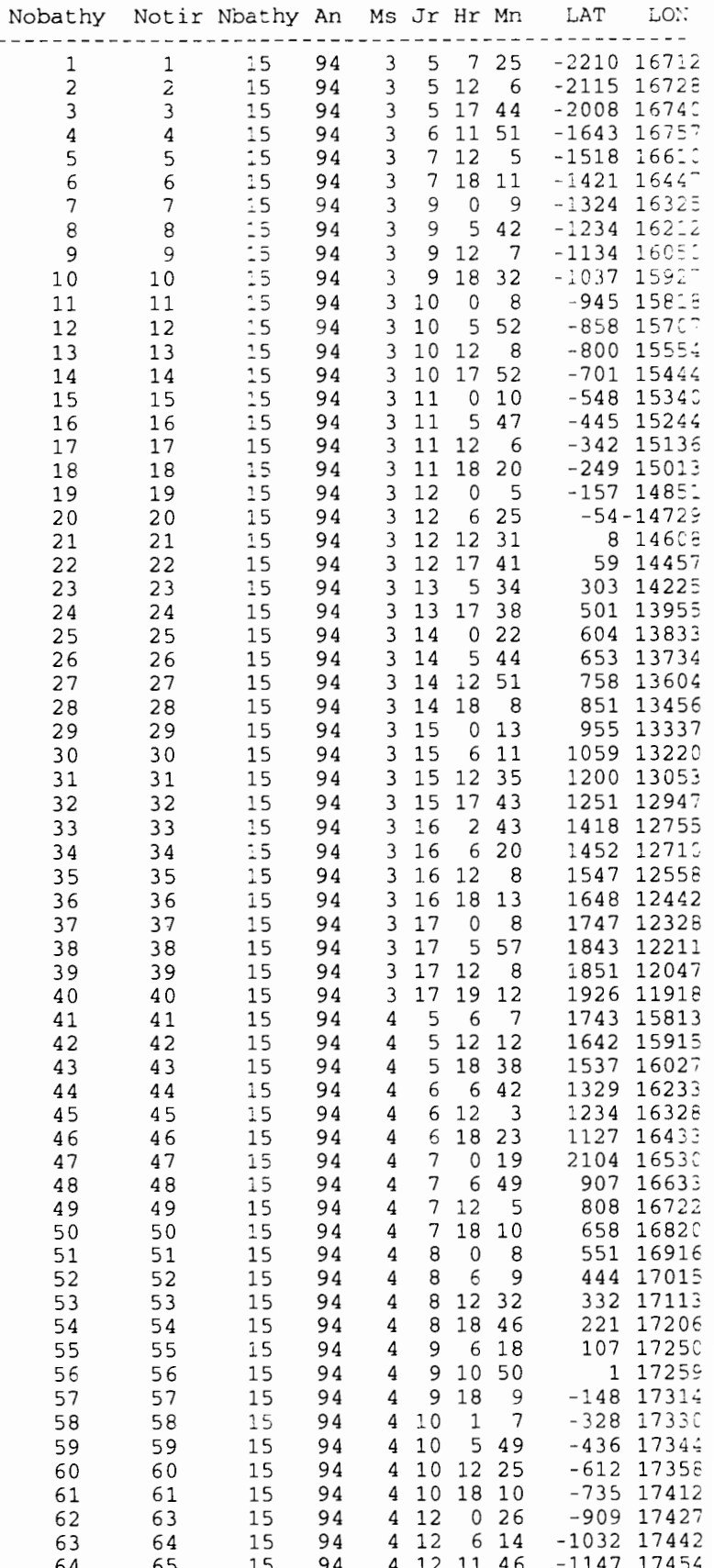

67

**CHAPITRE V** 

# **RETOUR AU LABORATOIRE**

# TRAITEMENT DES DONNÉES XBT

**SUR STATION SUN**
Un pointage des lancers sur fond de carte est réalisé et pennet un nouveau contrôle des positions des lancers.

Des courbes température/profondeur sont tracées avec surimpression de la courbe moyenne climatologique "Lévitus" et des deux tracés des écarts types extraits du fichier statistique de la base de données de SURTROPAC. Le tracé "Lévitus" est extrait de l'Atlas de S. LEVITUS (1982), élaboré au NODC à partir des données hydrologiques recueillies dans l'Océan mondial avant 1980, moyennées aux niveaux standards dans un rectangle de 2° latitude x 5° longitude. Les écarts types proviennent de la base de données constituée à Nouméa à partir des lancers XBT de l'ORSTOM, de l'EPSHOM, du NODC, du JODC, de la SIO-SCRIPPS, du CSIRO de 1979 à 1985 et du fichier de données hydrologiques ORSTOM-HYDRO (Picaut *et al.* 1991). Les lancers sont répartis sur une zone de  $21^{\circ}$ N à 21°S et de 120°E à 70°W et moyennés par rectangle de 2° latitude x 5° longitude.

Les profils de température sont ensuite examinés un à un à l'écran et corrigés au vu du graphique.

Un certain nombre de commandes sont à connaître pour travailler sous UNIX, (annexe 1)

Sur n'importe quelle machine, rentrer sous **surtropa.**

Se placer dans le répertoire **XBT/data/tmp.** 

..

### **1 TRACÉ DE LA ROUTE DU NAVIRE.**

En fait il s'agit du pointage de la position des lancers sur un fond de carte choisi par l'opérateur.

Lancer le programme **xbroute.** Répondre au menu proposé:

```
/home/surpac/surtropa/XBT/data/tmp
surpac2<surtropa>: xbroute
     Nom du voyage : raci22
     Fond de carte (pacif,indien,atlan) ? pacif
     Etes-vous sous SUNTOOLS
fenetre resized FULL SCREEN (oui=l,non=O) 1
 G K S B x V 1.0 + modifs Eldin.
 Type de la Workstation # 9:
 SUNVIEW N/B.............1
 LASERWRITER.............2
 BENSON..................3
 TEKTRO : 4
 SUNVIEW COULEUR..........5
                              ? 2
 Nom du fichier en sortie: ? yam
         c est fini !!!
STOP: $$ fin de xbroute $$
Temps 0:43.08, dont 58.4%CPU.
surpac2<surtropa>: lpr -s yam
surpac2<surtropa>:
```
Le programme **xbroute** crée un fichier **<fichier>** constitué de la superposition des positions des lancers sur un fond de carte.

Imprimer la carte.

Taper **Ipr -s <fichier>** (l'argument -s doit être ajouté pour l'impression de fichier de taille supérieure à IMo).

Contrôler les positions des lancers sur le tracé des routes, (annexe II)

#### II TRACÉ DES PROFILS PROFONDEUR/TEMPÉRATURE AVEC "LEVITUS" ET STATISTIQUES.

Lancer le programme xblevsta.

Pour chaque lancer, xblevsta crée un fichier <fichier> contenant les profils (profondeur/température) superposés aux profils Levitus et aux fichiers statistiques.

Répondre au menu proposé:

```
surpac2<surtropa>: xblevsta
Nom du voyage : raci22
Dump a partir du tir no : 1
raci22
G K S B x V 7.0 + modifs Eldin.
Type de la Workstation # 1:
SUNVIEW N/B..............<sup>1</sup>
LASERWRITER...............2
 BENSON...................3
 T8KTRO ••••...•.••.••...• :4
 SUNVIEW COULEUR..........5
                                ? 2
 Nom du fichier en sortie: ? yam
fin de fichier
STOP: 0
Temps 0:56.53, dont 66.5%CPU.
surpac2<surtropa>: lpr -s yam
surpac2<surtropa>:
```
L'option "Dump a partir du tir no :" permet de tracer tout le fichier (entrer 1) ou une partie du fichier, à partir d'un lancer quelconque.

Taper Ipr -s <fichier> pour lancer l'impression du fichier (annexe III).

#### III CORRECTION DES PROFILS.

Les mauvaises valeurs sont repérées sur le graphique.

Seules les corrections indispensables sont apportées (aucune autre correction n'est faite), à savoir :

- contrôle de la validité du tracé par rapport aux écarts types et à "Lévitus".
- coupure du profil dès qu'il y a inversion de température due à l'étirement du fil avant rupture (généralement après 750 m de profondeur),
- interpolation pour supprimer des "pics" dus à des ruptures d'isolement du fil de la sonde,
- contrôle de la température en surface.

Ces corrections étant des corrections graphiques, choisir une console avec un moniteur graphique.

#### IMPORTANT:

Se mettre en configuration "suntools" en tapant suntools -i. L'argument -i permet d'inverser le contraste de l'écran (lettres blanches sur fond noir) et augmente la lisibilité du tracé graphique.

..

Agrandir la fenêtre en plein écran. Pour cela activer le menu déroulant en cliquant avec le bouton droit de la souris sur le bandeau supérieur de la fenêtre. Sélectionner l'option full size.

Lancer le programme de correction sxbtcut2.

Répondre au menu présenté (si aucune correction n'a déjà été effectuée sur ce fichier) :

```
surpac2<surtropa>: sxbtcut2
    NOM DE LA CROISIERE XBT A TRAITER : raci22
/home/surpac/surtropa/XBT/data/tmp/raci22.cor
    ********AUCUNE CORRECTION EFFECTUEE SUR CE FICHIER
   Entrer les numeros des tirs a corriger par ordre crois
sant
             TAPPER 0 pour FIN
        ( Si premier numero egal a 0 : fichier a corriger
 dans son entier ! )
    \theta---FICHIER A CORRIGER EN ENTIER---
   -----NUMEROS TIRS A CORRIGER---->
  -1 -2 3 -4 5 6 7 8 9 10 11
12 13 -14 15 16
 -17 -18 19 -20 -21 22 23 24 25 26 27
28 29 30
   Numero 1er tir, Dernier tir (O,O=Fin) 3,30
```
Un fichier <nomvoyage>.cor est alors créé. Ce fichier est une copie du fichier des données brutes <nomvoyage>. Le programme sxbtcut2 affecte, dès la création du fichier <nomvoyage>.cor, des numéros négatifs aux lancers dont les fichiers de données brutes correspondant sont vides (fil de la sonde cassé au contact de la mer ou cable de lanceur coupé par exemple). Par la suite tous les lancers rejetés par le programme sxbtcut2 auront eux aussi des numéros négatifs.

Au fur et à mesure des corrections, les données corrigées sont réécrites dans ce fichier <nomvoyage>.cor.

Tous les lancers sont examinés à l'écran un à un. On s'aidera des sorties graphiques (programme xblevsta) pour réaliser les corrections.

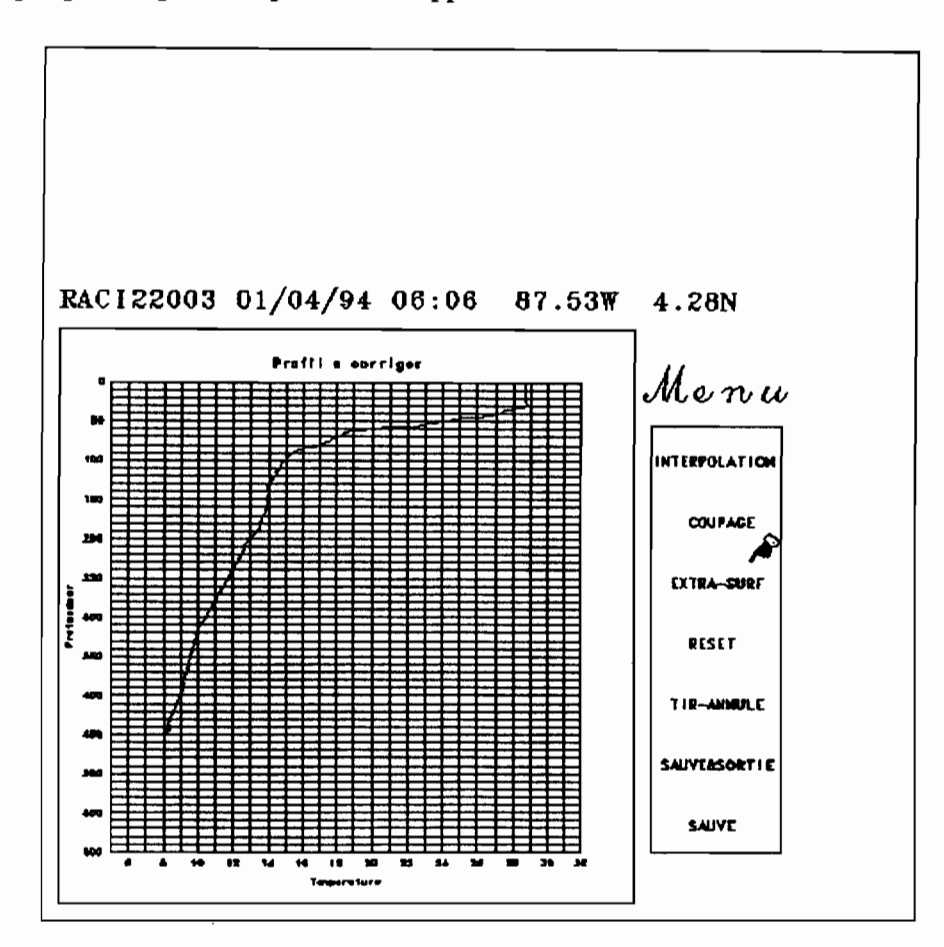

A droite de ce graphique un menu propose les options suivantes:

- INTERPOLATION: permet d'interpoler linéairement la courbe entre deux points sélectionnés avec le curseur de la souris.
- COUPAGE: élimine la partie de la courbe située sous le point sélectionné avec la souris.
- EXTRA-SURF: permet de corriger la courbe dans la zone proche de la surface. Cette option réalise une interpolation linéaire entre la surface et le point sélectionné avec la souris.
- RESET : annule toutes les corrections et affiche de nouveau la courbe brute
- TIR ANNULÉ: permet de rejeter un mauvais lancer. Un deuxième menu apparaît proposant de confirmer ou de rejeter l'option.
- SAUVE & SORTIE : sauvegarde les corrections sur le profil et sort du programme.
- SAUVE: permet de sauver les corrections du lancer affiché et de charger le lancer suivant.

Pour lancer une des applications cliquer le bouton gauche la souris avec le pointeur sur l'option sélectionnée. De même pour choisir un point de correction sur la courbe, amener le curseur de la souris sur ce point et cliquer le bouton gauche.

Après la correction du dernier lancer choisi, le programme demande si on veut sauvegarder le fichier correction ou l'annuler.

Oui =Return : sauvegarde le fichier.

 $n =$  Annule ce passage.

..

•

#### NOTE:

A la fin d'une série de corrections on peut relancer sxbtcut2 pour d'autres corrections autant de fois que nécessaire.

Si le nom entré est celui d'une voyage déjà corrigé par sxbtcut2, le programme annonce que le fichier <nomvoyage>.cor est déjà créé.

```
surpac2<surtropa>: sxbtcut2
   NOM DE LA CROISIERE XBT A TRAITER : raci22
/home/surpac/surtropa/XBT/data/tmp/raci22.cor
   *****FICHIER CORRECTION DEJA CREE : raci22.cor
              30 tirs
   -----NUMEROS TIRS A CORRIGER---->
  -1 -2 3 -4 5 6 7 8 9 10 11
12 13 -14 15 16
 -17 -18 19 -20 -21 22 23 24 25 26 27
28 29 30
   Numero 1er tir, Dernier tir (O,O=rin) 3,3
     Station SPARC Couleur o/n ? n
    ******SORTIE DEMANDEE*****
   SAUVEGARDE FICHIER CORRECTION oui=Return, n = Annule
ce passage :
```
Le programme écrit les nouvelles corrections dans le fichier <nomvoyage>.cor.

Si des données ou des lancers ont été supprimés lors des premiers traitements, ils ne sont pas récupérables dans le fichier <nomvoyage>.cor. Pour refaire des corrections sur des données brutes, il faut supprimer le fichier <nomvoyage>.cor, puis relancer le programme sxbtcut2. Le fichier <nomvoyage>.cor est à nouveau créé avec toutes les données brutes, mais toutes les corrections sont à refaire, d'où le grand soin demandé pour ce travail.

Les lancers dont les numéros sont précédés du signe - sont :

- soit des mauvais lancers supprimés avant correction par le contrôle de qualité du programme sxbtcut2,
- soit des lancers supprimés par l'opérateur lors des corrections avec ce même programme.

•

Dans ce cas les fichiers mauvais lancers ne comportent qu'un en-tête (pas de valeur).

#### IV IMPRESSION DU FICHIER DES EN-TÊTES DES LANCERS RETENUS. CORRECTION DE CES EN-TÊTES.

Lancer le programme xbtent211pr qui crée un fichier tampon contenant les en-têtes des bons lancers:

> surpac2<surtropa>: xbtent2|lpr NOM DE LA CROISIERE XBT A TRAITER : raci22 \*\*\*\*\*FICHIER CORRECTION DEJA CREE : raci22.cor Temps 0:07.85, dont 47.8%CPU. surpac2<surtropa>:

La commande Ipr lance l'impression de ce fichier tampon, (annexe IV).

On effectue à ce niveau une vérification des en-têtes. Si des erreurs sont détectées, les corrections se font avec le programme xcorent.

Le programme xcorent propose le menu suivant :

```
surpac2<surtropa>: xcorent2
   NOM DE LA CROISIERE XBT : raci22
   *****FICHIER CORRECTION DEJA CREE : raci22.cor
              30 tirs
   -----NUMEROS TIRS A CORRIGER---->
  -1 -2 3 -4 5 6 7 8 9 10 11
12 13 -14 15 16
 -17 -18 19 -20 -21 22 23 24 25 26 27
28 29 30
   Numero du tir entete a corriger (O=Finl
    ------- ENTETE a CORRIGER :
     Tir numero :
3
         jour 01
mois 04 annee 94
         heure 06
minutes 06
         latitude 428 longitude -8753 (degres*100+
minutes)
         qualite du tir: 8
         Code radio (6 car. max. 1 : FNZP
```
L'en-tête du premier lancer choisi s'affiche à l'écran.

**Puis un menu propose d'entrer les paramètres corrigés de l'en-tête:**

```
****** CORRECTION DES PARAMETRES »
                 Faire RETURN pour valeur inchangee!
 Entrer le jour
 Entrer le mois
 Entrer annee
 Entrer heure :
 Entrer minute :
 Entrer latitude (degres*100+minutes)
Entrer longitude (degres*100+minutes) :
 Entrer qualite du tir (entier)
Entrer Code Radio (6 car. max) :
```
**Après correction, le programme affiche le nouvel en-tête corrigé, et propose de valider ou non les nouveaux paramètres et de corriger un nouvel en-tête.**

```
--------NOUVEL ENTETE :
     Tir numero :
3
         jour 01
mois 04 annee 94
         heure 06
minutes 06
          latitude
428 longitude -8753 (degres*100+
minutes)
         qualite du tir: 8
         Code radio (6 car. max.) : FN2P
             >> OK ? oui=Return, non = n :
             » Autre entete a corriger ?
                       oui=Return, non = n : nSAUVEGARDE FICHIER CORRECTION oui=Return, n = Annule
 ce passage :
```
**Sauvegarder les corrections effectuées avant de sortir du programme.**

#### **V MISE AU FORMAT ""INGRES""**

**Les données corrigées sont ensuite mises au format "INGRES". C'est un Système de Gestion de Base de Données (SGBD) relationnel, dans lequel toutes les données XBT sont enregistrées.**

**Dans "INGRES" toutes autres corrections jugées utiles par un utilisateur peuvent être ajoutées. Il existe des programmes d'exploitation des données à partir de "INGRES" (contour température/profondeur, carte de position, etc...voir chap. VII).**

#### V.l Mise à jour des données et gestion des bons lancers.

Le programme "xingre3" permet de constituer les deux fichiers suivants :

- le fichier ASCII des en-têtes <voyage>.ent, dans le répertoire  $\sim$ /surtropa/XBT/data/tmp, de tous les bons lancers,
- le fichier binaire des données corrigées par voyage dans le répertoire  $\sim$ /surtropa/XBT/data, à raison d'un enregistrement par lancer. Ce format est indispensable pour le tracé des coupes profondeur/températures (§ VI) et pour la mise à jour dans "INGRES".

Pour plus de précision sur le format de ces fichiers, consulter la documentation xbt.doc dans le répertoire  $\sim$ /surtropa/DOC (Marie-José LANGLADE, octobre 1993).

Lancer xingre3 et répondre au menu présenté

surpac2<surtropa>: xingre3

NOM DE LA CROISIERE XBT A TRAITER : pais80 ouverture du fichier /home/surpac/surtropa/XBT/data/PAIS80

\*\*\*Fichiers : pais80.ent & PAIS80 Crees ! Temps 0:24.61, dont 65.0%CPU. surpac2<surtropa>:

V.2 Gestion des mauvais lancers.

Le programme "xingbad" permet de constituer:

- le fichier <voyage>.badent qui sera pris en compte au même titre que <voyage>.ent par le programme de mise à jour de la base de données "INGRES" majxbt. Ce fichier contient les en-têtes de tous les lancers rejetés au cours des différentes corrections. Il permet de mieux gérer les pourcentages de réussite avec les outils de tri de "INGRES".

### **VI TRACÉ DES COUPES PROFONDEUR/TEMPÉRATURE.**

**Lancer le programme xbcoupe2 et répondre au menu:**

```
surpac2<surtropa>: xbcoupe2
     Etes-vous sous SUNTOOLS
fenetre resized FULL SCREEN (oui=l,non=O)
    De quel voyage s agit-il ? raci22
    Premier tir, Dernier tir a tracer : 3,30
    La coupe est-elle projetee: en longitude (=1)
                                en latitude (=2)
                                           rep ? 1
    Positions extremes des tirs: -171.10001 -87.88000
        Votre choix (valeurs entieres) :-172 -87
```
**En fonction de l'orientation dominante de la route du navire (N-S ou E-W), on projettera la coupe suivant l'axe des latitudes ou des longitudes.**

**Le programme affiche les positions des lancers extrêmes (premier et dernier) choisis pour la coupe et demande d'entrer des valeurs entières pour borner la coupe.**

**Choisir l'orientation du dessin sur la feuille de sortie: horizontal (l) ou vertical (2).**

**Imprimer le fichier crée, (annexe V)**

```
mise en route du contour
G K S B x V 7.0 + modifs Eldin.
Type de la Workstation # 1:
SUNVIEW N/B.............1
LASERWRITER.................2
BENSON..................3
TEKTRO : 4
SUNVIEW COULEUR.........5
                            ? 2
Nom du fichier en sortie: ? yam
          Dessin horizontal (1), vertical (2) 1
```
#### VII CONTRÔLE DES VALEURS SUR LA COUPE TEMPÉRATURE/PROFONDEUR.

L'étude de la coupe permet de détecter facilement des mauvaises corrections ou des profils de température décalés.

S'il y a des mauvaises données ou des lancers à supprimer, il faut relancer le programme sxbtcut2 pour corriger le fichier <voyage>.cor. Puis le programme xingre3 pour remettre les nouvelles données au format "INGRES". Le programme demande si on veut réécrire le fichier.

```
surpac2<surtropa>: xingre3
    NOM DE LA CROISIERE XBT A TRAITER : paisSO
   LE FICHIER paisSO.ent EXISTE DEJA !!!
        ETES VOUS SUR DE VOULOIR RE-ECRIRE CE FICHIER o/n
 ? 0
         Allons-y !!
ouverture du fichier
/home/surpac/surtropa/XBT/data/PAIS80
    ***Fichiers : pais80.ent & PAIS80 Crees !
Temps 0:34.04, dont 49.6%CPU.
surpac2<surtropa>:
```
Si on a supprimé un ou plusieurs lancers, relancer xingbad pour remettre à jour le fichier des en-têtes des mauvais lancers <voyage>.badent.

Puis retracer la coupe.

### **VIII MISE À JOUR DE LA BASE DE DONNÉES "INGRES".**

Cette mise à jour ne peut être faite que par une seule personne ayant l'autorisation d'écriture sur le SGBD "INGRES". Prendre contact avec Marie-José LANGLADE et lire la documentation **xbt.doc** accessible sur le SUN dans le répertoire DOC (login surtropa).

Se logger sous machine vata.

login : langlade

Lancer le programme **majxbt :**

```
vata<langlade>: majxbt
 liste des voyages (<stop> si fini) :
 voyage: pais80
 voyage : stop
pais80
mise a jour du voyage pais80
            mise a jour entete tirs ok
            mise a jour entete mauvais tirs ok
voyage: pais80 ok
\mathsf{vata}\langle\mathsf{language}\rangle: \Box
```
### ANNEXE 1

',.

•

## QUELQUES COMMANDES UNIX

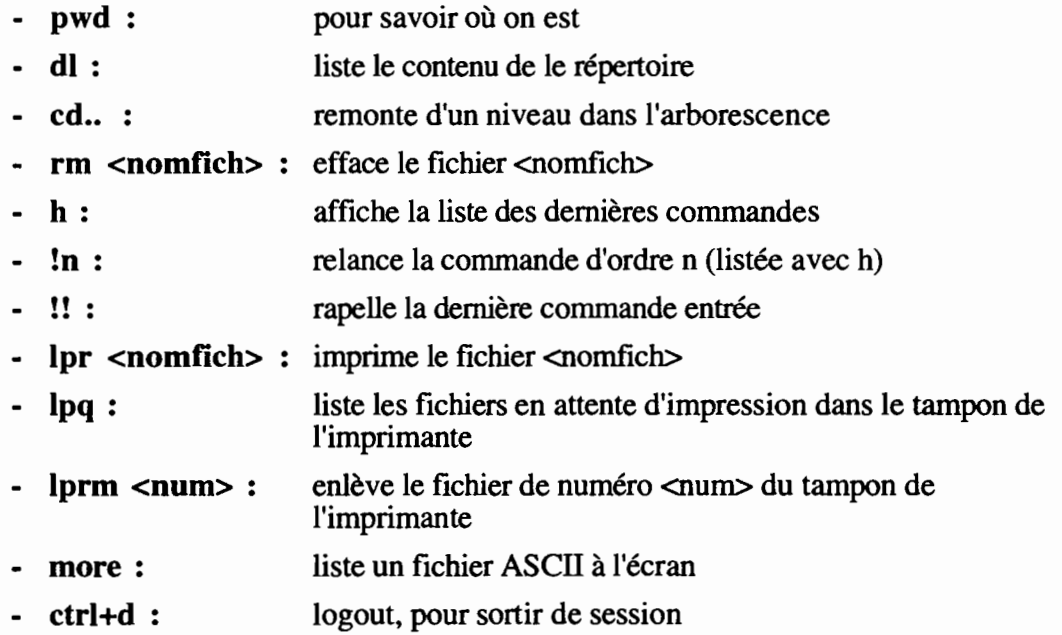

Pour plus de renseignements sur les commandes UNIX se repporter aux manuels disponibles en salle informatique.

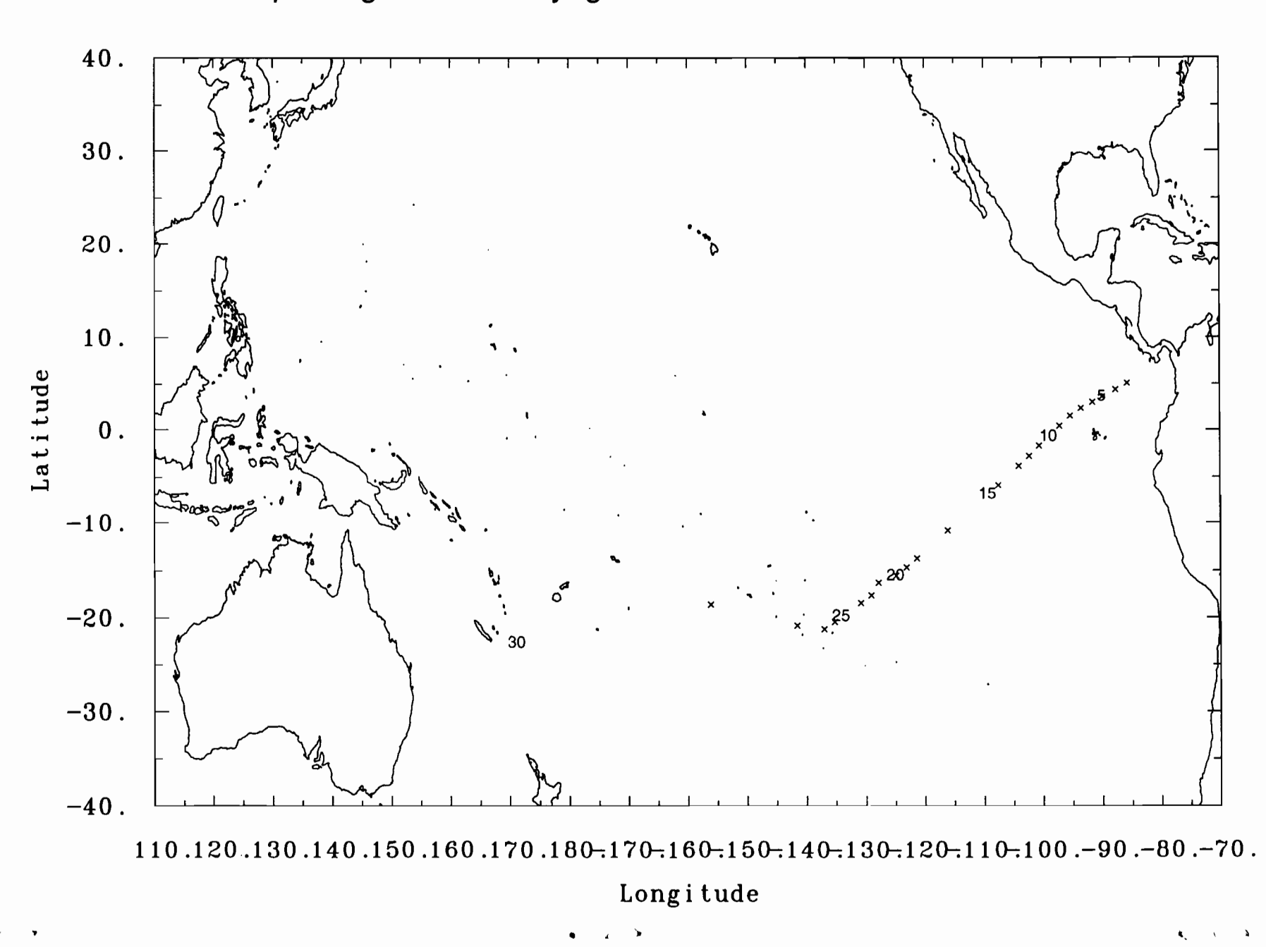

# pointage des xbt voyage : raci22 du : 1/ 4/94 au : 17/ 4/94

 $84$ 

**ANNEXE II** 

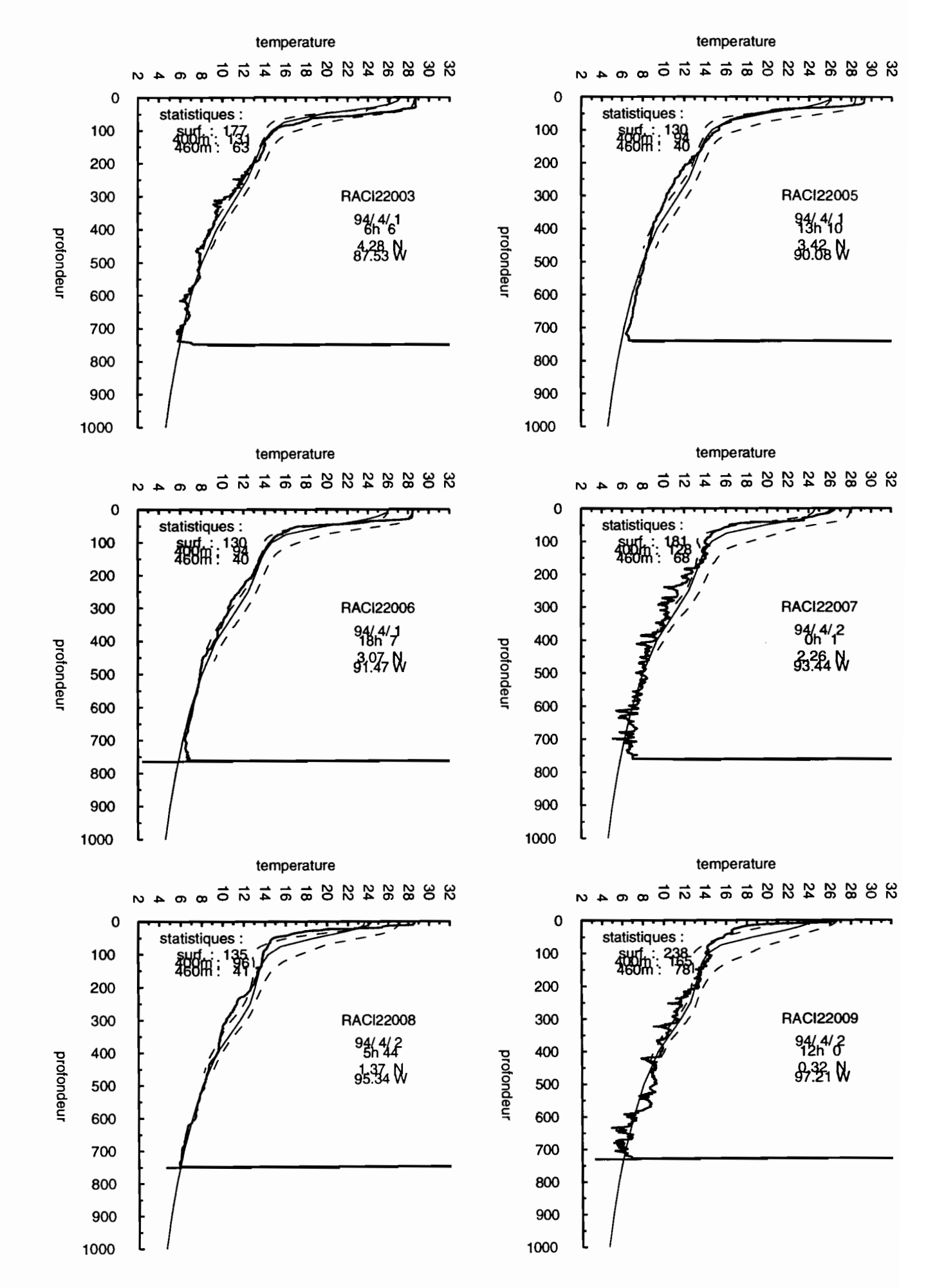

85

,.

#### Croisiere : raci22

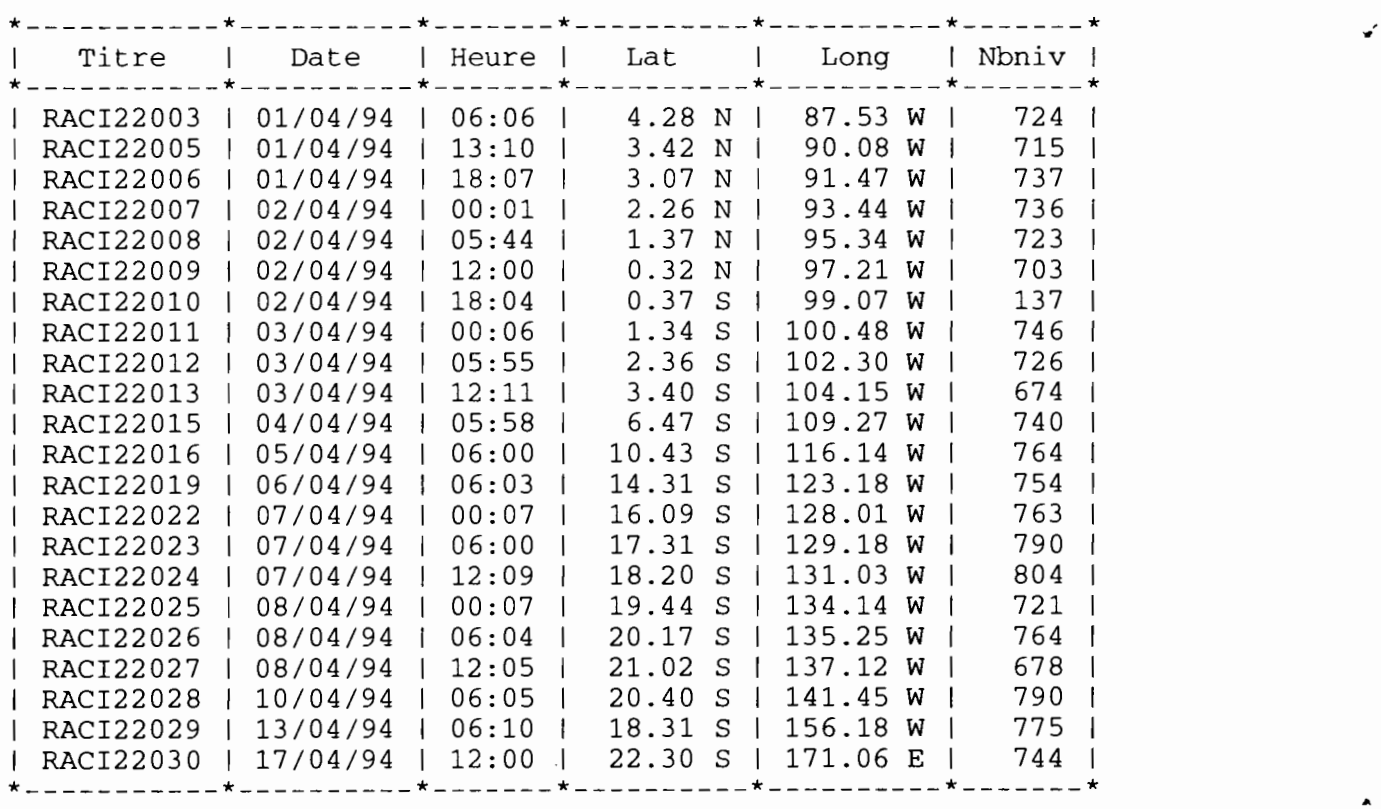

Nombre de tirs retenus: <sup>22</sup>

86

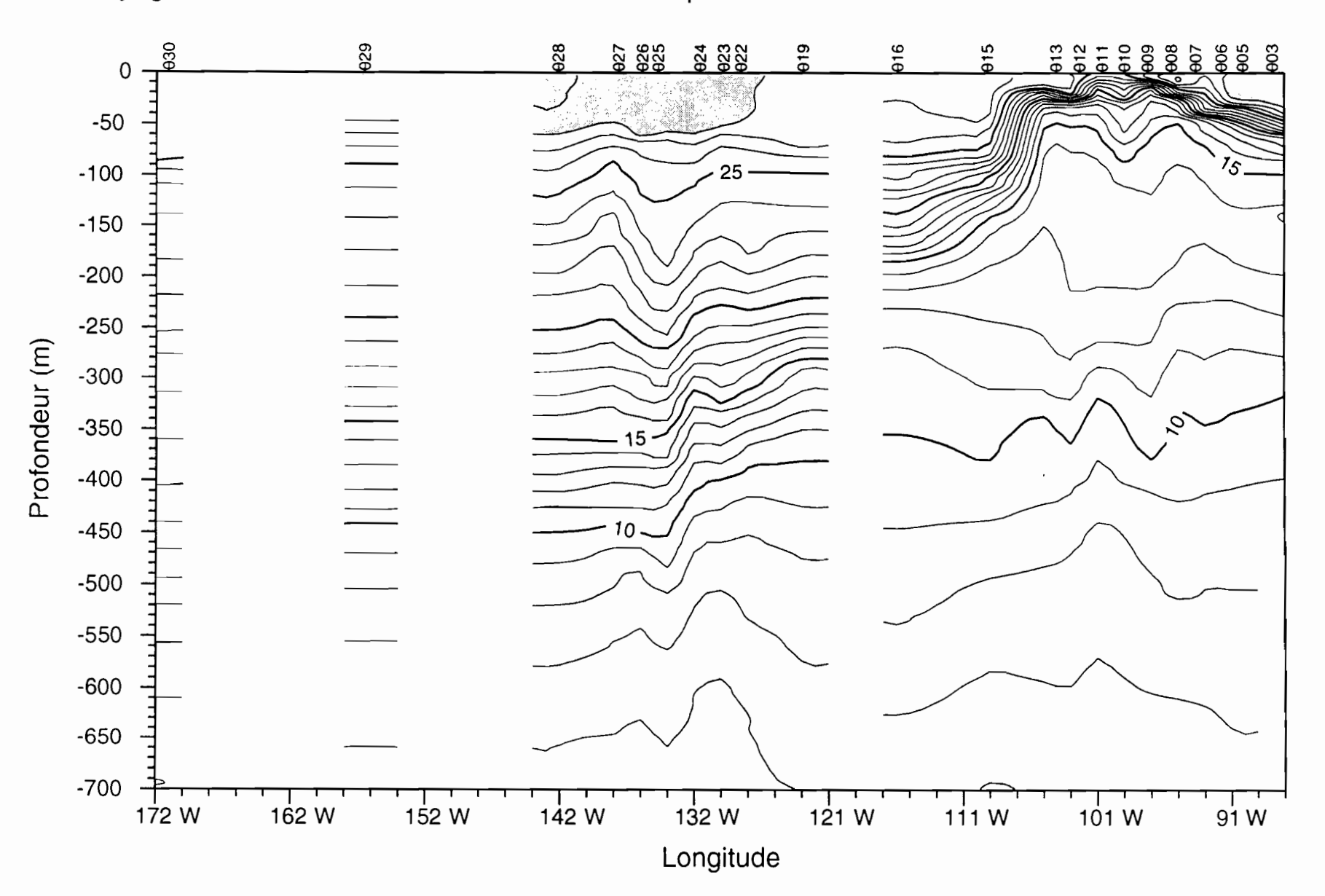

Voyage: raci22 du 1/4/94 au 17/4/94. Temperature

edite le : 26/4/1994

 $\ddot{\phantom{0}}$  $\sim$   $\rightarrow$ 

 $e^+$  and  $e^-$ 

TUTTER

 $5 - 3$ 

À •

 $\ddot{\phantom{1}}$ .

می

CHAPITRE VI

..

•

# **GESTION DES SONDES XBT**

# **ET DES VOYAGES.**

# **RAPPORTS MENSUELS.**

# **SAUVEGARDES.**

- 
- 
- 
- 
- 
- -
- 
- 
- 
- 
- 
- 
- 
- 
- 
- 
- 
- 
- 
- 
- 
- 
- 
- 
- 
- -
- -
- 
- -
	-
- -
- -
- -
- 
- 
- 
- 
- 
- 
- 
- 
- 
- -
	-
	-
	-
- 
- 
- 
- 
- -
- 
- 
- 
- 
- 
- 
- 
- 
- 
- 
- 
- 
- 
- 
- 
- 
- 
- 
- 
- 
- 
- 
- 
- 
- 
- 
- -
- 
- -
- 
- 
- 
- 
- 
- 
- 

### 1.1 SUR PC, MISE À JOUR DES FICHIERS DANS "REFLEX" Programme REFLEX.EXE

Pour cette mise à jour, on s'aidera des "fiches d'installation sur le navire" remplies à bord ainsi que de la fiche de traitements d'une campagne XBT, complétée pendant les opérations de validation des données.

Mettre à jour les fichiers FICXBTyy et STOXBTyy dans le gestionnaire de fichiers "REFLEX<sup>"</sup> (yy = année en cours). Consulter le guide de l'utilisateur de "REFLEX" (BORLAND) et le manuel d'utilisation des systèmes EBST (Notes Techniques n°1,1988. J. Grelet).

#### 1.1.1 Fichier FICXBTyy.

Pour chaque voyage traité il faut compléter deux fiches, celle correspondant à l'arrivée du navire et celle correspondant au départ du navire et créer une nouvelle fiche pour le prochain voyage.

Sélectionner la fiche pour l'arrivée du navire.

- Afficher la fiche plein écran.

Il

- Compléter les renseignements à l'arrivée du navire et après traitement des données. Cette fiche est close.
- Imprimer cette fiche et la classer dans le classeur "Navires XBT Fiches d'installation à bord".

Sélectionner la fiche suivante pour le départ du navire.

- Afficher la fiche plein écran.
- Compléter les renseignements au départ du navire.
- Imprimer la fiche.

Créer et imprimer une fiche vierge pour le prochain voyage.

- Classer ces deux dernières fiches dans le classeur XBT "Fiches d'installation à bord".

#### 1.1.2 Fichier STOXBTyy.

Noter dans les champs "nom du bateau" et "installation" en face de chaque numéro de caisse embarquée le nom du navire et la date d'embarquement.

Trier la base de données avec la fonction "Recherche avec Filtre", ce qui a pour effet de masquer les numéros des caisses embarquées sans les supprimer de la base. Il reste donc affichés à l'écran les caisses en stock.

Le programme reflex2 permet de créer des états (stocks, rapports d'activités etc...)

Consulter le guide de l'utilisateur de "REFLEX" (BORLAND) et le manuel d'utilisation des systèmes EBST (Notes Techniques n°1,1988. J. Grelet).

Sauvergarder les modifications avant de sortir de "REFLEX".

#### II RAPPORT MENSUEL

Ce rapport est présenté selon un format proposé par IGOSS (annexe 1).

Pour chaque mois calandaire ce rapport est un relevé, par navire et par ligne (TWI), des nombres de bons lancers et de bathymessages émis sur le SMT (GTS).

Il se compose :

- du nom des navires dont le voyage (ou une partie) s'est déroulé pendant le mois considéré,

•

- des numéros des lignes de navigation parcourues (TWI) par ces navires. C'est la numérotation adoptée par IGOSS à la suite de la réunion de Hobart (5th Joint IOC-WMO meeting for Implementation of IGOSS XBT Ship-of-Opportunity Programme, Hobart, Tamania, March 23-26, 1994).
- du nombre de bons lancers,
- du nombre de bathymessages envoyés,
- du nombre de fois que les lignes ont été parcourues par le navire dans le mois. (Si la ligne a été entièrement couverte une fois = 1, si la ligne a été partiellement  $couverte = p$ ).

Ces rapports sont envoyés tous les six mois, par messagerie internet à :

B.HILLARD@omnet.nasa.gov

ou par messagerie omnet à :

B.HILLARD

Il est demandé d'envoyer le rapport du premier semestre avant septembre et celui du second semestre avant mars.

Après chaque traitement d'un voyage XBT remplir les imprimés mensuels pour constitution du rapport semestriel.

#### III SAUVEGARDE.

#### III.1 Sauvegarde des fichiers "REFLEX" sur le PC.

A la fin du traitement d'un voyage XBT, après mise à jour de la base de données "REFLEX", sauvergarder sur disquette  $3.\overline{5}$ " les deux fichiers **FICXBTyy** et STOXBTyy situés dans le répertoire C:\REFLEX\XBTyy (yy étant l'année en cour).

#### I1L2 Sauvegarde du fichier XBATEAU sur le PC.

Sauvegarder sur la même disquette 3.5" le fichier XBATEAU, situé dans le répertoire C:\XBT\DATA. C'est lui qui gère les noms des voyages successifs pour tous les navires du réseau SURTROPAC et évite ainsi des numéros de voyage redondants. Ce qui serait catastrophique lors de la mise à jour dans le SGBD "INGRES" (Ecrasement des fichiers portant le même numéro).

Toutes ces sauvegardes doivent être faites à la fin des traitements sur Pc.

III.3 Sauvegarde des fichiers de données physiques brutes sur SUN. Ces sauvegardes sont faites à la fin des traitements sur le SUN.

Après transfert sur "INGRES" des données validées, il faut effacer, dans le répertoire XBT/dataltmp, tous les fichiers résultants d'un voyage XBT pour ne pas encombrer le disque. Mais on gardera une copie du fichier de données brutes transféré, en cas de problème. Il faut entrer en session sur une console SUN connectée à un lecteur de disquette 3.5". Les disquettes de sauvegarde sont formatées sous DOS sur un PC, au format 1.4 Mo (haute densité).

#### Exemple de procédure de sauvegarde sur la machine "belep".

- login: surtropa

..

•

- Insérer une disquette 1.4 Mo, formatée DOS dans le lecteur

Monter la disquette dans le lecteur :

- Entrer au clavier: mtrw\_fd pour lire et écrire sur la disquette

 $o\mathbf{u}: \mathbf{r} = \text{read}$ 

$$
w = write
$$

 $=$  "underline"

- L'écran suivant est affiché:

Copier le fichier sous pefs :

- Entrer au clavier : cp  $\wedge$  <nomfich>  $\wedge$  /pcfs

Montage disquette DOS sur /pcfs Utiliser ej fd pour l'éjecter. Si message Device busy La disquette est déjà en place Si message *VO* error Il n'y a pas de disquette dans le lecteur ou La disquette est protégée en écriture, l'éjecter ou utiliser mtro\_fd pour la monter belep<surtropa> :

 $où : \quad \wedge = \text{espace}$ 

Contrôle de la copie:

- Entrer au clavier:  $dl \wedge$  /pcfs

Éjecter la disquette:

- Entrer au clavier:  $ej_f d$ 

Étiqueter et protéger la disquette en écriture.

REMARQUES: On peut monter une disquette en lecture seule (mtro\_fd où ro = read only).

Si la taille d'un fichier dépasse 1.4Mo il faut le compresser avant sauvegarde.

- Entrer au clavier: compress <nomfich>. Le résultat est un fichier avec une extension .Z.
- Pour décompresser entrer au clavier : uncompress <nomfich. Z>.

# IGOSS XBT-BATHY MONITOR REPORT (04/1993)

## FROM SURTROPAC/ORSTOM/NOUMEA NEW-CALEDONIA

Month:

 $\ddot{\phantom{a}}$ 

 $\lambda$ 

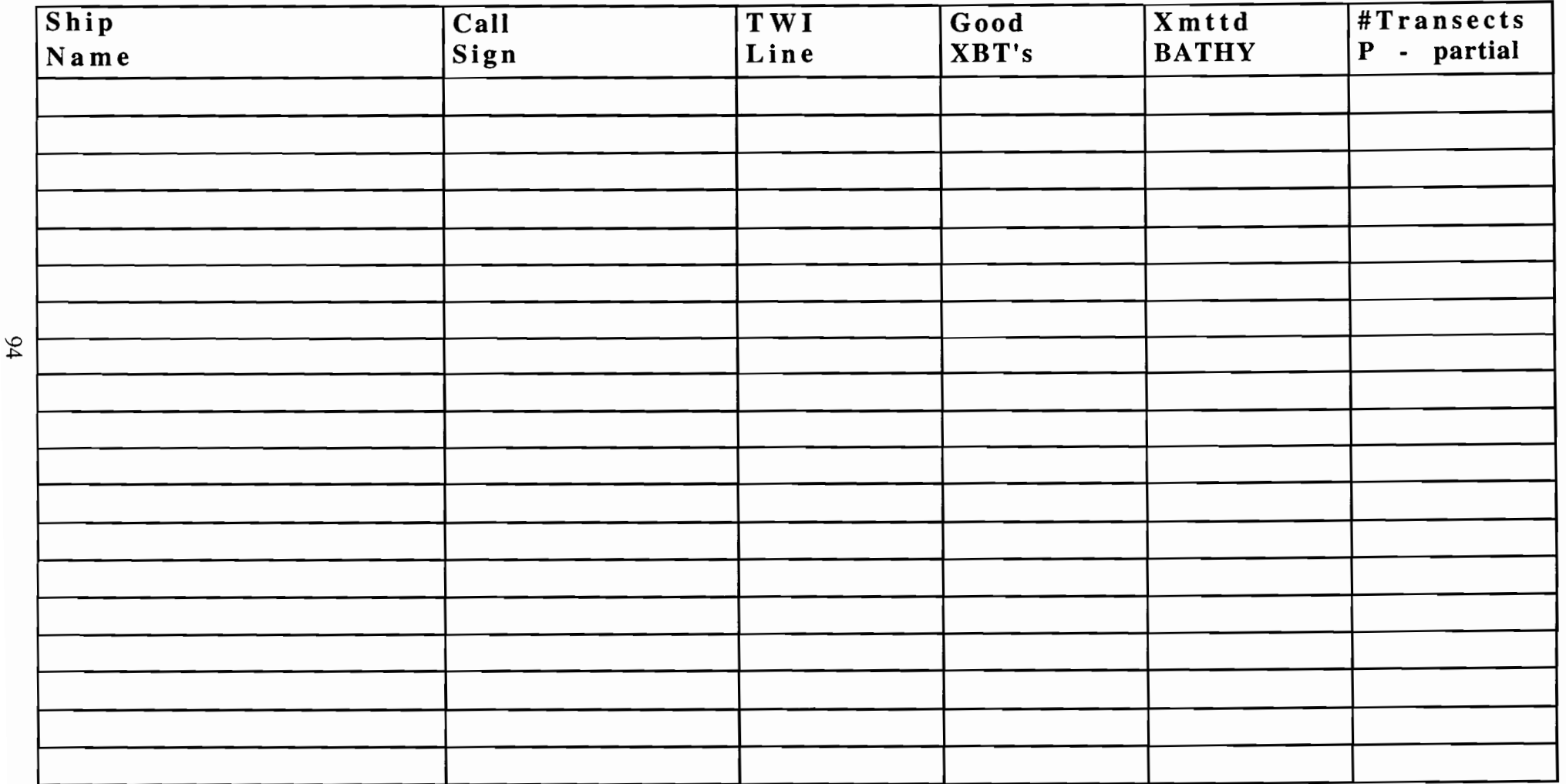

CHAPITRE VII

•

# SYSTÈME DE GESTION

### , DE BASE DE DONNEES

""INGRES""

# EXEMPLES D'UTILISATION

Inspiré de "XBT.DOC" de Marie-José LANGLADE

× ٠

- 
- 
- 
- -
- 
- 
- $\hat{\mathbf{v}}$ 
	- $\ddot{\phantom{0}}$

### 1 CONTRÔLE DE LA MISE À JOUR D'UN VOYAGE.

Après la mise à jour d'un voyage (programme majxbt) il faut contrôler que cette opération s'est correctement déroulée. Ce contrôle se fait avec une requête SQL (Sequential Query Langage) dans le SGBD "INGRES". Il est plus convivial d'utiliser une console en émulation VT100, car l'aide de "INGRES" correspond aux noms des touches.

Il est nécessaire de posséder quelques bases du langage SQL. On se reportera aux documentations "INGRES" disponibles auprès des informaticiens.

Sur la machine vata, on se connecte à "INGRES" par la commande : ingmenu. Le nom de la base de données à charger est demandée.

Pour les données XBT on entre au clavier: ingmenu surtropa.

Sur une console VT100, les touches de fonction de "INGRES" sont regroupées dans le pavé à droite. En particulier utiliser la touche "ENTER" (ou "go") pour lancer la requête (ne pas utiliser la touche "RETURN").

Choisir l'option "QUERIES" (surbrillance avec les touches  $\hat{\uparrow}$  et  $\downarrow$  puis "enter").

Choisir l'option "SQL" (surbrillance avec les touches  $\hat{\uparrow}$  et  $\downarrow$  puis "enter").

Exemple de requête pour contrôler que le voyage est bien mis à jour dans "INGRES" et que le nombre de lancers est correct.

\_ Fri May 20 07:27:55 1994 \_ 1> select bateau, count (\*) from xbtbat, xbtent  $2$ > where identir/1000 = 3922 3> and bateau = 'RIMBAUD' 4> group by bateau +-------------------------+-------------+  $|col2$   $|$ +-------------------------+-------------+ 1RIMBAUD 881 +-------------------------+-------------+ (l row) End of Request

#### NOTE:

•

..

•

Pour gérer les en-têtes des lancers sous "INGRES" il est nécessaire d'associer le code alphanumérique du navire (4 caractères) à un code numérique (2 caractères). L'en-tête du lancer ("identir") devient alors un nombre de sept chiffres directement utilisable dans les programmes d'exploitation des données "INGRES". Ces codes sont attribués par l'opérateur et consignés dans le fichier xbtbato dans le répertoire XBT/archiv sur le SUN (annexe I).

Exemple: identir =  $6301007$ 

63 =L'ATALANTE

 $01$  = premier voyage de ce navire

<sup>007</sup> =lancer numéro <sup>7</sup> de ce voyage

Lors de la mise à jour d'un voyage dans la base de données "INGRES", s'il s'agit d'un nouveau navire, le programme majxbt demande le code de ce navire.

#### II SUPPRESSION ET RÉTABLISSEMENT D'UN LANCER DE LA BASE DE DONNÉES.

Rappel de la structure de la base de données XBT sous "INGRES" :

- un bon lancer a un champ identir positif et un champ nbdata de valeur non nulle.

•

• •

- un mauvais lancer a un champ identir négatif et un champ nbdata de valeur nulle (lancer rejeté pendant la validation des données).
- un lancer déclassé a un champ identir négatif et un champ nbdata de valeur non nulle (lancer rejeté après transfert dans "INGRES").

Supprimer un lancer dans "INGRES" revient à le déclasser en affectant un signe moins à son code d'identification (identir  $\Rightarrow$  -identir). Un tel lancer sera également enlevé du décompte des bons lancers dans la table xbtvoy (nbrtir  $\Rightarrow$  nbrtir -1).

Pour cela il faut, à l'intérieur d'une transaction (suite d'opérations dont la réalisation se fait se fait en TOUT ou RIEN), inscrire le ou les lancers à éliminer.

- se logger sous "langlade" (seul utilisateur de "INGRES" ayant le droit d'écriture)
- aller dans ~/surtropa/XBT/"INGRES"/sql
- lancer "INGRES" en interactif en tapant : ingmenu surtropa
- choisir l'option SQL du menu
- choisir l'option file (touche 6), puis readfile (touche 1). Entrer le nom de la requête à lire : supprimetir.sql
- la requête est affichée à l'écran
- entrer les informations correspondantes au lancer choisi avec l'éditeur (touche 5 edit). Il peut y avoir plusieurs lancers à supprimer, auquel cas, on introduit avec l'éditeur autant de structures de programme que de lancers
- lancer la procédure en tapant "enter"

```
Sep 23 1993
set autocommit off;
update xbtvoy
        set nbtirs = nbits-1where voyage = 'ATAL01';
update xbtent
       set identir = -identir
       where identir = 6301007;
commit
                                   supprimetir.sql
```
98

L'opération inverse peut être exécuté par la requête remetir.sql, ce programme élimine le signe négatif du code d'identification du lancer. Cette opération ne peut être faite que sur un en-tête de lancer précédemment modifié par la requête supprimetir.sql (nbdata de valeur non nulle). Pour lancer remetir.sql, il faut procéder comme pour supprimetir.sql.

```
Sep 23 1993 remetir.sql
set autocommit off;
update xbtvoy
      set nbtirs = nbtirs+1where voyage = 'ATAL01';
update xbtent
      set identir = -identir
      where abs(identir) = 6301007;
commit
```
#### REMARQUE:

•

Les commandes Set autocommit off et commit, encadrant les deux opérations à effectuer dans la requête, assurent que ces opérations seront réalisées TOUTES ou AUCUNE. En cas d'interruption de la requête en cours rien n'est modifié.

### III EXTRACTION DE DONNÉES DE "INGRES".

Ces extractions sont réalisées par l'intennédiaire de requêtes (en langage REPORT) utilisées par des programmes d'exploitations. Le nom de ces requêtes est caractérisé par l'extension .rw.

Les conditions d'extraction (date, positions, etc..) sont modifiées dans les requêtes sous éditeur vi. Puis le programme d'extraction est compilé avec ces nouvelles instructions.

#### I1L1 Extraction de données pour envoi au centre TOGA de Données de Subsurface à Brest.

L'envoi des données se fait une fois par semestre (en mars et octobre). La sélection des voyages à extraire se fait donc sur les dates.

Se placer dans le répertoire travaiVdata sur la machine vata.

Effacer tous les fichiers <VOYAGE>.SEQUAL résultant d'une précédente sélection, (\rm \*.SEQUAL).

Se placer dans le répertoire travail. Effacer les deux fichiers trips et erreurs provenant d'une précédente sélection.

Entrer les dates de sélection dans la requête diffusion.rw avec l'éditeur vi, (vi diffusion.rw).

```
Apr 20 08:47
.NAME diffusion
. QUERY
                                       diffusion.rw
        select voyage
           from xbtvoy
        where datedeb between '01/10/92' and '01/01/94'
        and datefin between '01/01/93' and '01/04/94'
        order by voyage
. NOFORMFEED
.PAGELENGTH 1
. DETAIL
         .PR voyage
         N<sub>L</sub>
```
Lancer la procédure diffusiongo qui recompile le programme d'extraction avec la nouvelle requête et crée un fichier trips contenant les noms des voyages sélectionnés (annexe II).

Le fichier trips créé est ensuite imprimé et comparé à la liste des voyages envoyés précédemment. Les voyages déjà envoyés sont éliminés du fichier trips avec l'éditeur vi.

Lancer le programme xbchange qui crée des fichiers <VOYAGE>.SEQUAL dans le répertoire surtropa/travail/data.

A la fin du programme, le fichier erreurs doit être vide. Ce fichier contient les noms des voyages qui n'ont pas pu être mis au format SEQUAL suite à des erreurs. Si c'est le cas, il faut revenir dans "INGRES" pour corriger et recommencer la sélection.

..

Ces fichiers <VOYAGE>.SEQUAL sont copiés sur une cassette de streamer de 60 MB, qui sera envoyée au centre TOGA de Données de Subsurface, centre IFREMER de BREST BP 70. 29263 PLOUZANE FRANCE.

#### 111.2 Copie des fichiers <VOYAGE>.SEQUAL sur cassette.

Se placer sur une machine qui possède un streamer (lecteur de cassettes magnétiques). Actuellement on utilise la machine "lolita" en salle d'informatique au rez de chaussée.

Se logger sous vata surtropa/travail/data le répertoire /data contient les fichiers <VOYAGE>.SEQUAL.

Copier les fichiers <VOYAGE>.SEQUAL sur la cassette magnétique.

- commande: rtar cvf lolita:/dev/rst2 .).

Tous les fichiers contenus dans le répertoire *data* sont alors copiés sur la cassette. D'où la nécessité de s'assurer que ce répertoire ne contient que les fichiers à envoyer (cf § 111.1).

Un catalogue des fichiers copiés sur la cassette est édité.

- commande: rtar tvf lolita:/dev/rst2 >> nomfich.

Imprimer le fichier nomfich qui contient le catalogue.

- commande: lpr <nomfich> (annexe III).

Vérifier le contenu de la cassette magnétique. Pour cela on va relire un fichier <VOYAGE>.SEQUAL choisi au hasard sur la cassette de streamer.

Sortir de le répertoire /data pour être sûr de ne pas lire un fichier sur le disque.

- commande: rtar xvf lolita:/dev/rst2 ./<VOYAGE>.SEQUAL.
- commande: head ./<VOYAGE>.SEQUAL >> nomfich

Cette commande extrait les dix premières lignes du fichier <VOYAGE>.SEQUAL lu sur la cassette de streamer et les copie dans le fichier nomfich.

Imprimer le fichier nomfich et vérifier sont contenu (annexe IV).

#### REMARQUE:

1 ..

•

• i

Argument de la commande tar :

- **r**: remote
- c: copie
- t: catalogue
- x: extraction
- f: tarfile
- v affiche

dev désigne un périphérique et rst2 le streamer de la machine "lolita".

#### 111.3 Pointage des lancers sur fond de carte.

Les critères de sélection des lancers à pointer sont entrés dans une requête x**btplot.rw** avec l'éditeur vi.

```
Apr 20 09:15
.NAME xbtplot
. QUERY
                                        xbtplot.rw
        SELECT id = identir, la=lati/100., lo=longi/100.,
                jj=date-part ('day' ,datetir) ,
                mm=date-part('month' ,datetir),
                aa=date-part('year',datetir)-1900,
                hr=date-part('hour',datetir) ,
                minu=date-part('minute',datetir)
        FROM xbtent<br>WHERE datet
                 datetir between '01/01/1993' and '1/01/1994'
                 and lati between '-4000' and '4000'
                 and (longi between '12000' and '18000'
                 or longi between '-18000' and '-7000')
                 and identir >0
. NOFORMFEED
.PAGELENGTH 1
. DETAIL
        . PR id(f10), la(f7.2), lo(f8.2), jj(f3), mm(f3), aa(f3), hr(f3), minu(f3)
        .NL
```
Lancer la procédure xbtplotgo qui recompile le programme d'exploitation avec la nouvelle requête et crée un fichier selection qui contient les positions des lancers à pointer.

Lancer le programme xbtplot qui lit les positions des lancers dans le fichier selection, crée un fichier nomfich avec les positions des lancers sur un fond de carte choisi par l'utilisateur.

Imprimer le fichier nomfich (annexe V).

#### 111.4 Tracé de contours.

Les critères de sélection sont spécifiés dans une requête xcontour.rw avec l'éditeur vi.

```
Oct 20 1993 xcontour.rw
.NAME xcontour
. QUERY
        .<br>PR trip,' LAT 20s-20n '
        SELECT trip=v. voyage ,
               datet =e.datetir,
               id = e.identir, la=e.lati/100., lo=e.longi/100.,j j = date_part ('day', e.datetir),
               mm=date-part('month',e.datetir),
               aa=date-part('year',e.datetir)-1900,
               hr=date-part('hour',e.datetir),
               minu=date-part('minute' ,e.datetir)
        FROM xbtvoy v , xbtent e
        WHERE v.voyage = 'NAVI01' and e.identir > 0
        AND left(v.voyage, 4) = e.abrev
        AND int4(right(v.voyage,2)) = e.identir/1000
                                         - (e.identir/100000)*100
        AND e.identir-(e.identir/1000)*1000 between 2 and 45
. NOFORMFEED
.PAGELENGTH 1
.SORT trip,datet
. HEADER trip
        .NL
. DETAIL
        .PR id(f10), la(f7.2), lo(f8.2), jj(f3), mm(f3), aa(f3), hr(f3), minu(f3).NL
```
Recompiler le programme d'exploitation en lançant la commande xcontourgo, un fichier selection est créé avec les données:

•

 $\bullet$ 

- positions des lancers
- profondeur et température.

Lancer le programme contouratlas qui trace la coupe profondeur/température avec les données des lancers sélectionnés. La coupe est enregistrée dans un fichier nomfich

Le programme demande à l'utilisateur d'entrer:

- l'axe de projection (Longitude = 1, latitude = 2)
- la profondeur maximum de la coupe (en général 700 mètres)
- le titre de la coupe
- les positions maximum et minimum de la coupe (en valeurs rondes).

Imprimer le fichier nomfich (annexe VI).

Sur chaque coupe, suivant l'axe de projection (latitude ou longitude) les positions (longitude ou latitude) des tirs extrêmes et du tir le plus proche de l'équateur sont indiquées. Ces positions sont arrondies au dixième de degré.

 $\hat{\phantom{a}}$ 

 $\pmb{\epsilon}$ 

 $\ddot{\phantom{a}}$ 

#### xbtbato

 $\ddot{\phantom{a}}$ 

 $\mathbf 1$ 

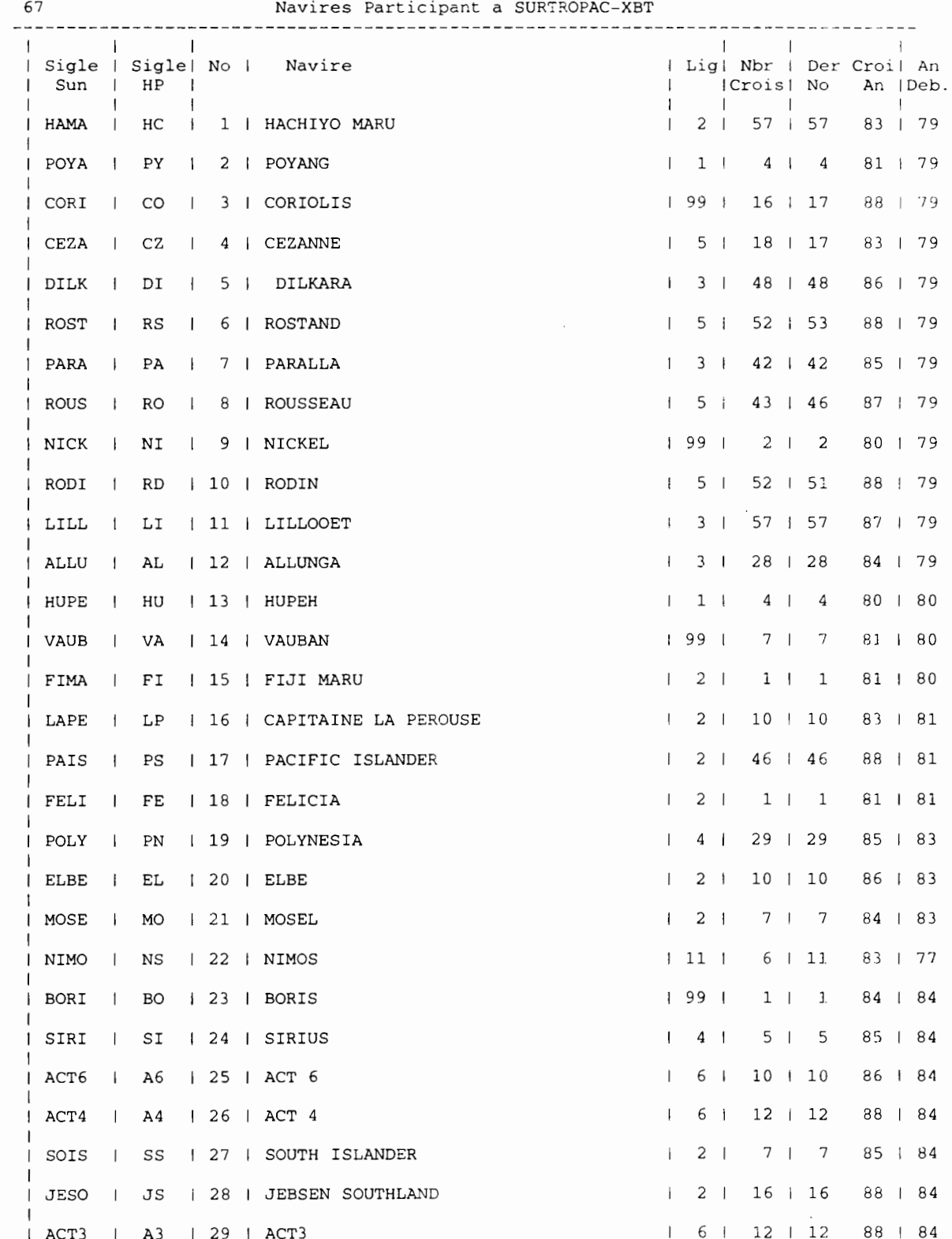

 $\hat{\phantom{a}}$  $\ddot{\cdot}$  $\overline{1}$ 

 $\bullet$ 

 $\mathbf{I}$ 

 $\mathbf{r}$ 

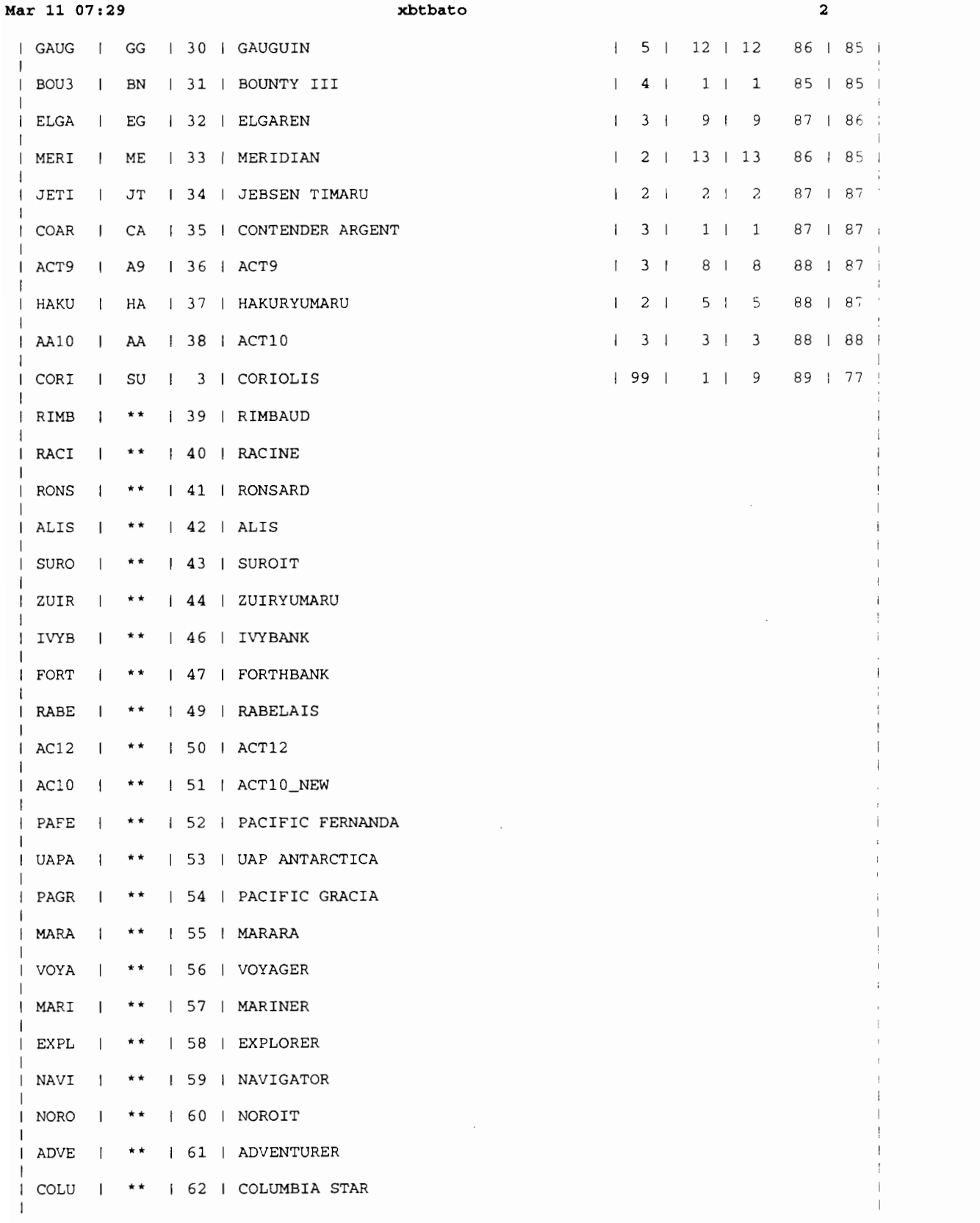

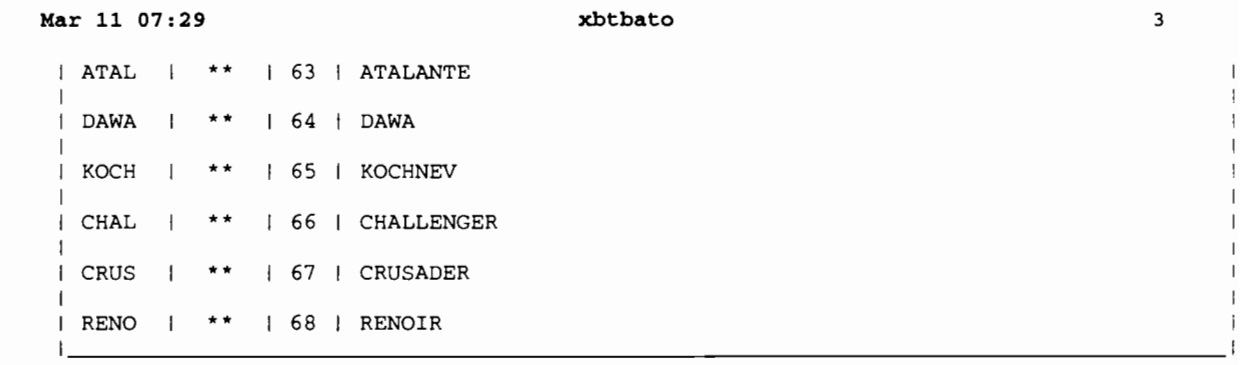

 $\overline{\phantom{a}}$  $\overline{1}$ j.

č

105
#### **FICHIER "TRIPS"**

May 20 07:56

ALIS03 ATAL01 CHAL01 CHAL02 COLU07 EXPL09 EXPL10 EXPL11 EXPL12 EXPL13 EXPL14 FORT09 FORT10 KOCH01 KOCH<sub>02</sub> MARI07 MARI08 MARI09 MARI10 MARI11 MARI12 MARI13 NAVI08 NAVI09 NAVI10 NAVI11 NAVI12 NAVI13 NORO09 PAIS73 PAIS74 PAIS75 PAIS76 PAIS77 PAIS78 RABE13 RABE14 RACI18 RACI19 RACI20 RACI21 RIMB18 RIMB19 RIMB20 RIMB21 RIMB22 RONS<sub>05</sub> VOYA11

 $\tilde{\phantom{a}}$ U

 $\hat{ }$ 

 $\ddot{\phantom{a}}$  $\ddot{\bullet}$ 

 $\bullet$ 

 $\bullet$  $\hat{\bullet}$ 

 $\mathbf{r}$ 

### **ANNEXE III**

# **FICHIER "CATALOGUE" DE LA CASSETTE DE STREAMER**

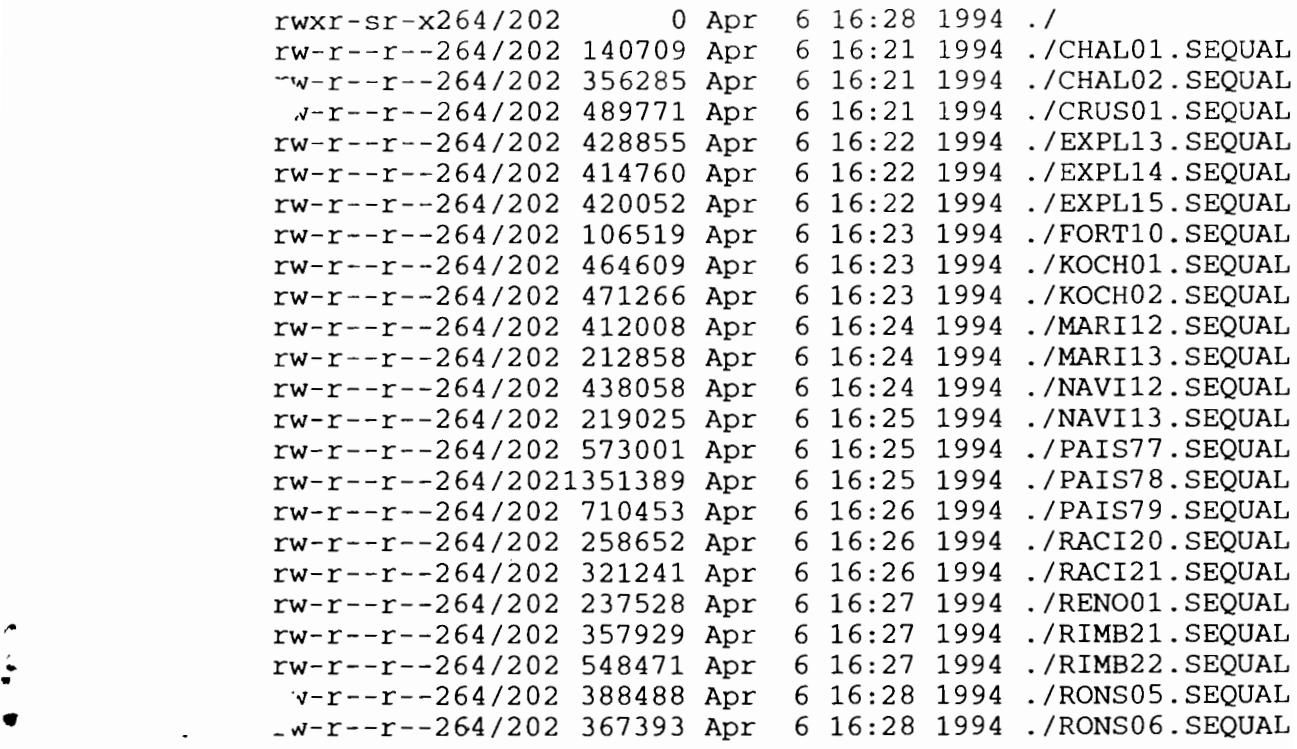

∙  $\frac{1}{2}$  $\epsilon$ 

**107**

### **ANNEXE IV**

## **HEADER D'UN FICHIER <VOYAGE>.SEQUAL NAVIRE = CHALENGER NUMÉRO VOYAGE = 1**

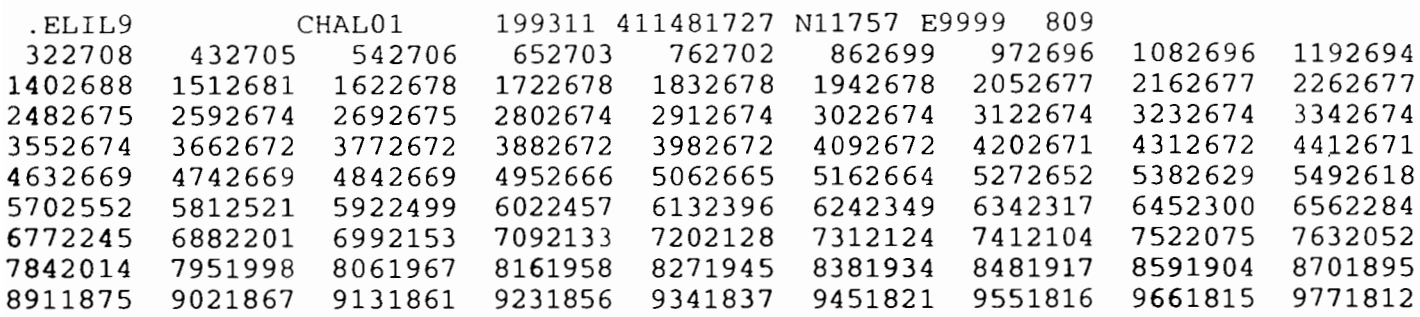

•<br>• •

'.

, Of

**108**

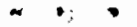

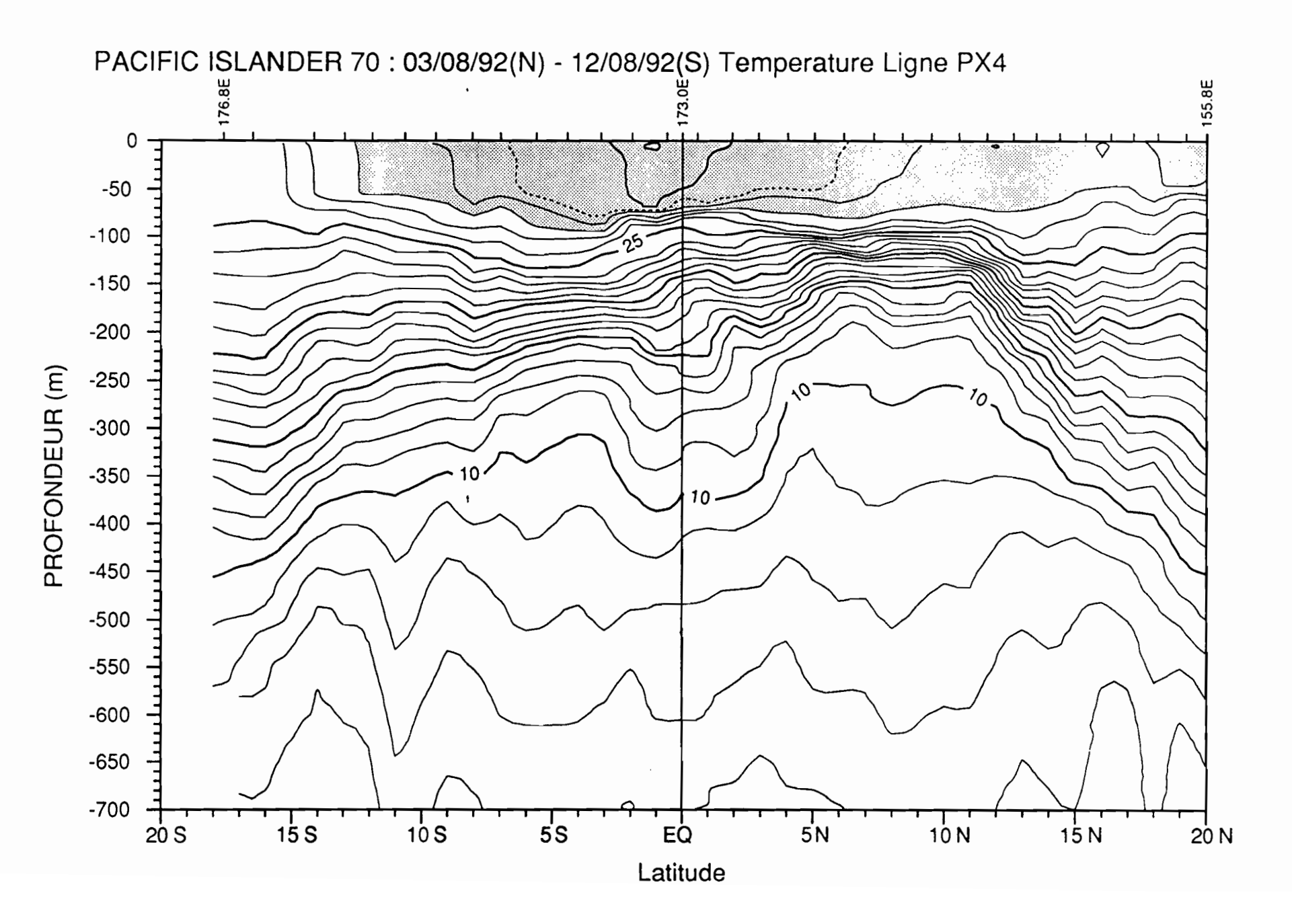

109

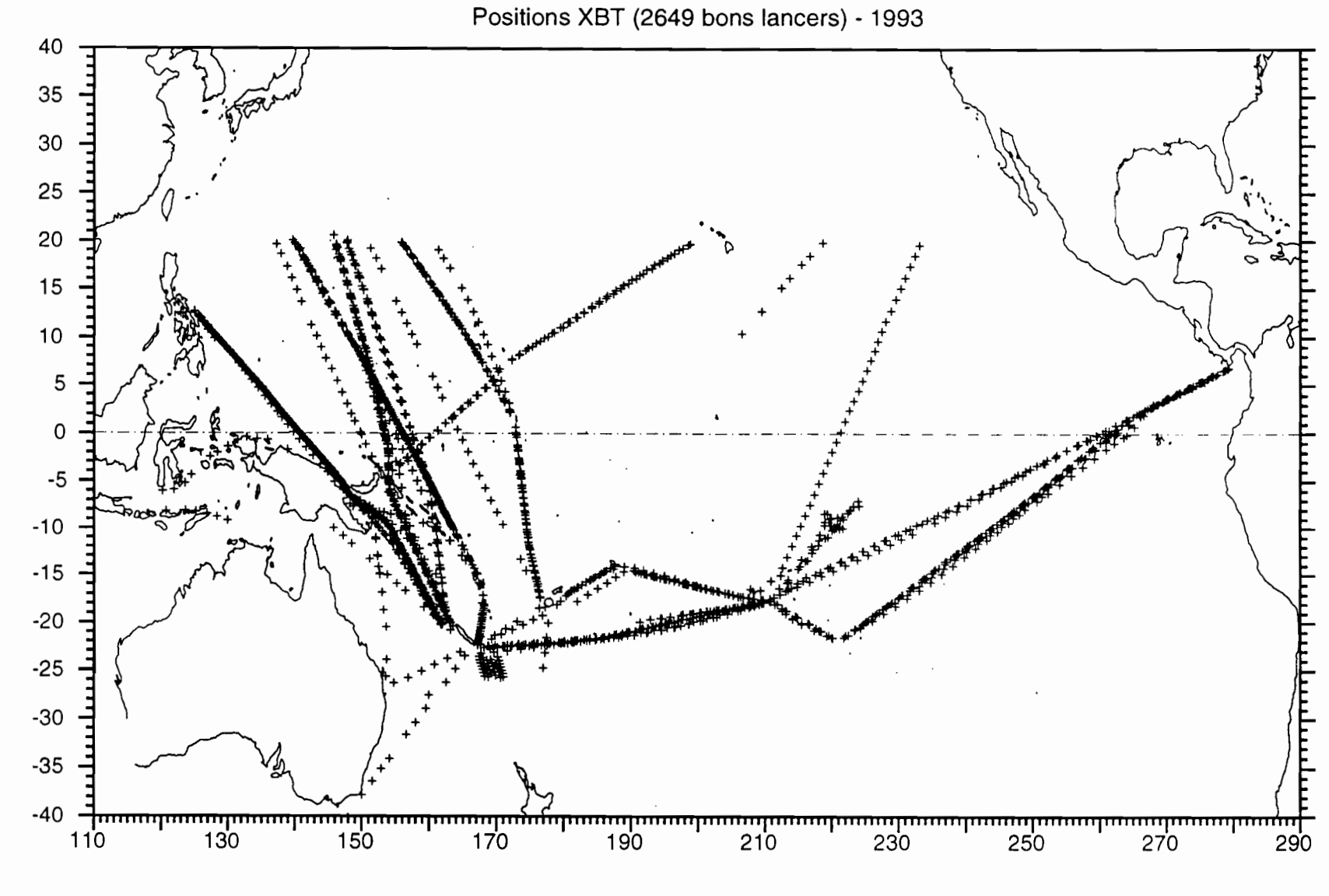

LONGITUDE

ANTIVEAR

 $\mathbf{r}$ 

LATITUDE

C.  $\mathbf{A}$ 

Centre ORSTOM de Nouméa B.P. A5 Nouméa Cédex Nouvelle Calédonie © 1994